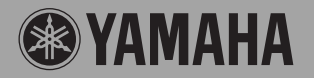

# **DIGITAL KEYBOARD** E443

**Configurazione**

Configurazione

# **Manuale di istruzioni**

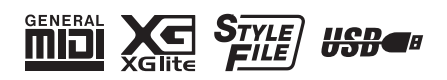

Appendice

Il numero di modello e quello di serie, i requisiti di alimentazione e altre informazioni del prodotto si trovano sulla piastrina o vicino alla stessa. La piastrina del prodotto si trova nella parte inferiore dell'unità. Annotare il numero di serie nello spazio indicato di seguito e conservare il manuale come documento di comprovazione dell'acquisto; in tal modo, in caso di furto, l'identificazione sarà più semplice.

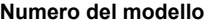

**Numero di serie**

(bottom\_it\_01)

#### **Per PSR-E443**

**Informazioni per gli utenti sulla raccolta e lo smaltimento di vecchia attrezzatura e batterie usate** Questi simboli sui prodotti, sull'imballaggio e/o sui documenti che li accompagnano significano che i prodotti e le batterie elettriche e elettroniche non dovrebbero essere mischiati con i rifiuti domestici generici. Per il trattamento, recupero e riciclaggio appropriati di vecchi prodotti e batterie usate, li porti, prego, ai punti di raccolta appropriati, in accordo con la Sua legislazione nazionale e le direttive 2002/96/CE e 2006/66/CE. Smaltendo correttamente questi prodotti e batterie, Lei aiuterà a salvare risorse preziose e a prevenire alcuni potenziali effetti negativi sulla salute umana e l'ambiente, che altrimenti potrebbero sorgere dal trattamento improprio dei rifiuti. Per ulteriori informazioni sulla raccolta e il riciclaggio di vecchi prodotti e batterie, prego contatti la Sua amministrazione comunale locale, il Suo servizio di smaltimento dei rifiuti o il punto vendita dove Lei ha acquistato gli articoli **[Per utenti imprenditori dell'Unione europea]** Se Lei desidera disfarsi di attrezzatura elettrica ed elettronica, prego contatti il Suo rivenditore o fornitore per ulteriori informazioni. **[Informazioni sullo smaltimento negli altri Paesi al di fuori dell'Unione europea]** Questi simboli sono validi solamente nell'Unione Europea. Se Lei desidera disfarsi di questi articoli, prego contatti le Sue autorità locali o il rivenditore e richieda la corretta modalità di smaltimento. **Noti per il simbolo della batteria (sul fondo due esempi di simbolo):** È probabile che questo simbolo sia usato in combinazione con un simbolo chimico. In questo caso è conforme al requisito stabilito dalla direttiva per gli elementi chimici contenuti. Cd

(weee\_battery\_eu\_it\_01)

#### **Per adattatore di alimentazione CA**

#### **Informazioni per gli utenti sulla raccolta e lo smaltimento di vecchia attrezzatura** Questo simbolo sui prodotti, sull'imballaggio e/o sui documenti che li accompagnano significa che i prodotti elettrici ed elettronici non dovrebbero essere mischiati con i rifiuti domestici generici. Per il trattamento, recupero e riciclaggio appropriati di vecchi prodotti, li porti, prego, ai punti di raccolta appropriati, in accordo con la Sua legislazione nazionale e le direttive 2002/96/CE. Smaltendo correttamente questi prodotti, Lei aiuterà a salvare risorse preziose e a prevenire alcuni potenziali effetti negativi sulla salute umana e l'ambiente, che altrimenti potrebbero sorgere dal trattamento improprio dei rifiuti. Per ulteriori informazioni sulla raccolta e il riciclaggio di vecchi prodotti, prego contatti la Sua amministrazione comunale locale, il Suo servizio di smaltimento dei rifiuti o il punto vendita dove Lei ha acquistato gli articoli. **[Per utenti imprenditori dell'Unione europea]** Se Lei desidera disfarsi di attrezzatura elettrica ed elettronica, prego contatti il Suo rivenditore o fornitore per ulteriori informazioni. **[Informazioni sullo smaltimento negli altri Paesi al di fuori dell'Unione europea]** Questo simbolo è valido solamente nell'Unione Europea. Se Lei desidera disfarsi di questi articoli, prego contatti le Sue autorità locali o il rivenditore e richieda la corretta modalità di smaltimento. (weee\_eu\_it\_01)

# **PRECAUZION**

## *LEGGERE ATTENTAMENTE PRIMA DI CONTINUARE*

Conservare questo manuale in un luogo sicuro e accessibile per future consultazioni.

## *AVVERTENZA*

**Attenersi sempre alle precauzioni di base indicate di seguito per evitare il rischio di lesioni gravi o addirittura di morte conseguente a scosse elettriche, cortocircuiti, danni, incendi o altri pericoli. Tali precauzioni includono, fra le altre, quelle indicate di seguito:**

### **Alimentatore/adattatore CA**

- Non posizionare il cavo di alimentazione in prossimità di fonti di calore, quali radiatori o caloriferi. Non piegarlo eccessivamente né danneggiarlo. Non posizionare oggetti pesanti sul cavo.
- Utilizzare solo la tensione corretta specificata per lo strumento. La tensione necessaria è indicata sulla piastrina del nome dello strumento.
- Utilizzare solo l'adattatore specificato [\(pagina 65](#page-64-0)). L'utilizzo di un adattatore non adeguato potrebbe causare danni allo strumento o surriscaldamento.
- Controllare periodicamente la spina elettrica ed eventualmente rimuovere la sporcizia o la polvere accumulata.

#### **Non aprire**

• Lo strumento non contiene componenti riparabili dall'utente. Non aprire lo strumento né smontare o modificare in alcun modo i componenti interni. In caso di malfunzionamento, non utilizzare lo strumento e richiedere l'assistenza di un tecnico autorizzato Yamaha.

#### **Esposizione all'acqua**

- Non esporre l'apparecchio alla pioggia, non usarlo vicino all'acqua o in ambienti umidi o bagnati, e non sistemare su di esso contenitori di liquidi (ad es. tazze, bicchieri o bottiglie) che possano riversarsi in una qualsiasi delle aperture. Un'eventuale fuoriuscita di liquido potrebbe penetrare nelle aperture dello strumento. In caso di infiltrazione di liquido all'interno dello strumento, come ad esempio acqua, spegnere immediatamente lo strumento e scollegare il cavo di alimentazione dalla presa CA. Richiedere quindi l'assistenza di un tecnico autorizzato Yamaha.
- Non inserire o rimuovere la spina elettrica con le mani bagnate.

### **Esposizione al fuoco**

• Non appoggiare sullo strumento oggetti con fiamme vive, come ad esempio candele. Tali oggetti potrebbero cadere provocando un incendio.

### **Batteria**

- Attenersi alle precauzioni indicate di seguito. In caso contrario, si potrebbero causare esplosioni, incendi, surriscaldamento o fuoriuscite di liquido dalle batterie. - Non manomettere né disassemblare le batterie.
	- Non smaltire le batterie nel fuoco.
	- Non ricaricare batterie non ricaricabili.
	- Tenere le batterie lontane da oggetti metallici come collane, fermacapelli, monete e chiavi.
	- Utilizzare solo il tipo di batterie specificato ([pagina 13\)](#page-12-0).
	- Utilizzare batterie nuove, tutte dello stesso tipo, modello e produttore.
	- Assicurarsi che tutte le batterie siano inserite nel rispetto delle indicazioni di polarità +/-.
	- In caso di esaurimento delle batterie o se si prevede di non utilizzare lo strumento per molto tempo, rimuovere le batterie dallo strumento.
	- In caso di utilizzo di batterie Ni-MH, seguire le istruzioni fornite con le batterie. Per il caricamento, utilizzare solo il caricatore specificato.
- Conservare le batterie lontano dalla portata dei bambini, che potrebbero ingerirle accidentalmente.
- In caso di fuoriuscite, evitare il contatto con il liquido delle batterie. Se il liquido delle batterie viene a contatto con gli occhi, la bocca o la cute, lavare immediatamente con acqua e rivolgersi a un medico. Il liquido delle batterie è corrosivo e potrebbe causare la perdita della vista o ustioni chimiche.

#### **Anomalie**

- Se si verifica uno dei problemi riportati di seguito, spegnere immediatamente lo strumento e scollegare la spina elettrica dalla presa. (Se si utilizzano le batterie, rimuovere tutte le batterie dallo strumento). Richiedere quindi l'assistenza di un tecnico autorizzato Yamaha.
	- La spina o il cavo di alimentazione è danneggiato.
	- Si verifica l'emissione di un odore insolito o di fumo.
	- Alcuni oggetti sono caduti nello strumento.
	- Si verifica una improvvisa scomparsa del suono durante l'utilizzo dello strumento.

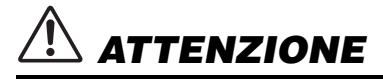

**Attenersi sempre alle precauzioni di base elencate di seguito per evitare lesioni personali o danni allo strumento o ad altri oggetti. Tali precauzioni includono, fra le altre, quelle indicate di seguito:**

#### **Alimentatore/adattatore CA Posizionamento**

- Non collegare lo strumento a una presa elettrica utilizzando un connettore multiplo, per evitare una riduzione della qualità del suono o un eventuale surriscaldamento della presa stessa.
- Per scollegare il cavo di alimentazione dallo strumento o dalla presa elettrica, afferrare sempre la spina e non il cavo, per evitare di danneggiarlo.
- Se si prevede di non utilizzare lo strumento per un lungo periodo di tempo o in caso di temporali, rimuovere la spina dalla presa elettrica.

- Non collocare lo strumento in posizione instabile, per evitare che cada.
- Prima di spostare lo strumento, assicurarsi che tutti i cavi siano scollegati per evitare danni o lesioni alle persone che potrebbero inciampare.
- Durante l'installazione del prodotto, assicurarsi che la presa CA utilizzata sia facilmente accessibile. In caso di problemi o malfunzionamenti, spegnere immediatamente lo strumento e scollegare la spina dalla presa elettrica. Anche quando l'interruttore è spento, una quantità minima di corrente continua ad alimentare il prodotto. Se si prevede di non utilizzare il prodotto per un lungo periodo di tempo, scollegare il cavo di alimentazione dalla presa CA a muro.
- Utilizzare esclusivamente il supporto specificato per lo strumento. Fissare il supporto o il rack utilizzando esclusivamente le viti fornite per evitare di danneggiare i componenti interni o la caduta dello strumento.

#### **Collegamenti**

- Prima di collegare lo strumento ad altri componenti elettronici, spegnere tutti i componenti interessati. Prima di accendere o spegnere i componenti, impostare al minimo i livelli del volume.
- Assicurarsi inoltre che il volume di tutti i componenti sia impostato al minimo. Aumentare gradualmente il volume mentre si suona lo strumento fino a raggiungere il livello desiderato.

### **Precauzioni di utilizzo**

- Non introdurre le dita o le mani nelle fessure presenti sullo strumento.
- Non introdurre né lasciare cadere carta, oggetti metallici o di altro tipo nelle fessure presenti sul pannello o sulla tastiera. Ciò potrebbe causare lesioni personali, danni allo strumento o ad altri oggetti o problemi nel funzionamento.
- Non appoggiarsi allo strumento, né posizionarvi sopra oggetti pesanti. Non esercitare eccessiva forza su pulsanti, interruttori o connettori.
- Non utilizzare lo strumento/dispositivo o le cuffie per lunghi periodi di tempo o con livelli di volume eccessivi. Tali pratiche potrebbero causare una perdita permanente dell'udito. Se si accusano disturbi uditivi come fischi o abbassamento dell'udito, rivolgersi a un medico.

Yamaha declina qualsiasi responsabilità per i danni derivanti da un utilizzo non corretto o dalle modifiche apportate allo strumento, nonché per la perdita o la distruzione di dati.

Spegnere sempre lo strumento quando non è utilizzato.

Anche se l'interruttore [  $\langle \cdot \rangle$ ] (Standby/On) è in posizione di standby (display spento), una quantità minima di corrente continua ad alimentare lo strumento. Se non si intende utilizzare lo strumento per un lungo periodo di tempo, scollegare il cavo di alimentazione dalla presa a muro CA. Smaltire le batterie esauste in conformità alle normative locali.

### *AVVISO*

Attenersi sempre agli avvisi riportati di seguito per evitare il malfunzionamento/danneggiamento del dispositivo e il danneggiamento dei dati o di altri oggetti.

#### **Utilizzo e manutenzione**

- Non utilizzare lo strumento in prossimità di apparecchi televisivi, radio, stereo, telefoni cellulari o altri dispositivi elettrici. In caso contrario, lo strumento o i suddetti dispositivi potrebbero generare interferenze. Quando si utilizza lo strumento insieme a un'applicazione su iPad, iPhone o iPod touch, si consiglia di impostare "Airplane Mode" (Modalità aereo) su "ON" su tale dispositivo per evitare il disturbo causato dalla comunicazione.
- Per evitare la deformazione del pannello, il danneggiamento dei componenti interni o il funzionamento instabile, non esporre lo strumento a un'eccessiva quantità di polvere, a vibrazioni o a condizioni climatiche estreme. Ad esempio, non lasciare lo strumento sotto la luce diretta del sole, in prossimità di una fonte di calore o all'interno di una vettura nelle ore diurne (Intervallo temperatura di funzionamento verificato: 5 – 40°C).
- Non collocare oggetti in vinile, plastica o gomma sullo strumento, per evitare di scolorire il pannello o la tastiera.
- Pulire lo strumento con un panno morbido e asciutto. Non utilizzare diluenti, solventi, liquidi per la pulizia o salviette detergenti.

#### **Salvataggio dei dati**

- Alcuni dati ([pagina 34\)](#page-33-0) vengono salvati automaticamente nella memoria interna come dati di backup anche se lo strumento viene spento. I dati salvati possono andare persi a causa di un malfunzionamento o di un utilizzo non corretto. Salvare i dati importanti su un dispositivo esterno, ad esempio una memoria flash USB ([pagina 56](#page-55-0)).
- Per evitare la perdita di dati dovuta al danneggiamento del supporto, si consiglia di salvare i dati importanti su due memorie flash USB.

#### *Informazioni*

#### **Informazioni sui copyright**

- Fatta eccezione per l'uso personale, è severamente vietato copiare i dati musicali commercialmente disponibili compresi, tra gli altri, i dati MIDI e/o i dati audio.
- Questo prodotto comprende ed è fornito in bundle con programmi e contenuti per computer per i quali Yamaha è titolare di copyright o cessionaria di licenza di copyright da parte di terzi. Tra i materiali protetti da copyright figurano, tra l'altro, tutto il software per computer, i file di stile, i file MIDI, i dati WAVE, brani musicali e registrazioni audio. Qualsiasi uso non autorizzato di tali programmi e contenuti ad eccezione dell'uso personale è vietato dalle leggi in materia. Le violazioni del copyright comportano conseguenze civili e penali. È VIETATO ESEGUIRE, DISTRIBUIRE O UTILIZZARE COPIE ILLEGALI.

#### **Informazioni su funzioni e dati incorporati nello strumento**

• Alcune delle preset song e le song opzionali sono state modificate in lunghezza o nell'arrangiamento e possono essere non esattamente uguali agli originali.

#### **Informazioni sul presente manuale**

- Le illustrazioni e le schermate LCD riprodotte nel presente manuale hanno finalità puramente didattiche e possono variare rispetto a quanto effettivamente visualizzato nello strumento dell'utente.
- iPad, iPhone e iPod touch sono marchi di Apple Inc., registrati negli Stati Uniti e in altri paesi.
- I nomi di società e prodotti presenti in questo manuale sono marchi o marchi registrati delle rispettive società.

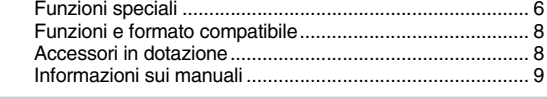

## **Config[urazione](#page-9-0)**

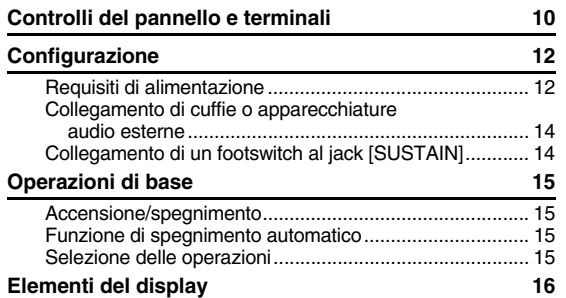

## **[Guida rapida](#page-16-0)**

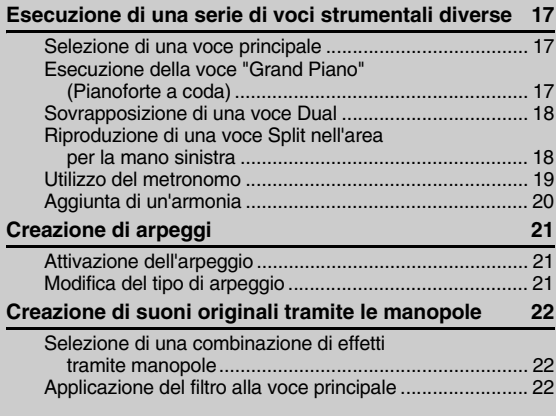

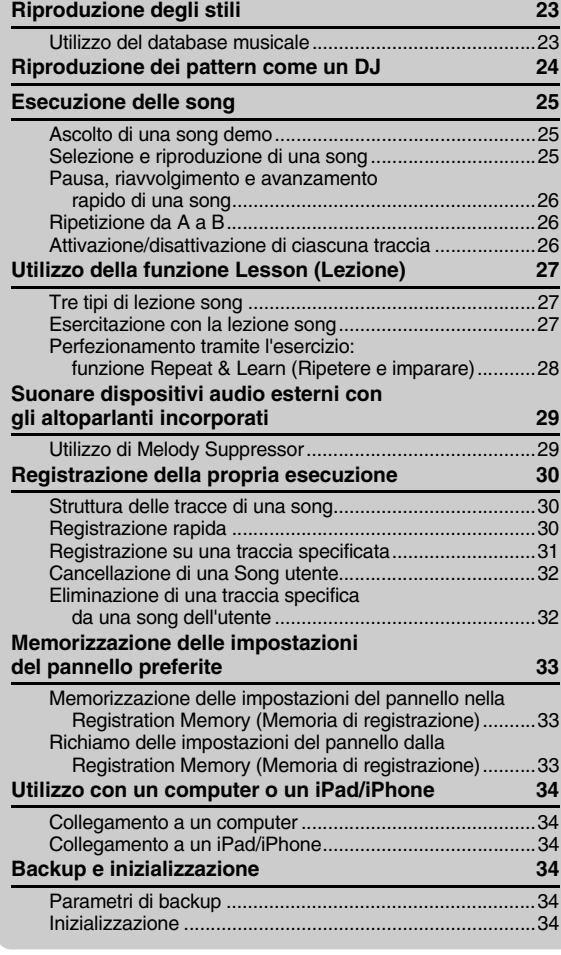

## <span id="page-5-0"></span>Funzioni speciali

### **Esecuzione di una serie di voci strumentali diverse**

#### **Pag[ina 17](#page-16-4)**

Quando si suona la tastiera, è possibile cambiare la voce strumentale eseguita in un violino, un flauto, un'arpa o in una voce qualsiasi dell'ampia gamma disponibile.

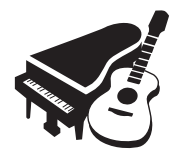

## **Funzione Arpeggio**

#### **Pag[ina 21](#page-20-3)**

Quando si suonano le note appropriate sulla tastiera, con questa funzione è possibile produrre automaticamente degli arpeggi, come accade con le funzioni di arpeggio presenti in alcuni sintetizzatori.

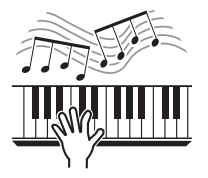

## **Pratico Melody Suppressor**

. . . . . . . . .

#### **Pag[ina 29](#page-28-2)**

Quando il suono di un dispositivo audio esterno viene emesso attraverso lo strumento, con questa funzione è possibile annullare o abbassare il volume della parte melodica della riproduzione stereo e suonare personalmente la parte melodica.

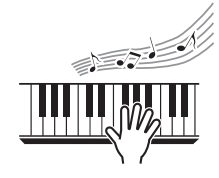

## **[Riferimenti](#page-34-0)**

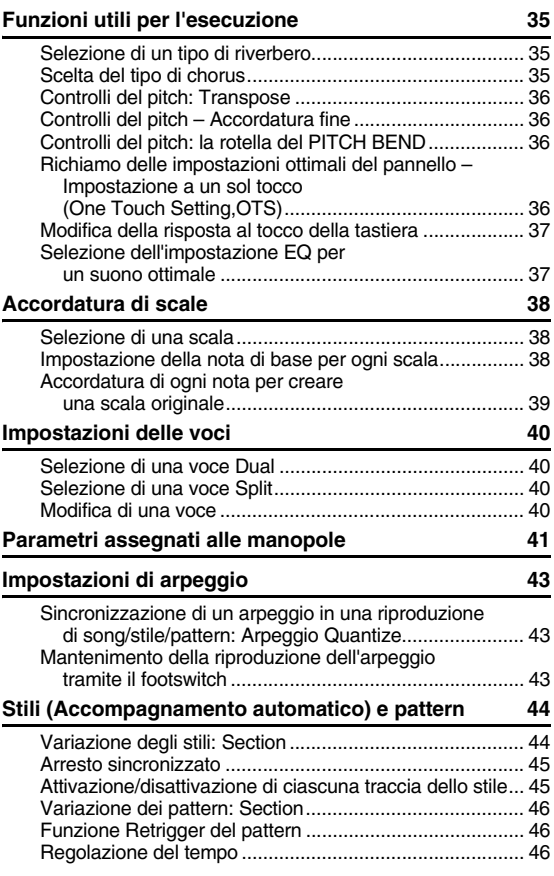

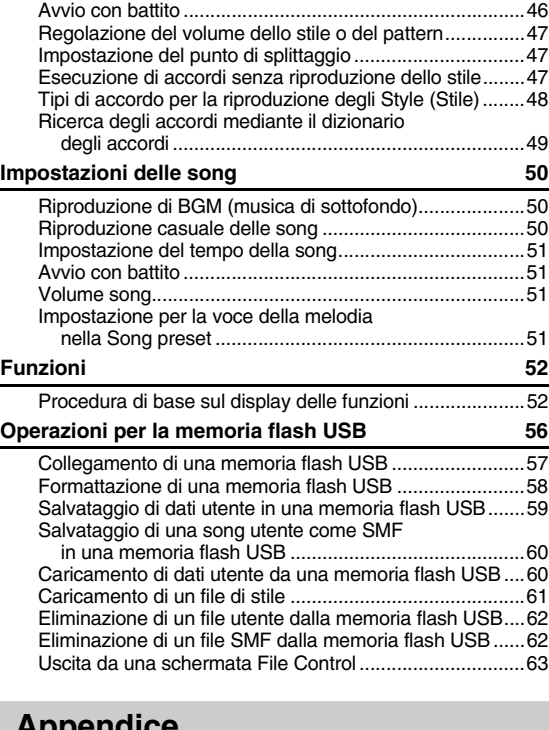

## **[Appendice](#page-63-0)**

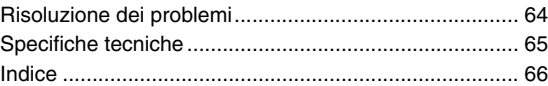

### **Esecuzione con stili**

#### **Pag[ina 23](#page-22-2)**

Gli stili di auto accompagnamento simulano alla perfezione un gruppo di accompagnamento e comprendono vari generi musicali. È sufficiente selezionare uno stile che corrisponda alla musica che si desidera suonare oppure sperimentare nuovi stili per ampliare i propri orizzonti musicali.

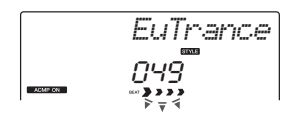

## **Creazione di nuovi suoni**

#### **Pag[ina 22](#page-21-3)**

Per migliorare in modo lieve o radicale un suono, è possibile aggiungere vari gradi di distorsione, o altre caratteristiche con la semplice regolazione di due manopole.

## **Esecuzione da DJ utilizzando i pattern**

#### **Pag[ina 24](#page-23-1)**

La funzione Pattern consente di suonare come un DJ. Utilizzare il controllo tracce per provare varie combinazioni di strumenti e sperimentare le manopole per creare diversi suoni nuovi.

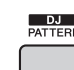

## <span id="page-7-0"></span>Funzioni e formato compatibile

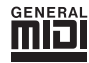

#### **GM System Level 1**

"GM System Level 1" costituisce un'aggiunta allo standard MIDI e garantisce che tutti i dati musicali GM compatibili possano venire riprodotti da qualunque generatore di suoni GM compatibile, indipendentemente dalla marca. Tutti i prodotti software e hardware che supportano GM System Level recano il simbolo GM.

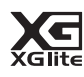

#### **XGlite**

Come indicato dallo stesso nome, "XGlite" è una versione semplificata del formato di generatore di suoni di alta qualità XG di Yamaha. Naturalmente, un generatore di suoni XGlite consente di riprodurre i dati di qualsiasi song XG. Occorre tuttavia tenere presente che alcune song potrebbero essere riprodotte in modo diverso rispetto ai dati originali a causa della gamma ridotta di parametri di controllo ed effetti.

**Henda** 

#### **USB**

USB è l'abbreviazione di Universal Serial Bus. Si tratta di un'interfaccia seriale per il collegamento di un computer ad altre periferiche L'interfaccia consente il cosiddetto "hot swap", ovvero il collegamento di tali dispositivi periferici mentre il computer è acceso.

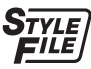

#### **STYLE FILE**

Style File Format è il formato originale Yamaha per i file di stile, che utilizza un sistema di conversione unico per mettere a disposizione accompagnamenti automatici di alta qualità, basati su una vasta gamma di accordi.

#### **Informazioni sui file audio**

Lo strumento non consente di eseguire la riproduzione di file audio o la registrazione audio. Inoltre, i segnali audio creati tramite performance su tastiera non possono essere trasferiti al computer o all'iPad/iPhone anche se questi sono collegati al terminale USB [TO HOST] dello strumento.

## <span id="page-7-1"></span>Accessori in dotazione

- Manuale di istruzioni (questa guida)
- Data List
- Adattatore di alimentazione CA\*1
- Leggio
- Online Member Product Registration<sup>\*2</sup>
	- \*1: potrebbe non essere incluso a seconda del paese in cui è stato acquistato lo strumento. Per ulteriori informazioni, contattare il rivenditore Yamaha.
	- \*2: il PRODUCT ID indicato sul foglio sarà necessario per compilare il modulo di registrazione utente.

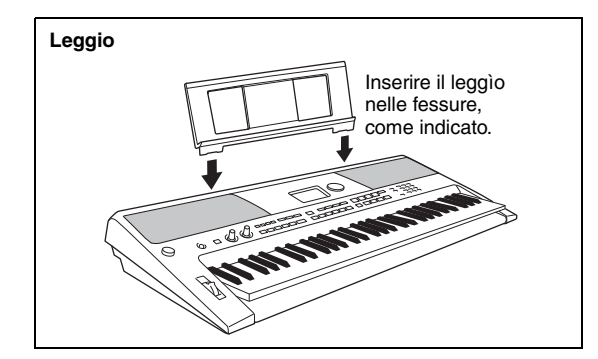

## <span id="page-8-0"></span>Informazioni sui manuali

Insieme allo strumento, vengono forniti i documenti e il materiale descrittivo riportati di seguito.

#### ■ Documenti in dotazione

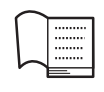

#### **Manuale di istruzioni (questa guida)**

- Installazione Leggere per prima questa sezione.
- Guida Rapida In questa sezione viene illustrato come utilizzare le funzioni base. Utilizzarla come riferimento mentre si suona lo strumento.
- Riferimenti In questa sezione viene illustrato come effettuare impostazioni dettagliate per le varie funzioni dello strumento.
- Appendice Questa sezione include specifiche tecniche e informazioni per la risoluzione dei problemi.

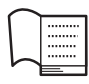

#### <span id="page-8-2"></span>**Data List (Elenco dati)**

Contiene vari elenchi di contenuti preset importanti, ad esempio di voci, stili, pattern ed effetti.

#### **Documenti online (da Yamaha Downloads) MIDI Reference**

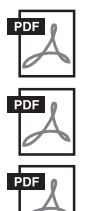

#### **MIDI Basics (Nozioni di base su MIDI) (solo in inglese, francese, tedesco e spagnolo)** Contiene le spiegazioni di base su MIDI.

<span id="page-8-4"></span>**Computer-related Operations (Operazioni che prevedono l'uso di un computer)** Include le istruzioni sul collegamento dello strumento a un computer e le operazioni correlate al trasferimento dei dati delle song.

Contiene le informazioni relative a MIDI, quali il formato dei dati MIDI e il prospetto di implementazione MIDI.

<span id="page-8-1"></span>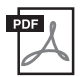

#### <span id="page-8-6"></span>**iPhone/iPad Connection Manual (Manuale di collegamento iPhone/iPad)** Illustra come collegare lo strumento a dispositivi smart come iPhone, iPad e così via.

Per ottenere questi manuali, accedere a Yamaha Downloads. Selezionare il proprio paese, immettere "PSR-E443" nella casella Model Name (Nome modello), quindi fare clic su [SEARCH] (Cerca).

**Yamaha Downloads** <http://download.yamaha.com/>

#### **Documenti online (per Yamaha Online Members)**

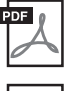

<span id="page-8-5"></span>**Song book (Libro delle song)** (disponibile solo in inglese, francese, tedesco, spagnolo e giapponese) Contiene spartiti per le preset song (ad eccezione delle demo song) dello strumento e song opzionali

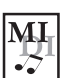

#### <span id="page-8-3"></span>**Song Data (Dati song)**

Contiene i dati delle 70 song riproducibili con lo strumento e/o utilizzabili per la lezione song ([Pagina 27](#page-26-3)).

Dopo avere completato la registrazione utente nel sito Web riportato di seguito, è possibile scaricare gratuitamente Song Book e Song Data.

#### **Yamaha Online Member** <https://member.yamaha.com/>

Per compilare il Modulo di registrazione utente è necessario il PRODUCT ID indicato sul foglio "Online Member Product Registration" (Registrazione prodotto membro online) accluso al presente manuale.

\* I dati di song scaricati possono essere riprodotti trasferendo i dati dal computer allo strumento o salvando i dati nella memoria flash USB. Per istruzioni sulla riproduzione delle song, fare riferimento a "Selezione e riproduzione di una song" a [pagina 25](#page-24-3).

<span id="page-9-1"></span><span id="page-9-0"></span>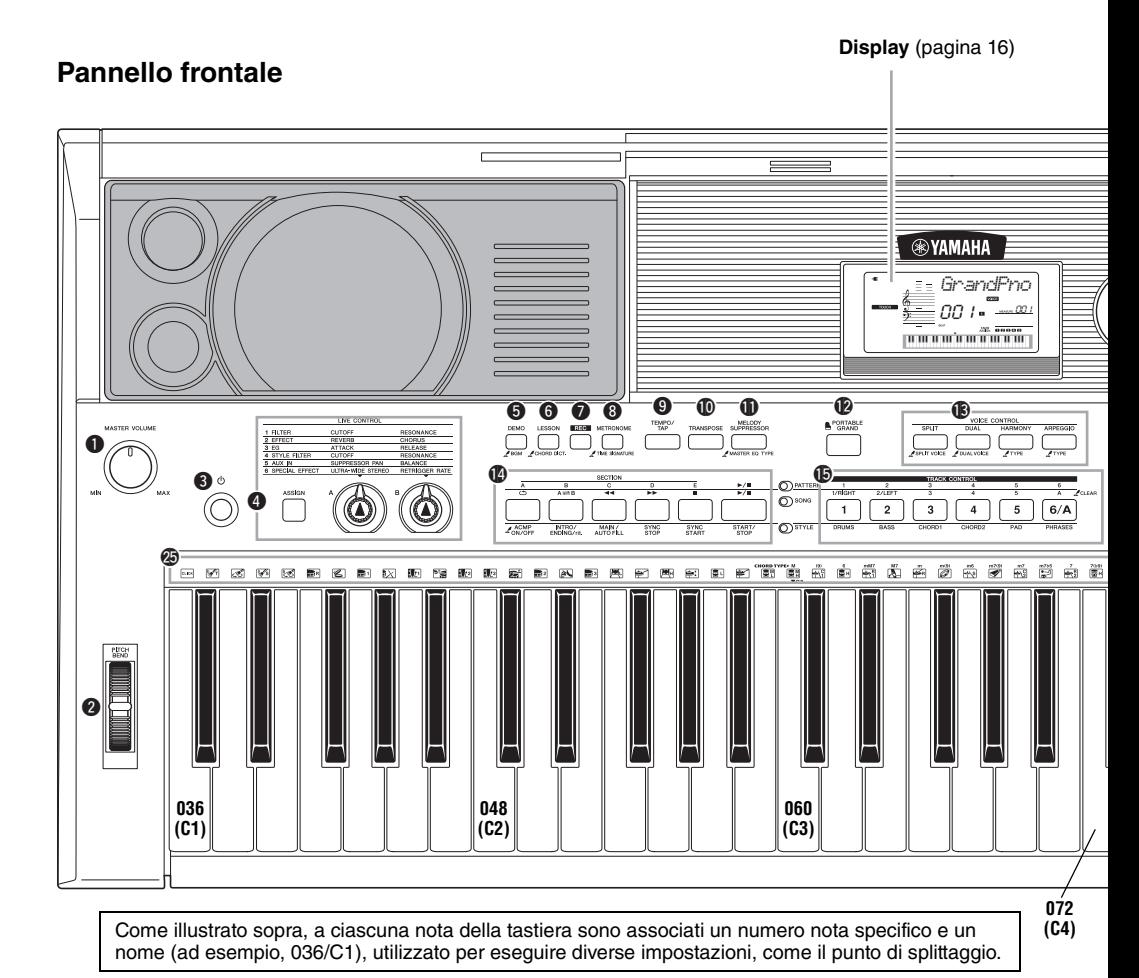

## Pannello frontale

q **Controllo [MASTER VOLUME]** .........[Pagina 15](#page-14-1) **@ Rotella PITCH BEND**............................ [Pagina 36](#page-35-4) **8** Switch  $[\n\biguplus]$  (Standby/On)................. [Pagina 15](#page-14-1) **<sup>O</sup>** Sezione LIVE CONTROL **Pulsante [ASSIGN]** ........................[Pagina 22](#page-21-4) **Manopole [A] e [B]**.........................[Pagina 22](#page-21-5) **6** Pulsante [DEMO].................................. [Pagina 25](#page-24-4) y **Pulsante [LESSON]**...........................[Pagina 27](#page-26-4) u **Pulsante [REC]**..................................[Pagina 30](#page-29-3) **<sup>3</sup>** Pulsante [METRONOME].................. [Pagina 19](#page-18-1) o **Pulsante [TEMPO/TAP]**.....................[Pagina 46](#page-45-4) !0**Pulsante [TRANSPOSE]** ...................[Pagina 36](#page-35-5) !1**Pulsante [MELODY SUPPRESSOR]**...[Pagina 29](#page-28-2) !2**Pulsante [PORTABLE GRAND]**........[Pagina 17](#page-16-5)

#### !3**Sezione VOICE CONTROL**

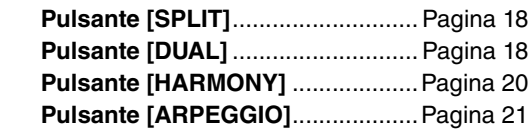

- !4**Pulsanti di controllo della riproduzione**
	- **Quando la spia [PATTERN] è accesa:** ...................................Pagine [24](#page-23-2) e [46](#page-45-5) **• Quando la spia [SONG] è accesa:** 
		- ...........................................[Pagina 26](#page-25-3)
	- **Quando la spia [STYLE] è accesa:** .............................Pagine [23](#page-22-3), [44](#page-43-2) e [45](#page-44-2)

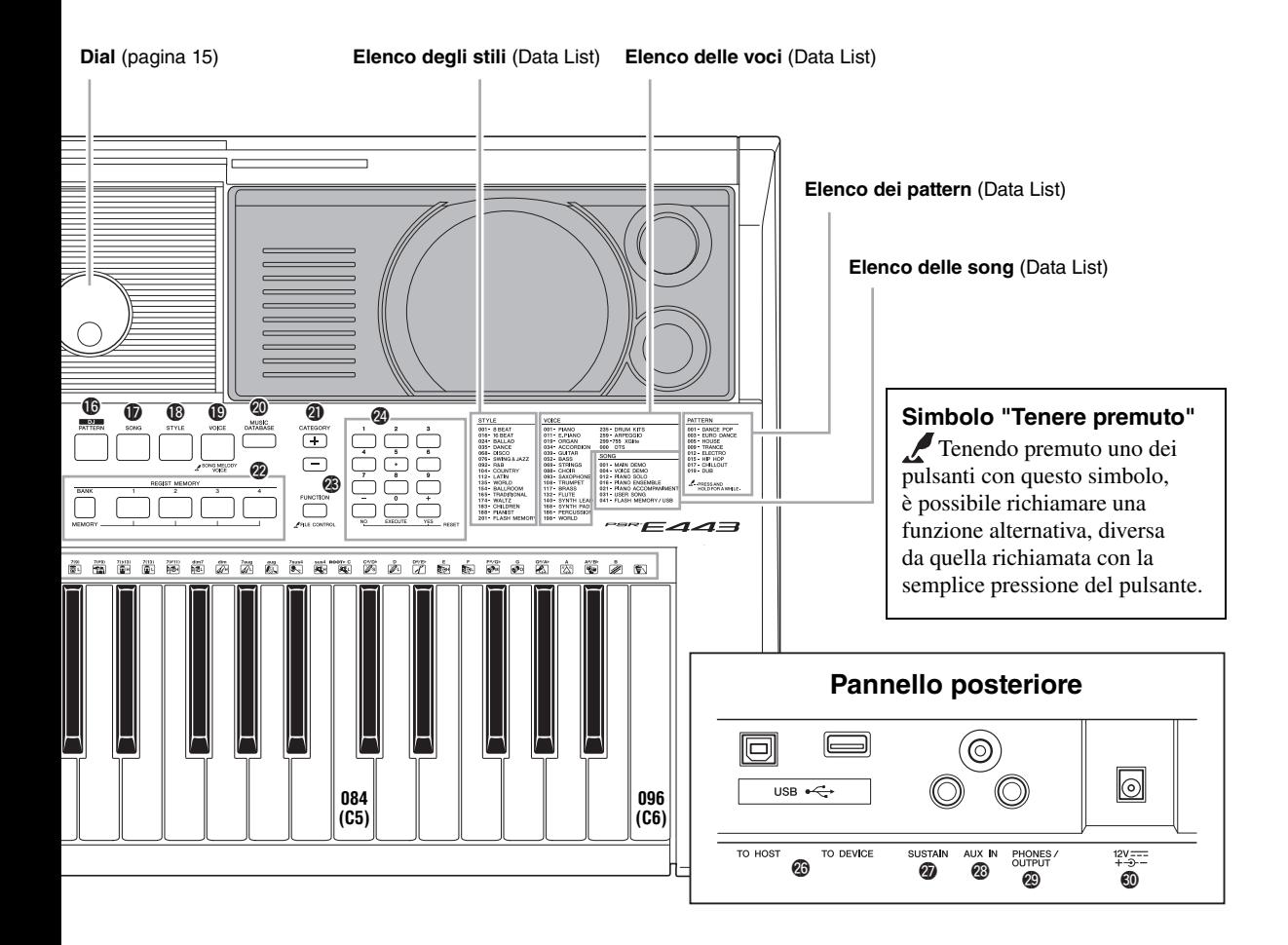

#### !5**Pulsanti [TRACK CONTROL]**

- **Quando la spia [PATTERN] è accesa:**
- ...........................................[Pagina 24](#page-23-3)
- **Quando la spia [SONG] è accesa:**
	- ...........................................[Pagina 26](#page-25-4)
- **Quando la spia [STYLE] è accesa:**
- ...........................................[Pagina 45](#page-44-3)
- !6**Pulsante [PATTERN]** .........................[Pagina 24](#page-23-4)
- !7**Pulsante [SONG]**...............................[Pagina 25](#page-24-5) !8**Pulsante [STYLE]**..............................[Pagina 23](#page-22-4)
- !9**Pulsante [VOICE]**...............................[Pagina 17](#page-16-6)
- @0**Pulsante [MUSIC DATABASE]**..........[Pagina 23](#page-22-5)
- @1**Pulsanti [CATEGORY]**.......................[Pagina 15](#page-14-5)
- @2**Pulsanti [REGIST MEMORY]** ............[Pagina 33](#page-32-3)
- @3**Pulsante [FUNCTION]**.......................[Pagina 52](#page-51-2)
- @4**Pulsanti numerici [1]–[9], [-/NO], Pulsanti [0/EXECUTE] e [+/YES]**...... [Pagina 15](#page-14-6)
- @5 **Immagini della batteria per il kit**

**di batteria**........................................... [Pagina 17](#page-16-7) Indicano la batteria o lo strumento a percussione assegnato ai tasti corrispondenti (nel caso di "Standard Kit 1", mostrato nel Drum Kit List (Elenco dei kit di batteria) del Data List separato).

## Pannello posteriore

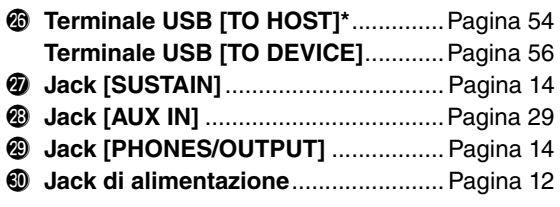

\* Consente di eseguire il collegamento a un computer. Per ulteriori informazioni, fare riferimento a "Computer-related Operations" (Operazioni che prevedono l'uso di un computer) [\(pagina 9\)](#page-8-1). Durante il collegamento utilizzare un cavo USB di tipo AB non più lungo di 3 metri. Non è previsto l'uso di cavi USB 3.0.

## <span id="page-11-1"></span><span id="page-11-0"></span>Requisiti di alimentazione

Benché lo strumento possa essere alimentato a batterie o tramite l'adattatore CA opzionale, Yamaha consiglia di utilizzare sempre quest'ultimo quando possibile. L'adattatore CA è più ecologico delle batterie e non causa l'esaurimento delle risorse.

## <span id="page-11-2"></span>**Utilizzo di un adattatore di alimentazione CA**

1 Accertarsi che lo strumento sia spento (display vuoto, ad eccezione della notazione sul pentagramma).

### **AVVERTENZA**

- *Utilizzare solo l'adattatore specificato [\(pagina 65\)](#page-64-0). L'utilizzo di un adattatore non adeguato potrebbe causare danni allo strumento o surriscaldamento.*
- *L'adattatore è solo per uso in interni. Non esporre lo strumento alla pioggia, non usarlo vicino all'acqua o in ambienti umidi o bagnati, né utilizzarlo come supporto per contenitori di liquidi (ad esempio tazze, bicchieri o bottiglie) che possano riversarsi in una qualsiasi delle aperture.*
- 2 Collegare l'adattatore CA al jack di alimentazione.
- 3 Inserire l'adattatore CA in una presa di corrente alternata.

### **ATTENZIONE**

*• Prima di installare il prodotto, assicurarsi che la presa CA utilizzata sia facilmente accessibile. In caso di problemi o malfunzionamenti, spegnere immediatamente lo strumento e scollegare la spina dalla presa elettrica. Anche quando l'interruttore di alimentazione è disattivato, una quantità minima di corrente continua ad alimentare il prodotto. Se si prevede di non utilizzare il prodotto per un lungo periodo di tempo, scollegare il cavo di alimentazione dalla presa CA a muro.*

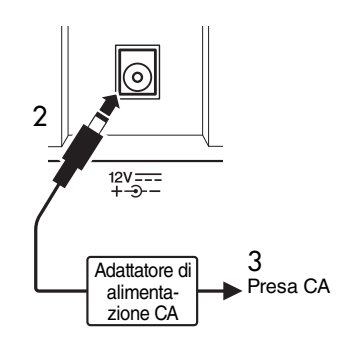

## **Avviso per l'adattatore CA**

A seconda del paese, è necessario utilizzare l'adattatore CA con spina separabile. In tal caso, assicurarsi di attenersi alle seguenti spiegazioni per la sicurezza.

#### **Se la spina viene rimossa accidentalmente dall'adattatore CA**

Senza toccare la sezione metallica, far scorrere la spina in posizione come mostrato di seguito, quindi spingerla completamente finché non scatta in pozione.

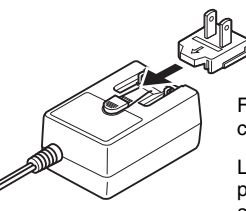

Far scorrere la spina come indicato.

La forma della spina può variare in base al paese di acquisto.

### **AVVERTENZA**

- *Assicurarsi di mantenere la spina collegata all'adattatore CA. L'uso della sola spina può causare scosse elettriche o incendi.*
- *Non toccare la sezione metallica quando si collega la spina. Per evitare scosse elettriche, cortocircuiti o danni, prestare anche attenzione che non sia presente polvere tra l'adattatore CA e lo spinotto.*

## <span id="page-12-0"></span>**Utilizzo delle batterie**

Questo strumento richiede sei batterie di tipo "AA" alcaline (LR6) o al manganese (R6) oppure sei batterie ricaricabili in nickel-metallo idruro (Ni-MH). Si consiglia di utilizzare batterie alcaline o batterie ricaricabili Ni-MH con questo strumento, poiché altri tipi di batterie potrebbero scaricarsi prima.

#### **AVVERTENZA**

*• In caso di utilizzo di batterie Ni-MH, seguire le istruzioni fornite con le batterie. Per il caricamento, utilizzare solo il caricatore specificato.*

### **Installazione delle batterie**

- 1 Accertarsi che lo strumento sia spento (display vuoto, ad eccezione della notazione sul pentagramma).
- 2 Aprire il coperchio del vano batterie, sul pannello inferiore dello strumento.

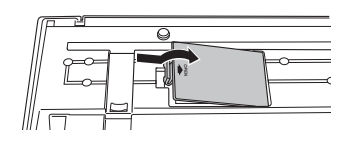

3 Inserire sei batterie nuove, prestando attenzione a rispettare le indicazioni di polarità presenti all'interno del vano.

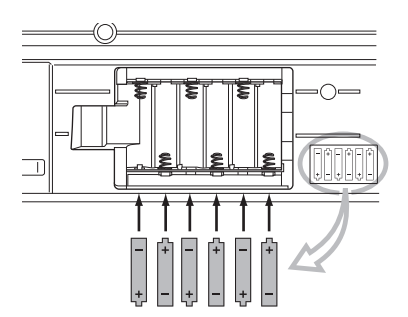

4 Riposizionare il coperchio del vano, accertandosi che sia saldamente bloccato.

#### **AVVISO**

*• Se l'adattatore di alimentazione viene collegato o scollegato con le batterie installate, lo strumento potrebbe spegnersi, con conseguente perdita dei dati già registrati o trasferiti.*

Quando l'energia contenuta nelle batterie diventa insufficiente per il funzionamento, possono verificarsi riduzioni del volume, distorsioni del suono e altri problemi. In tal caso, sostituire tutte le batterie installandone altre nuove o ricaricate.

#### *NOTA*

- Questo strumento non consente di caricare le batterie. Per il caricamento, utilizzare solo il caricatore specificato.
- Lo strumento viene alimentato automaticamente dall'adattatore CA se questo è collegato e le batterie sono inserite.

### **Impostazione del tipo di batteria**

Dopo avere installato batterie nuove e acceso lo strumento, assicurarsi di scegliere se utilizzare o meno il tipo di batterie ricaricabili. Per ulteriori informazioni, vedere a [pagina 55.](#page-54-0)

#### **AVVISO**

*• La mancata impostazione del tipo di batterie può ridurre l'autonomia della batteria. Impostare il tipo di batterie correttamente.* 

### <span id="page-12-1"></span>■ Controllo dello stato di alimentazione **sul display**

#### **Alimentazione sul display**

È possibile verificare l'alimentazione sul lato sinistro del display.

È visualizzato solo un tipo di simbolo.<br>|

$$
\quad \overbrace{\text{Gr.} \text{and} \text{Frc}}
$$

Quando è visualizzato  $-\blacksquare$ , l'alimentazione è fornita dall'adattatore di alimentazione CA. Quando è visualizzato  $\blacksquare$ , l'alimentazione è fornita dalle batterie. Quando l'adattatore di alimentazione CA è collegato alle batterie installate, l'alimentazione viene fornita dall'adattatore di alimentazione CA e viene visualizzata l'indicazione  $-\blacksquare$ .

#### **Indicazione di autonomia della batteria**

È possibile verificare lo stato di carica della batteria nella parte superiore sinistra del display.

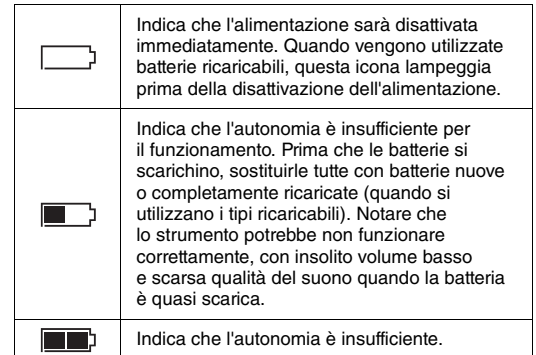

## <span id="page-13-0"></span>Collegamento di cuffie o apparecchiature audio esterne

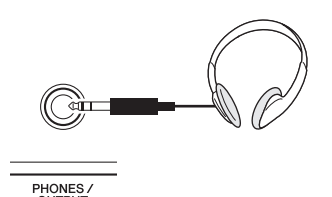

Il collegamento di un paio di cuffie stereo con connettore per cuffie stereo da 1/4" consente un comodo monitoraggio. Quando si inserisce uno spinotto in questo jack, gli altoparlanti dell'unità vengono automaticamente disattivati.

È possibile utilizzare il jack [PHONES/OUTPUT] anche come uscita esterna. È possibile collegare il jack [PHONES/OUTPUT] a un computer, a un amplificatore per tastiere, a un sistema stereo, a un mixer, a un registratore a cassette o ad altri dispositivi audio a livello di linea per inviare a tali dispositivi il segnale di uscita dello strumento.

### **ATTENZIONE**

- *Non utilizzare lo strumento/dispositivo o le cuffie per lunghi periodi di tempo con il volume troppo alto perché questo potrebbe causare la perdita permanente dell'udito. Se si accusano disturbi uditivi come fischi o abbassamento dell'udito, rivolgersi a un medico.*
- *Prima di collegare lo strumento ad altri componenti elettronici, posizionare al minimo tutti i livelli di volume, quindi spegnere tutti i componenti.*

#### **AVVISO**

*• Quando il suono dello strumento viene trasmesso a un dispositivo esterno, accendere prima lo strumento, quindi l'altro dispositivo. Invertire quest'ordine per lo spegnimento.*

## <span id="page-13-2"></span><span id="page-13-1"></span>Collegamento di un footswitch al jack [SUSTAIN]

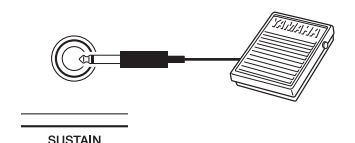

È possibile produrre un sustain naturale mentre si suona premendo un footswitch opzionale collegato al jack [SUSTAIN]. Prima di accendere lo strumento, accertarsi che lo spinotto del footswitch sia collegato correttamente al jack [SUSTAIN].

#### *NOTA*

- La funzione di sustain non influisce sulle voci Split [\(pagina 18](#page-17-4)).
- Non premere il footswitch mentre si accende lo strumento. Tale operazione cambia la polarità riconosciuta del footswitch, invertendone il funzionamento.

## <span id="page-14-1"></span><span id="page-14-0"></span>Accensione/spegnimento

Ruotare verso il basso il controllo MASTER VOLUME su "MIN", quindi premere lo switch  $\int$  ( $\int$ ) (Standby/On) per accendere lo strumento. Regolare il controllo MASTER VOLUME mentre si suona la tastiera. Per spegnere lo strumento, premere nuovamente lo switch  $\left[\right]$  (Standby/On) per un secondo.

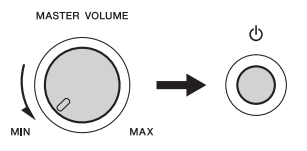

### **ATTENZIONE**

*• Quando si utilizza un adattatore di alimentazione, lo strumento utilizza una piccola quantità di energia elettrica anche se spento. Se non si intende utilizzare lo strumento per un periodo di tempo prolungato, scollegare l'adattatore CA dalla presa CA a muro.*

## <span id="page-14-2"></span>Funzione di spegnimento automatico

Per prevenire un consumo energetico non necessario, lo strumento dispone di una funzione di spegnimento automatico che si attiva quando lo strumento non viene utilizzato per un periodo di tempo specifico. Per impostazione predefinita, devono trascorrere 30 minuti prima dello spegnimento automatico dello strumento.

### **Per disattivare la funzione di spegnimento automatico:**

Spegnere lo strumento, quindi premere l'interruttore  $\lceil$  ( $\bigcup$ ) (Standby/On) per accendere lo strumento premendo contemporaneamente il tasto più grave.

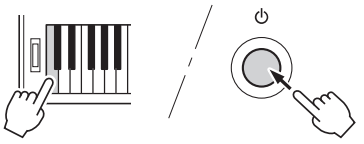

È possibile impostare il tempo trascorso prima che venga eseguito lo spegnimento automatico. Per ulteriori informazioni, fare riferimento all'elenco delle funzioni ([pagina 55\)](#page-54-1).

#### *NOTA*

• In genere, i dati e le impostazioni vengono mantenuti anche quando l'unità viene spenta. Per ulteriori informazioni, vedere [pagina 34](#page-33-7).

#### **AVVISO**

*• A seconda dello stato, lo strumento potrebbe non spegnersi automaticamente una volta trascorso il periodo di tempo specificato. Spegnere sempre lo strumento manualmente quando non è in uso.*

*• Quando lo strumento non viene utilizzato per un periodo di tempo specificato ed è collegato ad un dispositivo esterno quale un amplificatore, un altoparlante o un computer, seguire le istruzioni riportate nel Manuale di istruzioni per spegnere completamente lo strumento e i dispositivi collegati, in modo da proteggerli da eventuali danni. Se non si desidera che lo strumento venga spento automaticamente quando è collegato un dispositivo, disattivare la funzione di spegnimento automatico.* 

## <span id="page-14-3"></span>Selezione delle operazioni

Prima di azionare lo strumento, potrebbe essere utile familiarizzare con i seguenti controlli di base utilizzati per selezionare gli elementi e modificare i valori.

#### <span id="page-14-4"></span>**Dial**

Ruotare il dial in senso orario per aumentare il valore oppure in senso antiorario per diminuirlo.

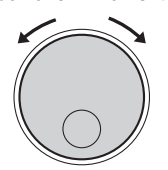

Riduzione Aumento

### <span id="page-14-6"></span>**Pulsanti numerici**

Utilizzare i pulsanti numerici per l'immissione diretta di un elemento o un valore. Nel caso dei numeri che iniziano con uno o due zeri, questi ultimi possono essere omessi.

*Esempio: selezione della voce 003, Bright Piano.*

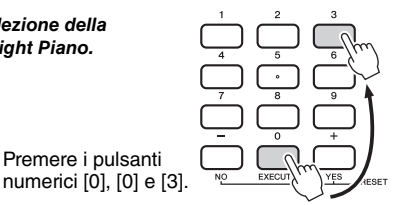

### **Pulsanti [-/NO] e [+/YES]**

Premere brevemente il pulsante [+/YES] per aumentare di un'unità un valore o il pulsante [-/NO] per ridurlo di un'unità. Per aumentare o ridurre in modo continuo un valore, tenere premuto il pulsante corrispondente.

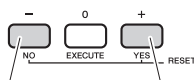

Premere brevemente per ridurre.

Premere brevemente per aumentare.

### <span id="page-14-5"></span>**Pulsanti CATEGORY**

Utilizzare questi pulsanti per passare alla prima voce, al primo stile o alla prima song nella categoria successiva o precedente e richiamare la funzione successiva o precedente in modo sequenziale.

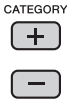

Nella maggior parte delle procedure riportate in questo manuale di istruzioni si consiglia di utilizzare il dial per effettuare le selezioni solo perché è il metodo più semplice e intuitivo. Si noti, tuttavia, che la maggior parte degli elementi o dei valori che è possibile selezionare mediante il dial può essere selezionata anche con i pulsanti [+/YES] e [-/NO].

<span id="page-15-0"></span>**Il display principale mostra tutte le impostazioni correnti per song, stile, pattern, voce e altre funzioni correlate.** 

<span id="page-15-1"></span>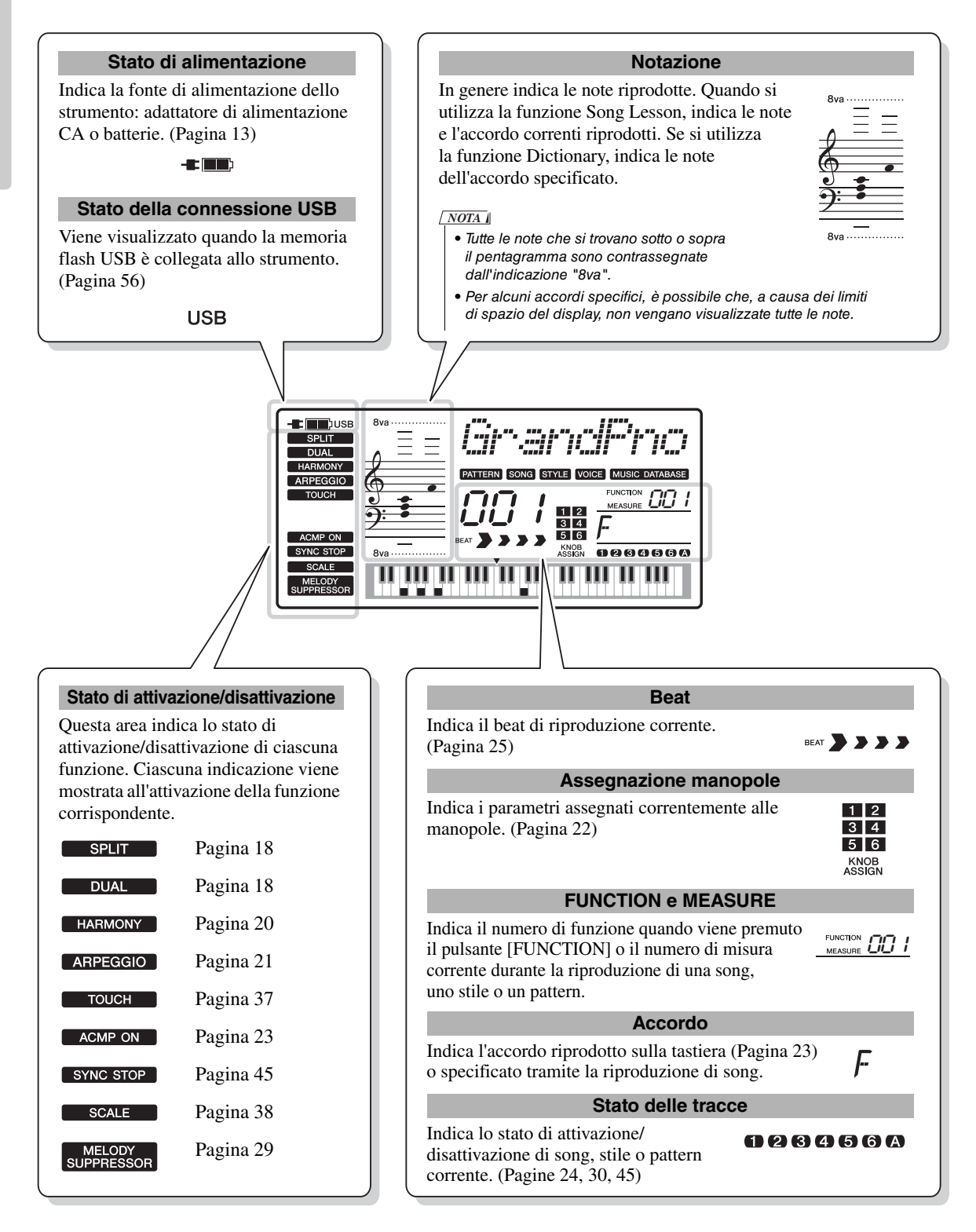

<span id="page-16-4"></span><span id="page-16-1"></span><span id="page-16-0"></span>**Oltre a piano, organo e altri strumenti a tastiera standard, con questo strumento è possibile riprodurre un'ampia gamma di voci tra cui chitarra, basso, archi, sassofono, tromba, batteria e percussioni, oltre a vari effetti sonori, in modo da avere a disposizione una vasta gamma di suoni musicali.** 

## <span id="page-16-2"></span>Selezione di una voce principale

### <span id="page-16-6"></span>1 **Premere il pulsante [VOICE].**

Vengono visualizzati il numero e il nome della voce.

Per informazioni dettagliate, fare riferimento al pannello frontale o a all'Elenco delle voci del Data List separato.

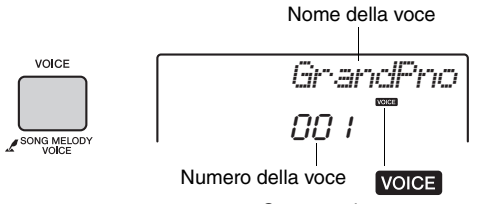

Compare dopo aver premuto il pulsante [VOICE].

### 2 **Ruotare il dial per scegliere la voce desiderata.**

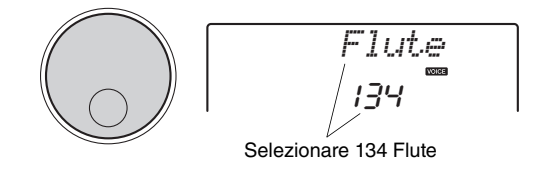

## 3 **Suonare la tastiera.**

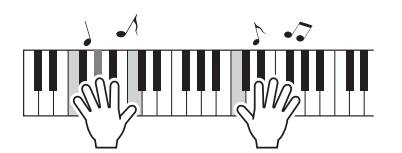

#### **Tipi di voce preset**

<span id="page-16-7"></span>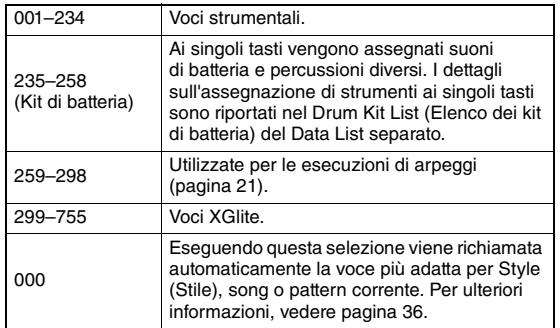

## <span id="page-16-5"></span><span id="page-16-3"></span>Esecuzione della voce "Grand Piano" (Pianoforte a coda)

Premere il pulsante [PORTABLE GRAND] per ripristinare varie impostazioni predefinite e suonare una voce di pianoforte.

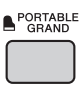

Il numero di voce è impostato su 001 Grand Piano e le impostazioni, come Dual e Split, sono disattivate automaticamente.

## <span id="page-17-0"></span>Sovrapposizione di una voce Dual

Oltre alla voce principale, è possibile sovrapporre una voce diversa su tutta l'estensione della tastiera come una voce "Dual".

### <span id="page-17-3"></span>1 **Premere il pulsante [DUAL] per attivare Dual.**

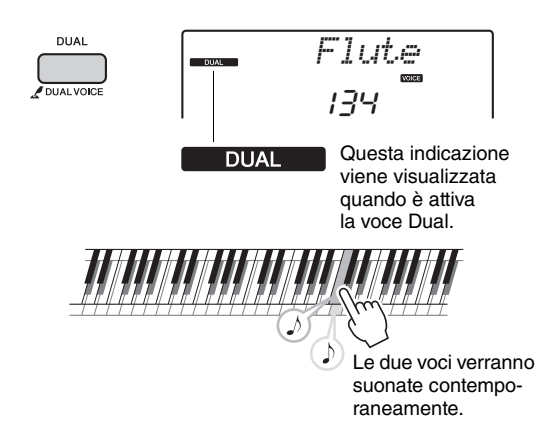

### 2 **Per uscire da Dual, premere nuovamente il pulsante [DUAL].**

Sebbene attivando Dual venga selezionata una voce Dual adatta alla voce principale corrente, è possibile selezionare facilmente una voce Dual diversa [\(pagina 40](#page-39-4)).

## <span id="page-17-4"></span><span id="page-17-1"></span>Riproduzione di una voce Split nell'area per la mano sinistra

Dividendo la tastiera in due aree separate, è possibile riprodurre una voce diversa tra le aree riservate alla mano sinistra e alla mano destra.

### <span id="page-17-2"></span>1 **Premere il pulsante [SPLIT] per attivare la funzione Split.**

La tastiera è suddivisa nelle aree per mano sinistra e mano destra.

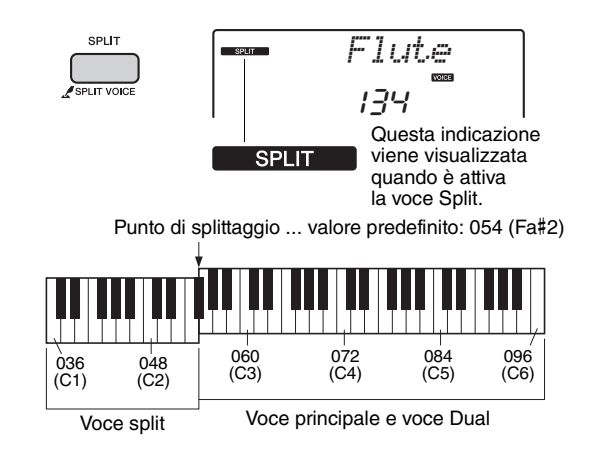

È possibile riprodurre una voce "Split" sull'area per la mano sinistra della tastiera durante la riproduzione di una voce principale e di una voce Dual sull'area per la mano destra della tastiera. Il tasto più alto dell'area per la mano sinistra è detto "Split Point" (Punto di splittaggio), che può essere cambiato dal tasto predefinito F#2. Per ulteriori informazioni, vedere a [pagina 47](#page-46-3).

### 2 **Per uscire da Split, premere nuovamente il pulsante [SPLIT].**

È possibile selezionare facilmente una voce Split diversa [\(pagina 40\)](#page-39-5).

## <span id="page-18-0"></span>Utilizzo del metronomo

Lo strumento è dotato di un metronomo integrato (un dispositivo che tiene un tempo preciso) utile nell'esecuzione degli esercizi.

### <span id="page-18-1"></span>1 **Premere il pulsante [METRONOME] per avviare il metronomo.**

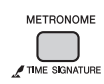

2 **Per arrestare il metronomo, premere nuovamente il pulsante [METRONOME].**

## **Regolazione del tempo del metronomo**

1 **Premere il pulsante [TEMPO/TAP] per richiamare "Tempo".**

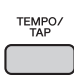

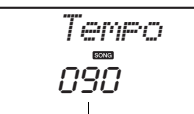

Valore corrente per il tempo

2 **Regolare il valore del tempo ruotando il dial.**

### **Impostazione dell'indicazione del tempo**

In questo esempio verrà impostata un'indicazione del tempo in 5/8.

1 **Tenere premuto il pulsante [METRONOME] per più di un secondo per richiamare "TimeSigN" (numeratore indicazione tempo).**

Sul display viene visualizzato il numero di beat per misura.

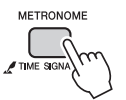

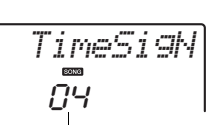

Tenere premuto per più di un secondo.

Numero di beat per misura.

### 2 **Ruotare il dial per selezionare il numero di beat per misura.**

In corrispondenza del primo beat di ciascuna misura viene emesso un suono di campanello, mentre in corrispondenza di tutti gli altri viene emesso un ticchettio. Se è selezionato "0", tutti i beat emetteranno un ticchettio. Ad esempio, selezionare 5.

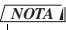

• Non è possibile impostare questo parametro durante la riproduzione di uno Style (Stile), una song o un pattern.

3 **Premere il pulsante CATEGORY [+] per richiamare "TimeSigD" (denominatore dell'indicazione del tempo).**

La lunghezza di un beat è mostrata sul display.

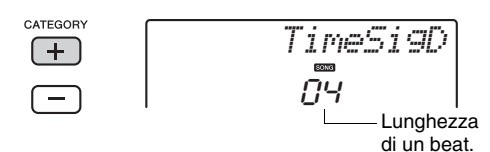

- 4 **Ruotare il dial per selezionare la lunghezza di un beat, da minima, semiminima, croma e semicroma.** In questo esempio è selezionato "08" (croma).
- 5 **Confermare l'impostazione riproducendo il metronomo.**

### **Impostazione del volume del metronomo**

1 **Premere il pulsante [FUNCTION].**

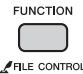

2 **Premere ripetutamente i pulsanti CATEGORY [+] e [-] finché non viene visualizzato "MtrVol" (Funzione 068).**

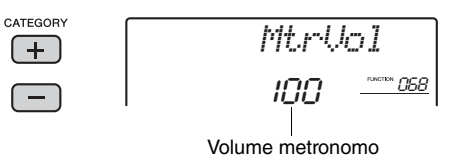

3 **Ruotare il dial per regolare il volume del metronomo.**

## <span id="page-19-0"></span>Aggiunta di un'armonia

È possibile aggiungere alla voce principale alcune note di armonia.

### <span id="page-19-1"></span>1 **Premere il pulsante [HARMONY] per attivare l'armonia.**

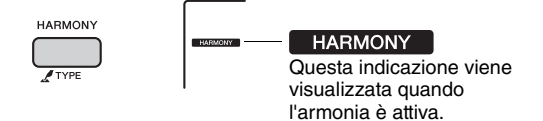

Sebbene attivando l'armonia venga selezionato un tipo di armonia adatto alla voce principale corrente, è possibile selezionare un tipo di armonia diverso.

### 2 **Tenere premuto il pulsante [HARMONY] per più di un secondo finché sul display non viene visualizzato "HarmType".**

Viene visualizzata per qualche secondo l'indicazione "HarmType", seguita dal tipo di armonia corrente.

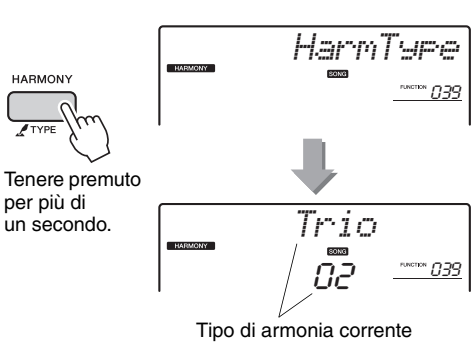

3 **Ruotare il dial per scegliere il tipo di armonia desiderato.**

Per informazioni dettagliate, fare riferimento all'Elenco dei tipi di effetti del Data List separato. L'effetto e il funzionamento variano in base al tipo di armonia. Fare riferimento alla sezione "Modalità di esecuzione di ciascun tipo di armonia" di seguito.

4 **Premere di nuovo il pulsante [HARMONY] per disattivare la funzione Harmony.**

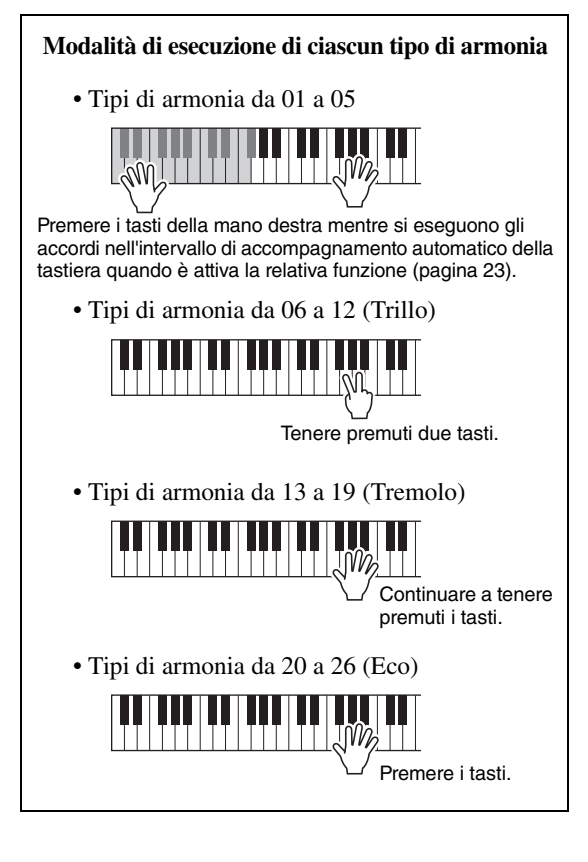

### **Regolazione del volume dell'armonia**

Il volume dell'armonia può essere regolato nelle impostazioni delle funzioni [\(pagina 54](#page-53-1)).

<span id="page-20-3"></span><span id="page-20-0"></span>**Con la funzione di arpeggio è sufficiente premere le note dell'accordo per creare degli arpeggi. Ad esempio, è possibile suonare le note di una triade (nota fondamentale, terza e quinta) e creare interessanti frasi arpeggiate. Questa funzione può essere utilizzata per la produzione di musica o per performance dal vivo.** 

## <span id="page-20-1"></span>Attivazione dell'arpeggio

<span id="page-20-4"></span>1 **Per attivare la funzione di arpeggio, premere il pulsante [ARPEGGIO].**

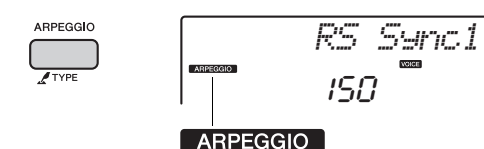

#### *NOTA*

• Selezionando un numero di voce compreso tra 259 e 298, l'arpeggio si attiverà automaticamente.

### 2 **Premere la nota o le note per attivare l'arpeggio.**

La frase di arpeggio varia in base al numero di note premuto e all'area della tastiera.

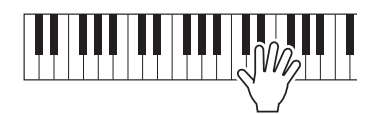

Se la funzione Split è attiva, l'arpeggio viene applicato solo alla voce Split. Quando, invece, la funzione Split è disattivata, l'arpeggio viene applicato alle voci principale e Dual. Non è possibile applicare l'arpeggio contemporaneamente alle voci Split e principale/Dual.

#### *NOTA*

- Selezionando un numero di voce compreso tra 289 e 298, la voce Split si attiverà automaticamente, così come l'arpeggio. Quando una di queste voci è selezionata, l'arpeggio viene attivato solo mediante la riproduzione di un tasto a sinistra del punto di splittaggio.
- Quando viene premuto il footswitch opzionale ([pagina 14\)](#page-13-2) collegato al jack SUSTAIN, l'arpeggio continuerà dopo il rilascio della nota [\(pagina 43\)](#page-42-3).

### 3 **Premere nuovamente il pulsante [ARPEGGIO] per disattivare la funzione corrispondente.**

## <span id="page-20-2"></span>Modifica del tipo di arpeggio

Quando si sceglie una voce principale, viene automaticamente selezionato il tipo di arpeggio più appropriato, ma è facile selezionare un tipo di arpeggio diverso.

### 1 **Tenere premuto il pulsante [TYPE] in ARPEGGIO per più di un secondo.**

Sul display viene visualizzata per qualche secondo l'indicazione "ARP Type", seguita dal tipo di arpeggio corrente.

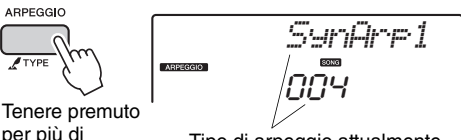

per più di un secondo.

Tipo di arpeggio attualmente selezionato

### 2 **Ruotare il dial per scegliere il tipo di arpeggio desiderato**

L'Elenco dei tipi di arpeggio è fornito nel Data list separato.

<span id="page-21-3"></span><span id="page-21-0"></span>**È possibile utilizzare le due manopole poste nell'area inferiore sinistra del pannello per aggiungere variazioni al suono riprodotto, trasformandolo secondo varie musicalità. Selezionare la combinazione di effetti pre-programmata riportata sulle manopole, quindi ruotare le manopole per ascoltare il suono.** 

## <span id="page-21-6"></span><span id="page-21-1"></span>Selezione di una combinazione di effetti tramite manopole

Premere più volte il pulsante [ASSIGN] per selezionare in modo sequenziale le cinque combinazioni di effetti disponibili:  $(1) \rightarrow (2) \rightarrow (3) \rightarrow (4) \rightarrow (5) \rightarrow (6) \rightarrow (1)$ e così via. La combinazione corrente è mostrata sul display.

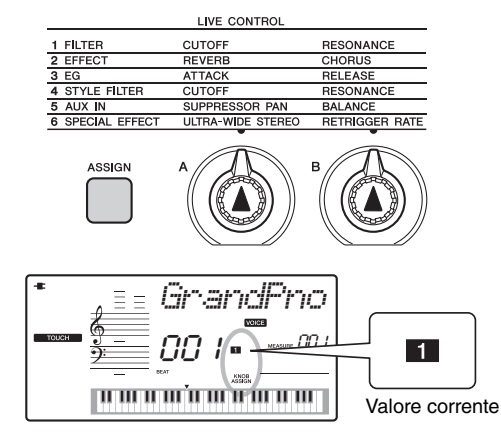

Il suono di destinazione varia in base alla combinazione di effetti (numero selezionato).

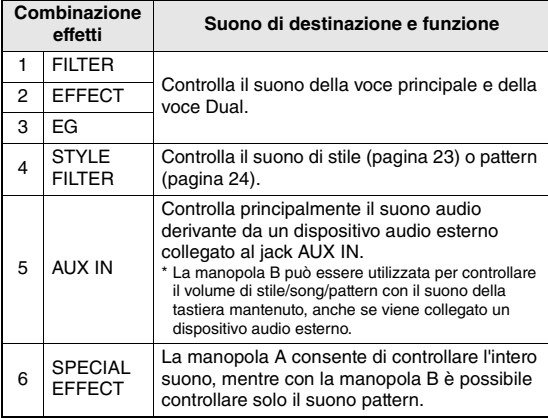

Per ulteriori informazioni su ciascun effetto delle manopole, fare riferimento a [pagina 41.](#page-40-1)

#### *NOTA*

## <span id="page-21-2"></span>Applicazione del filtro alla voce principale

- 1 **Selezionare la voce principale desiderata.** In questo caso, selezionare "Voice No.153 SquareLd" (Square Lead) come voce di tipo synth lead.
- <span id="page-21-4"></span>2 **Premere più volte il pulsante [ASSIGN], fino a quando sul display compare l'indicazione (1) (Filter).**
- <span id="page-21-5"></span>3 **Ruotare la manopola completamente a destra (massimo), quindi suonare la tastiera con la mano destra mentre si utilizza la manopola A con la mano sinistra.**

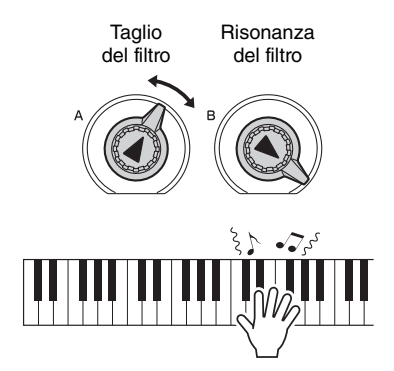

#### **AVVISO**

*• Quando viene visualizzato* z *o* x *o* c *premendo il pulsante [ASSIGN], la selezione di una voce diversa sostituirà le impostazioni create tramite le manopole con i valori predefiniti della nuova voce. Se si crea un suono con le manopole che si desidera conservare, memorizzare le impostazioni nella Registration Memory (Memoria di registrazione) [\(pagina 33\)](#page-32-1) prima di selezionare un'altra voce.* 

#### *NOTA*

• Quando si ruota la manopola verso destra con il volume impostato su un valore molto alto, è possibile che si producano delle distorsioni. In tal caso, ridurre il volume.

<sup>•</sup> Solo la selezione di una combinazione di effetti delle manopole non influisce sul suono anche se la freccia della manopola non si trova nella posizione iniziale. L'effetto viene applicato al suono dopo avere azionato la manopola.

<span id="page-22-2"></span><span id="page-22-0"></span>**Lo strumento è dotato di una funzione di accompagnamento automatico che riproduce "stili" appropriati (ritmo + basso + accompagnamento con accordi). È possibile scegliere moltissimi stili diversi all'interno di una vasta gamma di generi musicali.** 

### <span id="page-22-4"></span>1 **Premere il pulsante [STYLE], quindi utilizzare il dial per selezionare lo stile desiderato.**

L'Elenco degli stili è fornito sul pannello anteriore o nel Data List [\(pagina 9\)](#page-8-2).

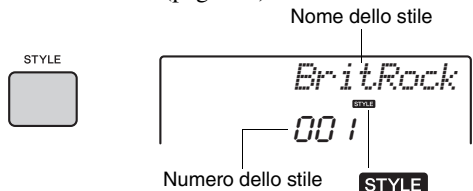

Questa icona viene visualizzata quando sul display sono presenti un numero e un nome di stile.

<span id="page-22-7"></span><span id="page-22-3"></span>2 **Premere il pulsante [ACMP ON/OFF] per attivare la funzione di accompagnamento automatico.**

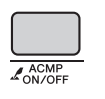

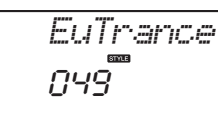

Questa icona compare quando l'accompagnamento automatico è attivo.

Con questa operazione, l'area della tastiera a sinistra del punto di splittaggio (054: F#2) viene impostata come "area di accompagnamento automatico" da utilizzare solo per gli accordi.

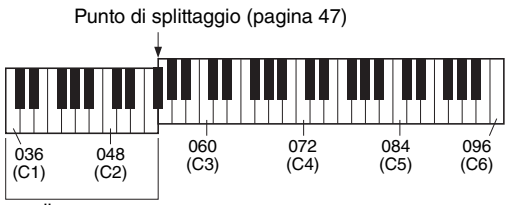

Area di accompagnamento automatico

### 3 **Premere il pulsante [SYNC START] per attivare l'avvio sincronizzato.**

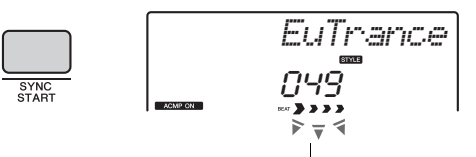

Lampeggia quando l'avvio sincronizzato è attivo.

### <span id="page-22-6"></span>4 **Suonare un accordo nell'area di accompagnamento automatico per avviare la riproduzione.**

Suonare una melodia con la mano destra e gli accordi con la mano sinistra.

Per informazioni sugli accordi, fare riferimento all'elenco degli accordi ([pagina 48\)](#page-47-1) oppure utilizzare la funzione Chord Dictionary [\(pagina 49](#page-48-1)).

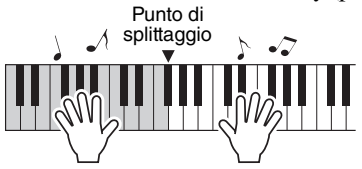

5 **Per interrompere la riproduzione, premere il pulsante [START/STOP].**

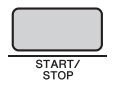

È possibile aggiungere introduzione, finale e variazioni ritmiche alla riproduzione degli stili utilizzando "Sections". Per ulteriori informazioni, fare riferimento a [pagina 44.](#page-43-2)

## <span id="page-22-1"></span>Utilizzo del database musicale

Utilizzare questa funzione qualora risultasse difficile individuare e selezionare lo stile e la voce desiderati. È sufficiente selezionare il genere musicale preferito dal database musicale per richiamare le impostazioni ideali.

## <span id="page-22-5"></span>1 **Premere il pulsante [MUSIC DATABASE].**

Le funzioni di accompagnamento automatico e avvio sincronizzato si attiveranno automaticamente.

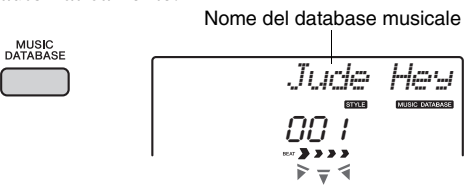

### 2 **Utilizzare il dial per selezionare il database musicale desiderato.**

Con questa operazione vengono richiamate le impostazioni del pannello, come voce e stile, registrate nel database musicale selezionato. L'Elenco dei database musicali è fornito nel Data List ([pagina 9](#page-8-2)).

3 **Riprodurre la tastiera come descritto ai punti 4–5 riportati sopra.** 

<span id="page-23-1"></span><span id="page-23-0"></span>**La funzione di riproduzione del pattern consente di eseguire ripetutamente i pattern ritmici ed è particolarmente efficace per Hip-Hop, House music e così via. Provare a usare le eccezionali funzioni per suonare come un DJ, cambiando i tasti nell'area della mano sinistra della tastiera e ruotando le manopole per le variazioni dinamiche dei suoni.**

#### <span id="page-23-4"></span>1 **Premere il pulsante [PATTERN], quindi utilizzare il dial per selezionare il pattern desiderato.**

ACMP viene attivato e la tastiera è suddivisa nell'area di accompagnamento [\(pagina 23](#page-22-7)) e nell'area della melodia.

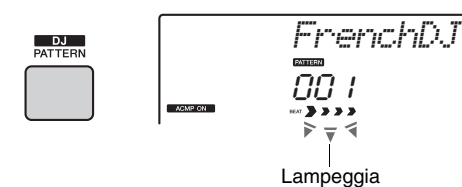

2 **Premere il pulsante [START/STOP] oppure qualsiasi tasto a sinistra del punto di splittaggio (pag[ina 47\)](#page-46-3) per avviare la riproduzione dei pattern.** 

Punto di splittaggio

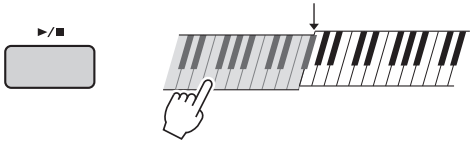

È possibile creare variazioni di suono durante la riproduzione dei pattern eseguendo le seguenti operazioni.

<span id="page-23-3"></span> **Attivazione/disattivazione delle singole tracce tramite i pulsanti [TRACK CONTROL]**

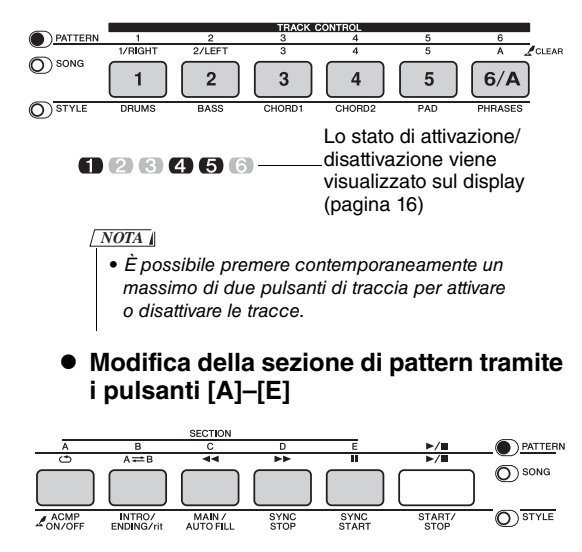

<span id="page-23-2"></span>*SECT B*

 **Utilizzo della funzione Retrigger (pag[ina 46\)](#page-45-6)**

Premendo il pulsante della sezione attualmente in esecuzione, la riproduzione viene riavviata dall'inizio. Tenendo premuto il pulsante, è possibile eseguire la riproduzione in loop solo della parte superiore della sezione.

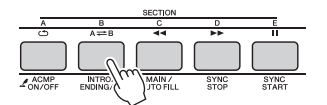

 **Trasposizione della riproduzione premendo qualsiasi nota a sinistra del punto di splittaggio (pag[ina 47](#page-46-3))**

A differenza degli stili, è possibile specificare solo la radice, ma non il tipo di accordo.

Punto di splittaggio

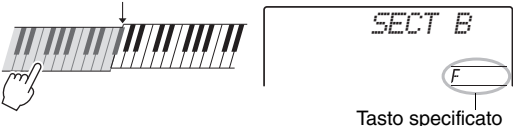

 **Modifica del suono tramite le manopole** Premere più volte il pulsante [ASSIGN] per selezionare "4 STYLE FILTER", quindi ruotare le manopole A e B.

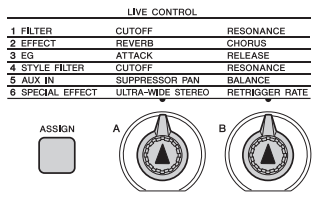

 **Applicazione dell'arpeggio all'area della mano destra**

Premere il pulsante [ARPEGGIO] per attivarlo, quindi premere le note nell'area destra della tastiera.

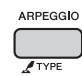

*NOTA*

• Quando si seleziona una voce compresa tra 289 e 298, l'arpeggio viene applicato solo alla voce Split. Riprodurre un tasto a sinistra del punto di splittaggio per attivare l'arpeggio e specificare il tasto per la riproduzione del pattern.

3 **Per interrompere la riproduzione, premere il pulsante [START/STOP].** 

### <span id="page-24-0"></span>**È sufficiente ascoltare le song interne oppure utilizzarle con una funzione qualsiasi, ad esempio Lesson.**

#### **Categoria di song**

Le song sono organizzate in categorie come indicato di seguito.

SONG

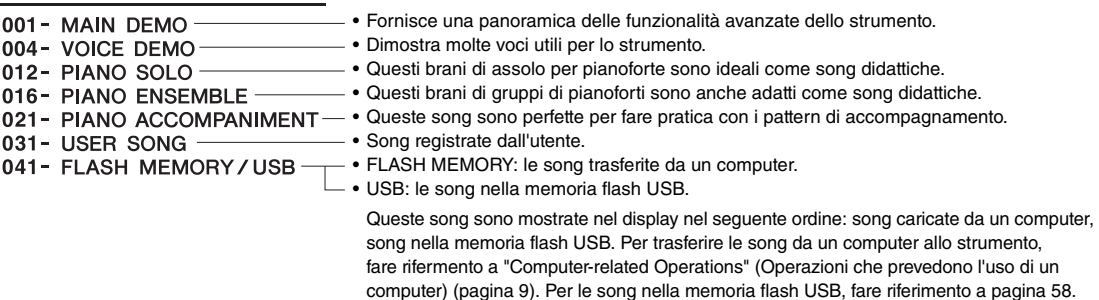

#### **Informazioni sui file audio**

Tra i formati di song, solo i file MIDI possono essere riprodotti con questo strumento. I file audio non possono essere riprodotti, o mostrati come numeri di song, anche se vengono salvati nella memoria flash USB collegata al terminale USB [TO DEVICE].

#### *NOTA*

- Oltre alle 30 preset song in questo strumento, è possibile suonare song opzionali scaricabili dal sito Web Yamaha. Per ulteriori informazioni, vedere a [pagina 9](#page-8-3).
- Quando si trasferisce una song da un computer mentre la memoria flash USB è collegata al terminale USB [TO DEVICE], la song trasferita verrà inserita davanti al primo numero di song USB, spostando tutti i numeri di song USB in una posizione successiva nella sequenza.

## <span id="page-24-4"></span><span id="page-24-1"></span>Ascolto di una song demo

Per riprodurre le song in sequenza, premere il pulsante [DEMO]. La riproduzione viene ripetuta continuamente a partire dalla prima song (001).

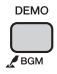

Per interrompere la riproduzione, premere il pulsante [DEMO/BGM] o [START/STOP].

## <span id="page-24-3"></span><span id="page-24-2"></span>Selezione e riproduzione di una song

<span id="page-24-8"></span><span id="page-24-5"></span>1 **Premere il pulsante [SONG], quindi utilizzare il dial per selezionare la song desiderata.** 

Fare riferimento all'Elenco delle song nel Data list ([pagina 9](#page-8-2)).

È possibile selezionare le song utente trasferite a un computer e le song nella memoria flash USB come descritto precedentemente.

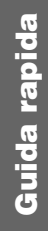

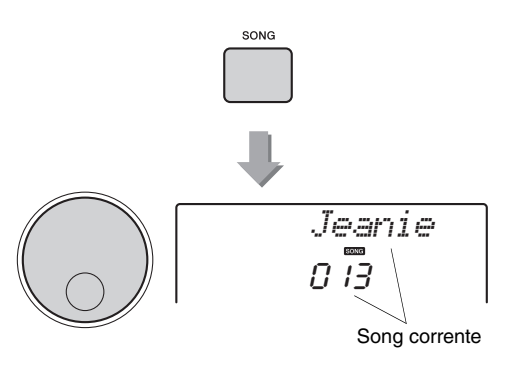

### <span id="page-24-7"></span><span id="page-24-6"></span>2 **Premere il pulsante [ ] (Start/Stop) per avviare la riproduzione.**

Per interrompere la riproduzione, premere di nuovo il pulsante  $[\blacktriangleright \ell \blacktriangleright \ell]$  (Start/Stop).

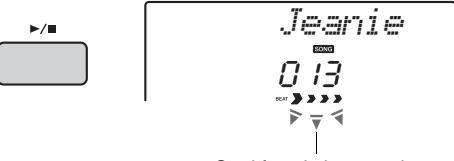

Ogni freccia lampeggia a tempo con il beat.

*NOTA*

• Le song MIDI esterne contenenti le impostazioni Controllo del portamento e Intonazione scala non possono essere riprodotte correttamente.

## <span id="page-25-3"></span><span id="page-25-0"></span>Pausa, riavvolgimento e avanzamento rapido di una song

Come per i controlli di trasporto su un lettore audio, lo strumento consente di riprodurre la song con avanzamento veloce  $[\blacktriangleright \blacktriangleright]$  (Fast Forward), riavvolgimento  $\lceil \blacktriangleleft \blacktriangleleft \rceil$  (Fast Reverse) e pausa  $\lceil$   $\blacksquare$   $\rceil$  (PAUSE).

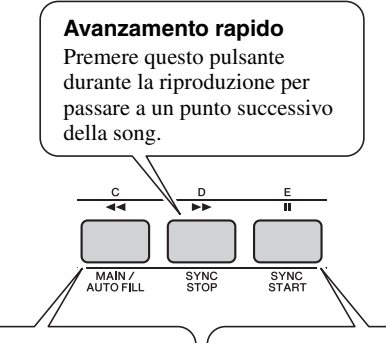

#### **Riavvolgimento**

Premere questo pulsante durante la riproduzione per tornare rapidamente a un punto precedente della song.

**Pausa** Premere questo pulsante durante la riproduzione per metterla in pausa e premerlo nuovamente per riprenderla da dove era stata interrotta.

#### *NOTA*

- Se si specifica un intervallo di ripetizione A-B, le funzioni di riavvolgimento e avanzamento rapido funzioneranno solo all'interno dell'intervallo specificato.
- I pulsanti [REW], [FF] e [PAUSE] non possono essere utilizzati durante la riproduzione delle song con il pulsante [DEMO].

## <span id="page-25-1"></span>Ripetizione da A a B

È possibile riprodurre ripetutamente solo una sezione specifica di una song impostando il punto A (punto di inizio) e il punto B (punto di fine) con incrementi di una misura.

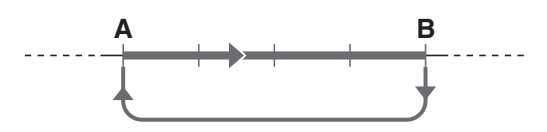

1 **Avviare la riproduzione della son<sup>g</sup> (pag[ina 25](#page-24-7)).**

2 **Quando la riproduzione raggiung<sup>e</sup> il punto che si desidera specificare come punto di inizio, premere il pulsante [A=B] (A-B REPEAT) per impostare il punto A.**

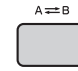

3 **Quando la riproduzione raggiunge il punto che si desidera specificare come punto di fine, premere nuovamente il pulsante [A=B] (A-B REPEAT) per impostare il punto B.** 

La sezione A-B specificata della song viene riprodotta più volte.

4 **Per annullare la ripetizione, premere nuovamente il pulsante**  $[A \rightleftarrows B]$ **(A-B REPEAT).**

Per interrompere la riproduzione, premere il pulsante [START/STOP].

#### *NOTA*

• Se si desidera impostare come punto "A" l'inizio della song, premere il pulsante [ A = B] (A-B REPEAT) prima di avviarne la riproduzione.

## <span id="page-25-4"></span><span id="page-25-2"></span>Attivazione/disattivazione di ciascuna traccia

Ciascuna "traccia" di una song riproduce una parte diversa della song: melodia, percussioni,

accompagnamento e così via. È possibile escludere le singole tracce e riprodurre la parte esclusa. Premendo ripetutamente il pulsante della traccia desiderata viene alternato lo stato di attivazione/disattivazione.

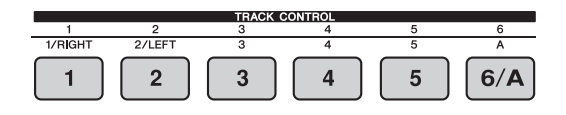

Numero della traccia attiva: la traccia viene riprodotta

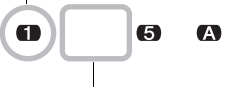

Numero della traccia non attiva: la traccia viene esclusa o non contiene dati

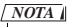

• È possibile premere contemporaneamente un massimo di due pulsanti di traccia per attivare o disattivare le tracce.

<span id="page-26-0"></span>**È possibile utilizzare la song selezionata per una lezione per la mano sinistra, quella destra o entrambe. Provare a fare pratica con questi tre tipi di lezione song facendo al contempo riferimento alle partiture nel Song Book (pag[ina 9](#page-8-5)).**

## <span id="page-26-3"></span><span id="page-26-1"></span>Tre tipi di lezione song

### **Lezione 1: Listen**

In questa lezione non occorre suonare la tastiera. Vengono riprodotti la melodia e gli accordi della parte selezionata. Ascoltare attentamente la song e impararla bene.

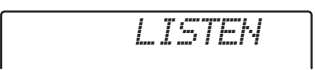

### **Lezione 2: Timing**

In questa modalità occorre concentrarsi a suonare le note con il tempo corretto. Anche se si suonano note sbagliate, verranno suonate le note giuste visualizzate sul display.

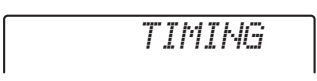

## **Lezione 3: Waiting**

In questa lezione provare a suonare le note corrette che vengono visualizzate sul display. La song viene messa in pausa finché non si suona la nota giusta e il tempo di riproduzione si adatta alla velocità con cui si suona.

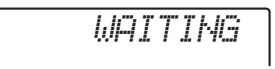

#### *NOTA*

• Se si desidera mantenere un tempo di riproduzione fisso nella Lezione 3: Waiting, impostare il parametro Your Tempo ([pagina 55\)](#page-54-2) su OFF.

## <span id="page-26-2"></span>Esercitazione con la lezione song

### 1 **Selezionare la song che si desidera utilizzare per la lezione (pag[ina 25\)](#page-24-8).**

#### *NOTA*

- La lezione song può essere applicata alle song scaricate dal sito Web Yamaha [\(pagina 9\)](#page-8-5), alle song trasferite da un computer e alle song nella memoria flash USB (solo formato SMF 0). Tuttavia, alcune funzioni Lesson potrebbero non essere applicabili ad alcune song a causa della struttura dei dati song.
- La lezione song non può essere applicata alle song utente.

### 2 **Disattivare la parte sulla quale si desidera esercitarsi.**

Per la lezione per mano destra, premere il pulsante [1/RIGHT] per disattivare la parte per mano destra. Per la lezione per mano sinistra, premere il pulsante [2/LEFT] per disattivare la parte per mano sinistra. Per la lezione con entrambe le mani, disattivare entrambe le parti.

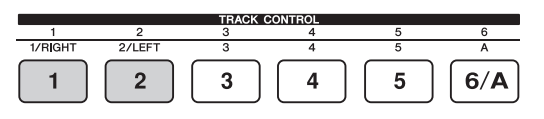

Premendo ripetutamente i pulsanti [1/RIGHT] e [2/LEFT] viene alternato lo stato di attivazione/ disattivazione di ciascuna parte, che può essere visualizzato sul display.

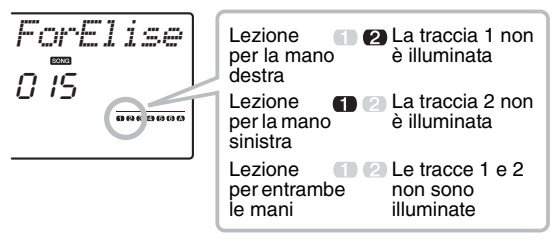

### <span id="page-26-4"></span>3 **Per avviare la riproduzione della lezione song selezionata, premere il pulsante [LESSON].**

Premere ripetutamente il pulsante [LESSON] dopo l'avvio della riproduzione per cambiare il numero di lezione da 1: LISTEN  $\rightarrow$  2: TIMING  $\rightarrow$ 3: WAITING  $\rightarrow$  Off  $\rightarrow$  1 e così via. Premere questo pulsante più volte finché sul display viene visualizzato il numero desiderato.

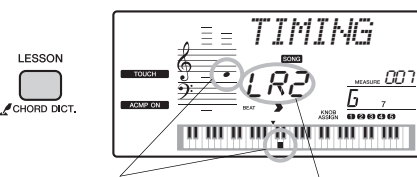

Vengono visualizzate le notazioni e le posizioni dei tasti da riprodurre.

La lezione per entrambe le mani 2 (TIMING) è indicata di seguito. La lezione per la mano destra 2 è indicata come "R2" e la lezione per la mano sinistra 2 è indicata come "L 2."

Per interrompere la riproduzione della lezione, premere il pulsante [START/STOP].

È possibile cambiare il numero di lezione anche durante la riproduzione premendo il pulsante [LESSON].

### 4 **Al termine della lezione, controllare la propria valutazione sul display.**

Per "2 Timing" e "3 Waiting" le performance saranno valutate in quattro livelli: OK, Good, Very Good o Excellent.

#### **Valutazione della lezione**

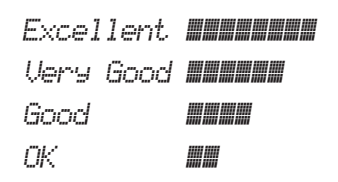

Una volta eseguita una song per intero, la performance dell'utente viene valutata su una scala di quattro livelli, vale a dire: OK, Good, Very Good o Excellent. "Excellent" è la valutazione più alta.

Una volta visualizzata la schermata di valutazione, la lezione riprenderà dall'inizio.

## <span id="page-27-0"></span>Perfezionamento tramite l'esercizio: funzione Repeat & Learn (Ripetere e imparare)

Utilizzare la funzione Repeat & Learn se si desidera esercitarsi con una sezione specifica nella quale è stato commesso un errore o con la quale si riscontrano delle difficoltà.

### **Premere il pulsante [ ] (REPEAT & LEARN) durante una lezione.**

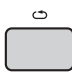

La posizione nella song torna indietro di quattro misure, verrà eseguito un conteggio di una misura, la riproduzione della song verrà riavviata. La riproduzione delle quattro misure verrà ripetuta con un conteggio introduttivo di una misura. Premere di nuovo questo pulsante per uscire da questo stato.

#### *NOTA*

• È possibile cambiare la quantità di misure in base alla quale la funzione Repeat & Learn torna indietro premendo i pulsanti numerici [1]–[9] durante la riproduzione ripetuta.

<span id="page-28-0"></span>**Collegando lo strumento con un cavo, è possibile diffondere il suono di un dispositivo audio esterno, come un lettore musicale portatile, attraverso gli altoparlanti incorporati dello strumento. In questo modo, è possibile suonare la tastiera insieme alla base del lettore musicale.**

- 1 **Spegnere sia il dispositivo audio esterno, sia lo strumento.**
- <span id="page-28-3"></span>2 **Collegare il dispositivo audio al jack [AUX IN] dello strumento.**

Utilizzare il cavo con lo spinotto per cuffie stereo a un'estremità e lo spinotto corrispondente al jack di uscita del dispositivo audio all'altra estremità.

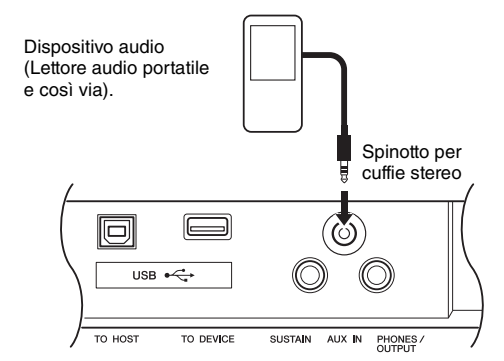

- 3 **Accendere il dispositivo audio esterno, quindi accendere lo strumento.**
- 4 **Riprodurre con il dispositivo audio esterno collegato.**

Il suono del dispositivo audio esterno viene diffuso attraverso gli altoparlanti dello strumento.

5 **Regolazione del bilanciamento del volume tra il dispositivo audio e lo strumento.**

Eseguire questa operazione regolando sia il volume del dispositivo audio che quello dello strumento stesso.

#### *NOTA*

- Per regolare ulteriormente il bilanciamento del volume tra il dispositivo audio e lo strumento, dopo avere regolato il volume di ognuno di essi, premere il pulsante  $[ASSIGN]$  per richiamare  $\blacksquare$ , quindi ruotare la manopola B ([pagina 41\)](#page-40-2). Con la manopola B è possibile regolare solo il volume del dispositivo audio e il suono della riproduzione di song/stile/pattern.
- Per regolare ulteriormente il bilanciamento del volume, anche dopo averlo regolato con la manopola B, regolare il volume del dispositivo audio utilizzando la funzione dello strumento. Premere il pulsante [FUNCTION] e tenere premuto il pulsante CATEGORY [+] o [-] finché non viene visualizzato "AuxInVol". Dopodiché, impostare il valore del volume con il dial. Nel caso in cui si regoli il volume su un valore superiore a 100, il suono del dispositivo audio può diventare distorto.
- 6 **Suonare la tastiera insieme al suono diffuso dal dispositivo audio.**
- 7 **Una volta terminata la performance, interrompere la riproduzione del dispositivo audio.**

#### **ATTENZIONE**

*• Prima di collegare, spegnere sia il dispositivo audio esterno, sia lo strumento. Inoltre, prima di accenderli o spegnerli, impostare al minimo tutti i livelli di volume (0). In caso contrario si possono verificare danni ai dispositivi, scosse elettriche o perdita dell'udito.*

#### **AVVISO**

*• Dopo il collegamento, accendere per primo il dispositivo audio esterno, quindi lo strumento. Invertire quest'ordine per lo spegnimento.*

## <span id="page-28-2"></span><span id="page-28-1"></span>Utilizzo di Melody Suppressor

Quando il suono di un dispositivo audio esterno viene emesso attraverso lo strumento, è possibile annullare o abbassare il volume della parte melodica della riproduzione stereo. È possibile utilizzare la funzione per annullare la parte melodica, quindi esercitarsi con la tastiera.

- 1 **Riprodurre con il dispositivo audio esterno collegato.**
- 2 **Premere il pulsante [MELODY SUPPRESSOR] per attivare la funzione.**

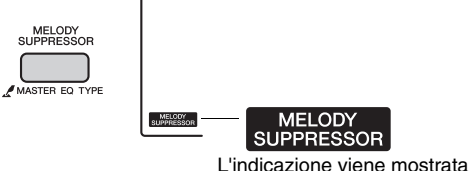

all'attivazione della funzione.

3 **Premere il pulsante [ASSIGN] per richiamare** b**. Dopodiché, regolare la posizione pan del suono da annullare con la manopola A (pag[ina 41\)](#page-40-2).** 

*NOTA*

• A seconda della sorgente musicale specifica, la melodia o il suono vocale potrebbe non venire annullato come previsto anche se Melody Suppressor è attivato.

4 **Premere nuovamente il pulsante [MELODY SUPPRESSOR] per disattivare la funzione.**

### <span id="page-29-0"></span>**È possibile registrare fino a dieci esecuzioni personali come Song utente. Questo strumento consente la riproduzione delle song utente registrate.**

#### *NOTA*

#### • *Informazioni sui file audio*

La funzione di registrazione dello strumento consente di registrare la performance su tastiera sotto forma di dati MIDI. Si noti che la registrazione audio non è disponibile.

## <span id="page-29-1"></span>Struttura delle tracce di una song

- **Tracce melodiche [1]–[5]** Verrà registrata la performance di melodie della tastiera.
- **Traccia di accompagnamento [A]** Sarà registrata la progressione di accordi (per lo stile) o la variazione dei tasti (per il pattern).

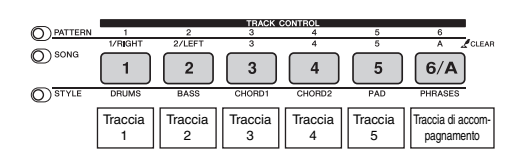

## <span id="page-29-2"></span>Registrazione rapida

L'operazione è utile quando si registra una song completamente nuova.

- 1 **Eseguire le impostazioni desiderate, compresa la selezione della voce principale.**
- 2 **Eseguire le impostazioni desiderate per la performance.**
	- Per registrare solo le performance della melodia, premere il pulsante [SONG].
	- Per registrare le performance utilizzando uno stile, premere il pulsante [Style].
	- Per registrare le performance utilizzando un pattern, premere il pulsante [Pattern].

### <span id="page-29-3"></span>3 **Premere il pulsante [REC] per accedere al modo Record Ready.**

Se non è stata precedentemente selezionata una song utente, con questa operazione viene selezionata la song utente non registrata con il numero più basso (da 031 a 040) come target di registrazione.

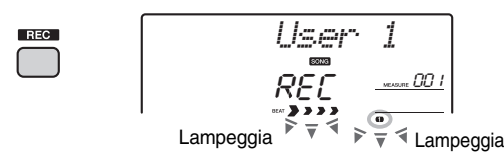

Premere di nuovo il pulsante [REC] per uscire da questo stato.

*NOTA*

• Non è possibile modificare lo stato di attivazione/ disattivazione ACMP dopo avere premuto il pulsante [ACMP].

### 4 **Avviare la registrazione.**

- Quando si preme il pulsante [SONG] al punto 2, riprodurre qualsiasi nota per avviare la registrazione.
- Quando si seleziona uno stile al punto 2, riprodurre un accordo nell'area di accompagnamento automatico per avviare la registrazione con la riproduzione degli stili oppure premere il pulsante [START/STOP] per avviare la registrazione solo con la riproduzione della parte ritmica di uno stile.
- Quando si seleziona un pattern al punto 2, premere un tasto nell'area di accompagnamento oppure premere il pulsante [START/STOP] per avviare la registrazione la riproduzione del pattern.

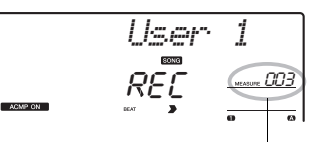

Numero di misura corrente

Durante la registrazione verrà visualizzata sul display la misura corrente.

5 **Premere il pulsante [START/STOP] o [REC] per interrompere la registrazione.**  Quando si utilizza uno stile, è possibile

interrompere la registrazione anche premendo il pulsante [ENDING] e attendendo il termine della registrazione.

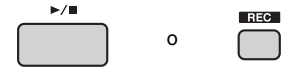

Al termine della registrazione, viene visualizzato "Writing!" per indicare che i dati registrati verranno memorizzati, quindi i numeri di traccia registrati si illumineranno sul display.

#### **AVVISO**

*• Non tentare di spegnere lo strumento quando sul display è visualizzato il messaggio "Writing!". Tale operazione può danneggiare la memoria flash e causare la perdita dei dati.*

### 6 **Premere il pulsante [START/STOP] per riprodurre la song registrata.**

*NOTA*

• *Quando si registra la riproduzione dei pattern con la funzione Retrigger*

Si noti che l'indicatore delle batture nel display, il metronomo e la riproduzione dell'arpeggio non sono sincronizzati con la riproduzione della song registrata.

## <span id="page-30-0"></span>Registrazione su una traccia specificata

Questa operazione è utile specialmente quando si desidera registrare performance aggiuntive su una song già registrata.

1 **Premere il pulsante [SONG], quindi selezionare la song utente desiderata (031–040) come target di registrazione.** 

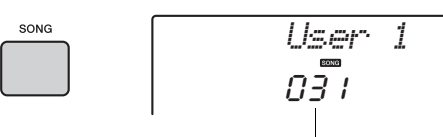

Numero di song

- 2 **Tenendo premuto il pulsante [REC], premere il pulsante della traccia desiderata per attivare il modo Record Ready.** 
	- **Per registrare solo la melodia:**  Tenendo premuto il pulsante [REC], premere uno dei pulsanti [1]–[5].

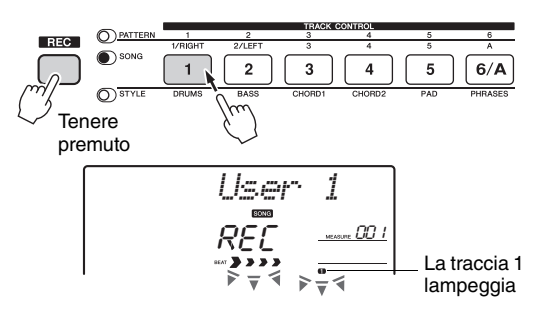

#### **Per registrare solo la riproduzione dello stile:**

Premere il pulsante [STYLE], selezionare lo stile desiderato, quindi tenere contemporaneamente premuti il pulsante [REC] e il pulsante [6/A]. ACMP si attiva automaticamente.

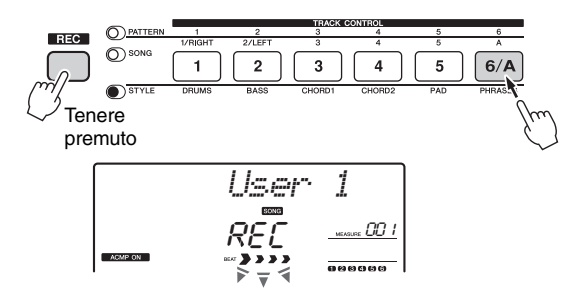

### **Per registrare solo la riproduzione del pattern:**

Premere il pulsante [Pattern], quindi selezionare il pattern desiderato. Tenere premuto il pulsante [REC] e premere contemporaneamente il pulsante [6/A]. ACMP si attiva automaticamente.

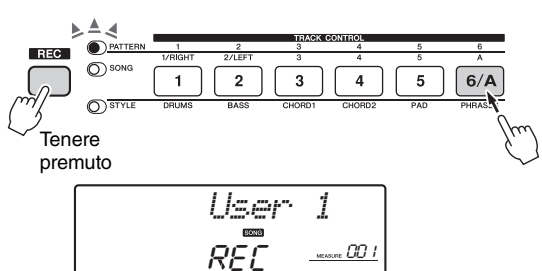

## 3 **Stessa procedura dei punti da 4 a 6 (pag[ina 30](#page-29-2)) in "Registrazione rapida".**

#### *NOTA*

• Se la memoria si esaurisce durante la registrazione, sul display verrà visualizzato un messaggio di avviso e la registrazione si interromperà automaticamente. In tal caso, eliminare i dati non necessari utilizzando le funzioni di cancellazione ([pagina 32](#page-31-0)), quindi eseguire nuovamente la registrazione.

#### **Limitazioni durante la registrazione**

- Non è possibile modificare lo stato di attivazione/disattivazione di ACMP.
- Impossibile alternare la riproduzione tra stile e pattern.
- Il numero di pattern può essere modificato, ma non il numero di stile.
- Non è possibile modificare i seguenti parametri quando si utilizza uno stile/pattern. Reverb Type, Chorus Type, Time Signature, Style number and Style/Pattern Volume.
- Impossibile registrare performance con una voce Split.
- Non è possibile registrare il suono di un dispositivo audio esterno ([pagina 29](#page-28-0)).

## <span id="page-31-0"></span>Cancellazione di una Song utente

È possibile cancellare tutte le tracce di una song utente.

1 **Premere il pulsante [SONG], quindi selezionare la song utente (031–040) da cancellare.** 

### 2 **Tenere premuti contemporaneamente i pulsanti delle tracce [6/A] e [1] per più di un secondo.**

Sul display viene visualizzato un messaggio di conferma.

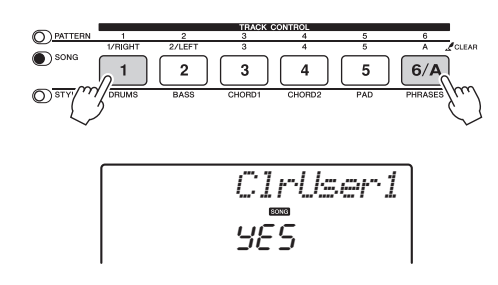

### 3 **Premere il pulsante [+/YES].**

Sul display viene visualizzato un messaggio di conferma. Premere il pulsante [-] per annullare l'operazione.

### 4 **Premere il pulsante [+/YES] per cancellare la song.**

Sul display viene visualizzato brevemente un messaggio di cancellazione in corso.

## <span id="page-31-1"></span>Eliminazione di una traccia specifica da una song dell'utente

Consente di cancellare le singole tracce da una song utente.

- 1 **Premere il pulsante [SONG], quindi selezionare la song utente desiderata (031–040).**
- 2 **Premere il pulsante della traccia, da [1] a [5] e [6/A], da cancellare per più di un secondo.**

Sul display viene visualizzato un messaggio di conferma.

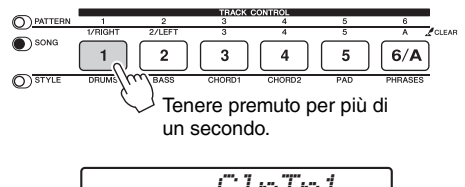

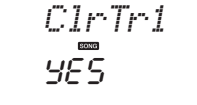

## 3 **Premere il pulsante [+/YES].**

Sul display viene visualizzato un messaggio di conferma. Per annullare l'operazione, premere il pulsante [-].

### 4 **Premere il pulsante [+YES] per cancellare la traccia.**

Sul display viene visualizzato brevemente un messaggio di cancellazione in corso.

<span id="page-32-0"></span>**Lo strumento è dotato di una funzione Registration Memory che consente di memorizzare le impostazioni preferite per richiamarle facilmente quando necessario. È possibile salvare un massimo di 32 configurazioni complete (otto banchi da quattro configurazioni ciascuno).**

## <span id="page-32-1"></span>Memorizzazione delle impostazioni del pannello nella Registration Memory (Memoria di registrazione)

- 1 **Eseguire le impostazioni richieste, ad esempio per voce, stile e pattern.**
- <span id="page-32-3"></span>2 **Premere e rilasciare il pulsante [MEMORY/BANK] per richiamare un numero di banco sul display.**

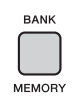

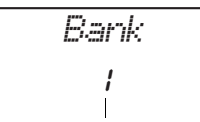

Numero di banco

3 **Per selezionare un numero di banco, utilizzare il dial o i pulsanti numerici da [1] a [8].**

*NOTA*

• Non è possibile salvare i dati nella Registration Memory (Memoria di registrazione) durante la riproduzione della song.

4 **Tenendo premuto il pulsante [MEMORY/ BANK], premere uno dei pulsanti [1]–[4] per memorizzare le impostazioni del pannello correnti.**

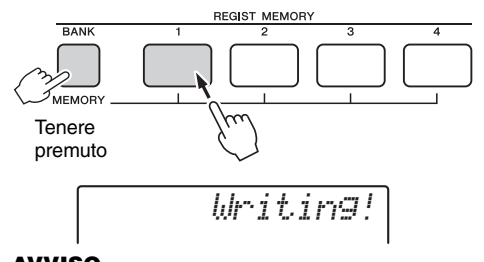

#### **AVVISO**

- *Se si seleziona un numero della Registration Memory (Memoria di registrazione) che contiene già dati, i dati preesistenti vengono cancellati e sovrascritti dai nuovi dati.*
- *Non spegnere lo strumento durante la fase di memorizzazione delle impostazioni nella Registration Memory (Memoria di registrazione), poiché i dati potrebbero venire persi o danneggiati.*

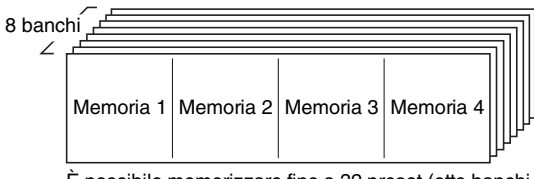

È possibile memorizzare fino a 32 preset (otto banchi da quattro ciascuno).

## <span id="page-32-2"></span>Richiamo delle impostazioni del pannello dalla Registration Memory (Memoria di registrazione)

- 1 **Premere e rilasciare il pulsante [MEMORY/ BANK] per richiamare un numero di banco sul display.**
- 2 **Per selezionare un numero di banco, utilizzare il dial o i pulsanti numerici da [1] a [8].**
- 3 **Premere uno dei pulsanti da [1] a [4] per richiamare le impostazioni del pannello memorizzate.**  Per alcuni secondi sul display viene visualizzato

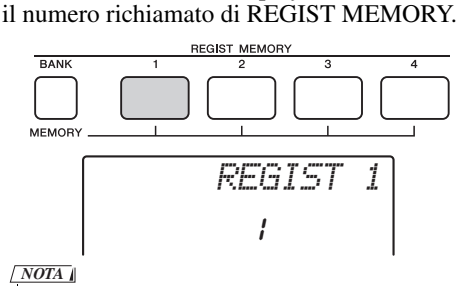

• Quando la spia [SONG] è accesa, le impostazioni di stile o pattern non saranno richiamate anche se si preme il pulsante Registration Memory in cui sono memorizzate le impostazioni di stile o pattern. Per richiamare le impostazioni di stile/pattern, assicurarsi di premere il pulsante [STYLE] o [PATTERN].

#### <span id="page-32-4"></span>**Parametri che possono essere registrati nella Registration Memory (Memoria di registrazione)**

- **Impostazioni degli stili** Numero di stile, attivazione/disattivazione ACMP, volume dello stile, attivazione/disattivazione traccia
- **Impostazioni dei pattern** Numero di pattern, volume del pattern, sezione, attivazione/ disattivazione traccia
- **Impostazioni delle voci Impostazioni delle voci principali:** numero di voce e tutte le impostazioni delle funzioni correlate **Impostazioni delle voci Dual:** attivazione/disattivazione della funzione Dual e tutte le impostazioni delle funzioni correlate **Impostazioni delle voci Split:** attivazione/disattivazione della funzione Split e tutte le impostazioni delle funzioni correlate **Impostazioni degli effetti**
- Reverb Type, Chorus Type **Impostazioni di arpeggio**
- Attivazione/disattivazione della funzione Arpeggio e tutte le impostazioni delle funzioni correlate
- **Impostazioni delle armonie** Attivazione/disattivazione della funzione Harmony e tutte le impostazioni delle funzioni correlate
- **Altre impostazioni** Transpose, Pitch Bend Range, Knob Effect Combination number, Split Point, Tempo, Scale Tune

## <span id="page-33-2"></span><span id="page-33-1"></span>Collegamento a un computer

Questo strumento supporta MIDI (Musical Instrument Digital Interface) e consente di trasmettere/ricevere informazioni sulle performance su tastiera (messaggi MIDI) o dati song/stile (file MIDI) verso e dal computer collegato attraverso un cavo USB. Per informazioni dettagliate sull'utilizzo di un computer con questo strumento, fare riferimento a "Computer-related Operations" (Operazioni che prevedono l'uso di un computer) [\(pagina 9](#page-8-4)) disponibile sul sito Web.

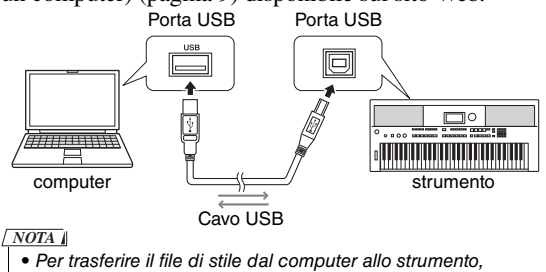

è necessario registrarlo in questo strumento per la riproduzione di uno stile. Per informazioni dettagliate, fare riferimento a "Caricamento di un file di stile" ([pagina 61\)](#page-60-1).

#### **Dati trasferibili dal computer allo strumento (e viceversa)**

- Song: formato SMF (.mid) tipo 0/1
- Stile: (.sty)
- File di backup: PSR-E443.BUP \*
	- I parametri di backup possono essere trasferiti e salvati in un computer tramite il Musicsoft Downloader come singolo file di backup.

#### *NOTA*

• Questo strumento consente di trasferire/caricare fino a 256 file song.

## <span id="page-33-3"></span>Collegamento a un iPad/iPhone

Collegando lo strumento a un iPad/iPhone, è possibile utilizzare diverse funzioni. Per effettuare i collegamenti, preparare l'interfaccia opzionale i-UX1, quindi fare riferimento a "iPhone/iPad Connection Manual" (Manuale di collegamento iPhone/iPad) [\(pagina 9\)](#page-8-6) disponibile sul sito Web.

#### **Informazioni sui file audio**

I segnali audio creati tramite performance su tastiera non possono essere trasferiti a un computer o all'iPad/iPhone anche se tale dispositivo è collegato al terminale USB [TO HOST] dello strumento. Ciò significa che la performance su tastiera, SONG/STYLE/PATTERN, non può essere registrata in un computer o iPad/iPhone sotto forma di dati audio.

# <span id="page-33-4"></span>Backup e inizializzazione

## <span id="page-33-7"></span><span id="page-33-5"></span>Parametri di backup

I seguenti parametri di backup vengono conservati anche se si spegne lo strumento.

#### <span id="page-33-0"></span>**Parametri di backup**

- Song utente ([pagina 30](#page-29-0))
- Dati di stile trasferiti da un computer e caricati nei numeri di stile 201–205 ([pagina 61\)](#page-60-1)
- Registration Memory [\(pagina 33\)](#page-32-4)
- Impostazioni FUNCTION: [\(pagina 52\)](#page-51-3) Tuning, Split Point, Touch Response, Style Volume, Song Volume, Pattern Volume, Metronome Volume, Grade, Demo Group, Demo Play Mode, Demo Cancel, Master EQ type, Your Tempo on/off, Auto Power Off setting, Battery Select, Language

Oltre ai parametri di backup indicati sopra, tutti i dati di stile (compresi i dati di stile non caricati) trasferiti dal computer collegato saranno conservati anche se si spegne lo strumento.

## <span id="page-33-6"></span>Inizializzazione

Questa funzione consente di cancellare i dati di backup descritti sopra e di ripristinare tutte le impostazioni predefinite.

È possibile inizializzare i dati originali attraverso i due seguenti metodi.

#### **Eliminazione dei backup**

Questa operazione consente di eliminare i parametri di backup.

Tenendo premuto il tasto bianco più alto sulla tastiera, premere lo switch  $[\bigcirc]$  (Standby/On) per accendere l'unità.

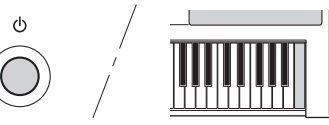

### **Eliminazione del contenuto della memoria flash**

Questa operazione consente di eliminare tutte le song gli stili trasferiti da un computer. Notare che i dati di stile registrati nel numero di stile 201–205 saranno mantenuti. Tenendo premuti contemporaneamente il tasto bianco più alto e i tre tasti neri più alti, premere lo switch  $[\bigcup]$ (Standby/On) per accendere l'unità.

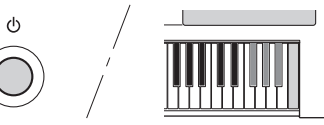

#### **AVVISO**

*• Tenere presente che eseguendo questa operazione vengono eliminati anche i dati acquistati. Salvare i dati importanti su un computer tramite il software Musicsoft Downloader (MSD). Per ulteriori informazioni, fare riferimento a "Computer-related Operations" (Operazioni che prevedono l'uso di un computer) ([pagina 9](#page-8-4)).*

## <span id="page-34-2"></span><span id="page-34-1"></span><span id="page-34-0"></span>Selezione di un tipo di riverbero

L'effetto di riverbero consente di ricreare l'atmosfera intensa tipica di una sala da concerto.

Sebbene la selezione di uno stile o una song richiami il tipo di riverbero ottimale per l'intero suono, è possibile selezionare manualmente il tipo di riverbero.

## **Premere il pulsante [FUNCTION].**

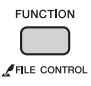

### 2 **Utilizzare i pulsanti CATEGORY [+] e [-] fino a visualizzare "Reverb" (Riverbero) (Funzione 035).**

Viene visualizzata per qualche secondo l'indicazione "Reverb", seguita dal tipo di riverbero corrente.

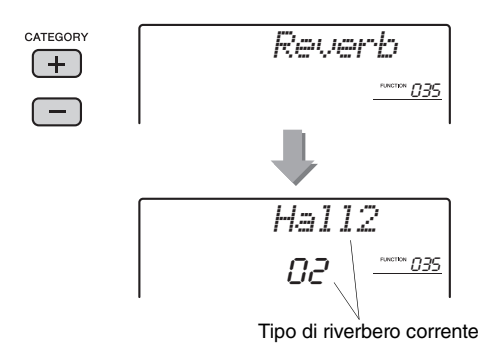

#### *NOTA*

• Alcune song e stili utilizzano tipi di riverbero non selezionabili tramite le operazioni del pannello. Quando tali song o stili sono riprodotti, sul display appare "---".

### 3 **Per selezionare un tipo di riverbero, ruotare il dial.**

Suonare la tastiera per verificare il suono. Per informazioni sui tipi di riverbero disponibili, fare riferimento all'Elenco dei tipi di effetti nel Data List [\(pagina 9\)](#page-8-2).

### **Regolazione della profondità del riverbero**

È possibile regolare singolarmente il valore di riverbero applicato alla voce principale, dual e split tramite le stesse operazioni. Per quanto riguarda l'elemento del punto 2, fare riferimento all'elenco delle funzioni a [pagina 52](#page-51-4).

## <span id="page-34-3"></span>Scelta del tipo di chorus

L'effetto chorus crea un suono corposo simile a quello di molte voci uguali riprodotte all'unisono. Sebbene la selezione di uno stile o una song richiami il tipo di chorus ottimale per l'intero suono, è possibile

### **Premere il pulsante [FUNCTION].**

selezionare manualmente il tipo di chorus.

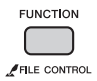

### 2 **Utilizzare i pulsanti CATEGORY [+] e [-] fino a visualizzare "Chorus" (Funzione 036).**

Viene visualizzata per qualche secondo l'indicazione "Chorus", seguita dal tipo di chorus corrente.

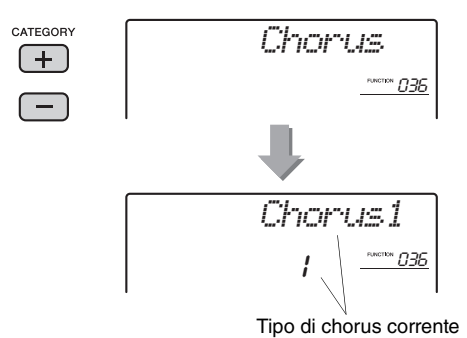

#### *NOTA*

• Certi song e stili utilizzano tipi di chorus non selezionabili tramite le operazioni del pannello. Quando tali song o stili sono riprodotti, sul display appare "---".

### 3 **Per selezionare un tipo di chorus, ruotare il dial.**

Suonare la tastiera per verificare il suono. Per informazioni sui tipi di chorus disponibili, fare riferimento all'Elenco dei tipi di effetti nel Data List ([pagina 9](#page-8-2)).

### **Regolazione della profondità del chorus**

È possibile regolare singolarmente il valore del chorus applicato alla voce principale, dual e split tramite le stesse operazioni. Per quanto riguarda l'elemento del punto 2, fare riferimento all'elenco delle funzioni a [pagina 52.](#page-51-4)

## <span id="page-35-5"></span><span id="page-35-0"></span>Controlli del pitch: Transpose

Il pitch complessivo dello strumento (con l'eccezione delle voci del kit di batteria) può venire spostato verso l'alto o verso il basso di un massimo di una ottava ad incrementi di un semitono.

#### 1 **Premere il pulsante [TRANSPOSE] per richiamare "Transpos" (Funzione 005).**

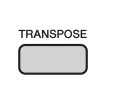

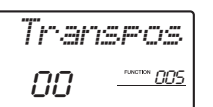

2 **Utilizzare il dial per impostare il valore di trasposizione compreso tra -12 e +12.** 

## <span id="page-35-1"></span>Controlli del pitch – Accordatura fine

L'accordatura complessiva dello strumento (ad eccezione delle voci del kit di batteria) può venire spostata verso l'alto o verso il basso in un valore compreso tra 427,0 Hz e 453,0 Hz in incrementi di circa 0,2 Hz. Il valore predefinito è 440,0 Hz.

## **Premere il pulsante [FUNCTION].**

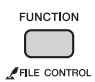

2 **Utilizzare i pulsanti CATEGORY [+] e [-] fino a visualizzare "Tuning" (Funzione 006).** 

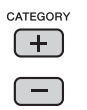

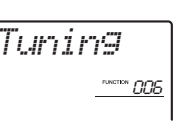

3 **Utilizzare il dial per impostare il valore di accordatura.** 

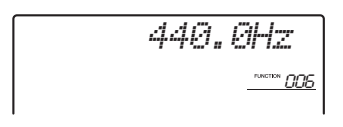

## <span id="page-35-4"></span><span id="page-35-2"></span>Controlli del pitch: la rotella del PITCH BEND

La rotella del PITCH BEND consente di aggiungere lievi variazioni di pitch alle note eseguite sulla tastiera. Azionare la rotella verso l'alto per aumentare il pitch oppure verso il basso per diminuirlo.

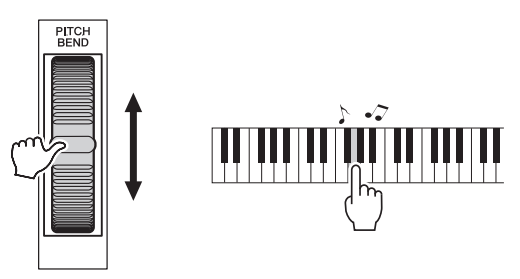

È possibile cambiare la quantità di pitch bend prodotta dalla rotella. Fare riferimento a "Pitch Bend Range" (Estensione del pitch bend) nell'Elenco delle funzioni ([pagina 52](#page-51-4)).

## <span id="page-35-6"></span><span id="page-35-3"></span>Richiamo delle impostazioni ottimali del pannello – Impostazione a un sol tocco (One Touch Setting,OTS)

Selezionare il numero di voce "000 OTS", che consente di richiamare automaticamente la voce o il tempo ottimale per song, Style (Stile) o pattern corrente.
# <span id="page-36-0"></span>Modifica della risposta al tocco della tastiera

<span id="page-36-4"></span>La tastiera di questo strumento comprende una caratteristica di risposta al tocco che consente di controllare in modo dinamico ed espressivo il livello delle voci prodotte in base alla forza applicata nella pressione dei tasti.

# **Premere il pulsante [FUNCTION].**

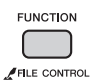

# 2 **Premere più volte il pulsante CATEGORY [+] o [-] finché non viene visualizzato "TouchRes" (Funzione 009).**

"TouchRes" è mostrato sul display per alcuni secondi, insieme alla risposta al tocco corrente.

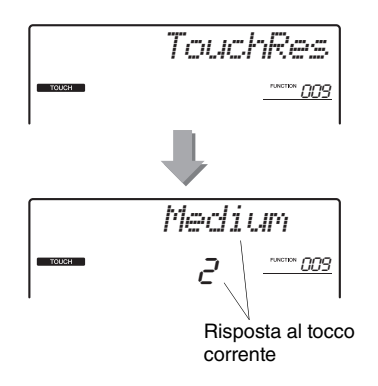

## 3 **Utilizzare il dial per selezionare l'impostazione della risposta al tocco compresa tra 1 e 4.**

Quando viene selezionato un numero da "1" a "3", valori più elevati producono variazioni di volume maggiori (più agevoli) in risposta alla dinamica applicata alla tastiera, vale a dire una maggiore sensibilità. Quando è selezionato "4" (Fixed) (Fisso), tutte le note vengono eseguite allo stesso volume a prescindere dalla forza esercitata sui tasti.

#### *NOTA*

• Il valore iniziale predefinito per la sensibilità di risposta al tocco è "2".

# <span id="page-36-3"></span><span id="page-36-1"></span>Selezione dell'impostazione EQ per un suono ottimale

Sono disponibili sei impostazioni relative all'equalizzatore (EQ) master che offrono il miglior suono possibile durante l'ascolto attraverso vari sistemi di riproduzione, come gli altoparlanti interni dello strumento, le cuffie o un sistema di altoparlanti esterno.

1 **Tenere premuto per più di un secondo il pulsante [MELODY SUPPRESSOR] per richiamare "Master EQ" (Funzione 037).**

<span id="page-36-2"></span>Sul display viene visualizzato per qualche secondo "MasterEQ", seguito dal tipo di EQ master selezionato.

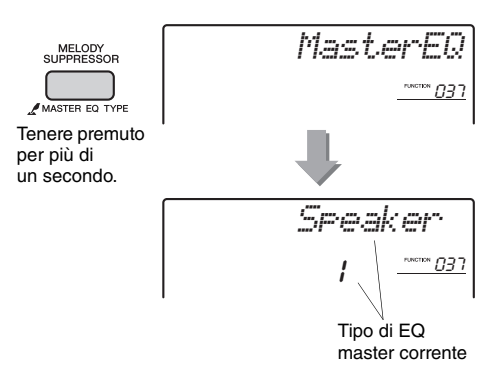

# 2 **Ruotare il dial per selezionare l'EQ master desiderato.**

#### <span id="page-36-5"></span>**Tipi di EQ master**

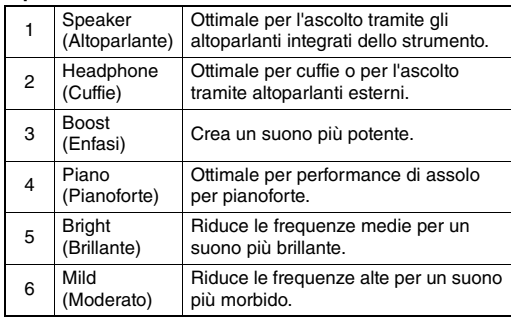

<span id="page-37-3"></span><span id="page-37-1"></span>**Per impostazione predefinita, la scala della tastiera è impostata sul temperamento equabile, ovvero la stessa accordatura di un pianoforte acustico. È possibile, tuttavia, modificare questa impostazione per specificare un'altra scala adeguata al genere o allo stile musicale che si desidera suonare.**

# <span id="page-37-2"></span>Selezione di una scala

È possibile selezionare una scala richiesta tra le diverse scale preset.

# 1 **Premere il pulsante [FUNCTION].**

<span id="page-37-10"></span>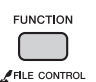

2 **Utilizzare il pulsante CATEGORY [+] o [-] per richiamare "Scale" (Funzione 045).**

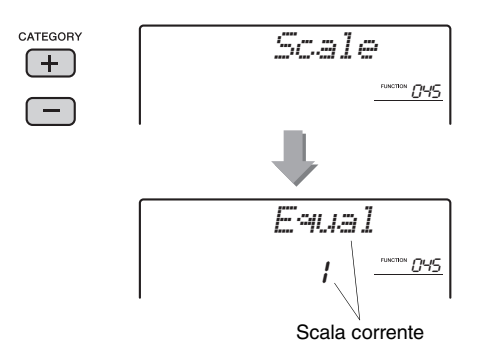

## 3 **Ruotare il dial per scegliere una scala.**

L'impostazione predefinita è "1 Equal".

#### <span id="page-37-11"></span>**Tipi di scale preset**

<span id="page-37-9"></span><span id="page-37-8"></span><span id="page-37-7"></span><span id="page-37-5"></span><span id="page-37-4"></span>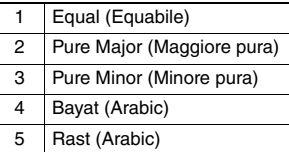

# <span id="page-37-6"></span><span id="page-37-0"></span>Impostazione della nota di base per ogni scala

Assicurarsi di specificare la nota di base appropriata se si seleziona una scala diversa dal temperamento equabile o se si crea una scala originale mediante la funzione Scale Tune.

# 1 **Premere il pulsante [FUNCTION].**

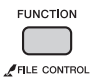

2 **Utilizzare il pulsante CATEGORY [+] o [-] per richiamare "BaseNote" (Funzione 046).**

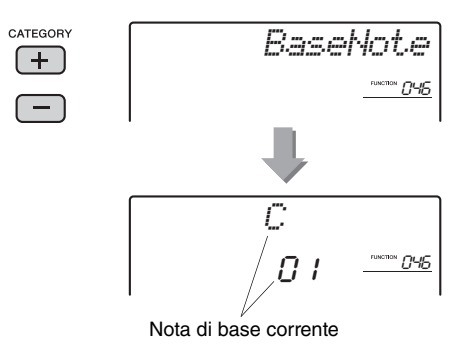

3 **Ruotare il dial per selezionare una nota di base tra C, C**#**, D, E**b**, E, F, F**#**, G, A**b**, A, B**b **e B.** 

L'impostazione predefinita è "C".

# <span id="page-38-2"></span><span id="page-38-1"></span><span id="page-38-0"></span>Accordatura di ogni nota per creare una scala originale

È possibile accordare singole note in centesimi (un "centesimo" è pari a un centesimo di un semitono) per creare una scala originale.

- 1 **Selezionare la nota di base attenendosi alle istruzioni riportate nella sezione "Impostazione della nota di base per ogni scala" (pag[ina 38](#page-37-0)).**
- 2 **Utilizzare il pulsante CATEGORY [+] o [-] per richiamare le singole note da accordare, quale "Tune C" (Funzione 047) come illustrato.**

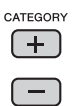

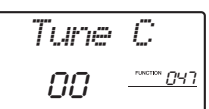

È possibile scegliere la nota da accordare tra le 12 note di seguito.

"C"(Funzione 047), "C#"(048), "D"(049), "Eb"(050), "E"(051), "F"(052), "F#"(053), "G"(054), "Ab"(055), "A"(056), "Bb"(057), "B"(058)

# 3 **Ruotare il dial per accordare la nota selezionata al punto 2.**

L'intervallo di accordatura è compreso tra  $-64 e + 63$ .

È possibile ripristinare il valore predefinito iniziale di questa impostazione premendo contemporaneamente i pulsanti [+/YES] e [-/NO].

# 4 **Se necessario, ripetere i punti 2 e 3.**

5 **È possibile salvare queste impostazioni nella Registration Memory (Memoria di registrazione) (pag[ina 33\)](#page-32-0).**

#### *NOTA*

- Quando si premono i pulsanti [+/YES] e [-/NO] contemporaneamente dopo avere richiamato una scala originale salvata nella Registration Memory (Memoria di registrazione), viene ripristinata la scala originale registrata nella Registration Memory (Memoria di registrazione), e non il valore di accordatura predefinito.
- Quando si richiama "Scale (Funzione 045)" dopo avere utilizzato l'accordatura della scala delle singole note, sul display verrà visualizzato "(Edited)". Tuttavia, le impostazioni di scala modificate saranno cancellate richiamando un'altra scala. Per questo motivo, le impostazioni modificate devono essere salvate nella Registration Memory (Memoria di registrazione).

# <span id="page-39-2"></span><span id="page-39-0"></span>Selezione di una voce Dual

1 **Per richiamare "D.Voice", tenere premuto il pulsante [DUAL] per più di un secondo.** 

Viene visualizzata per qualche secondo l'indicazione "D. VOICE", quindi viene visualizzata la voce dual selezionata.

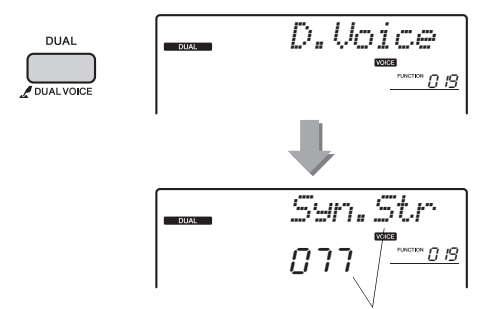

<span id="page-39-1"></span>Voce Dual selezionata al momento

# 2 **Ruotare il dial per selezionare la voce dual desiderata.**

# Selezione di una voce Split

# 1 **Per richiamare "S.Voice", tenere premuto il pulsante [SPLIT] per più di un secondo.**

Viene visualizzata per qualche secondo l'indicazione "S.VOICE", quindi viene visualizzata la voce Split selezionata.

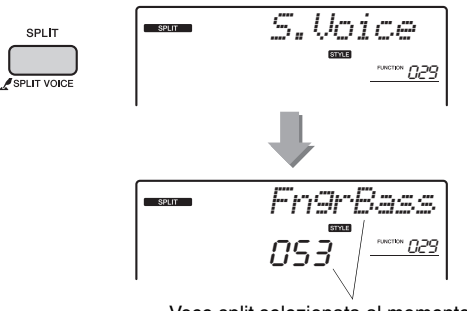

Voce split selezionata al momento

# 2 **Ruotare il dial per selezionare la voce split desiderata.**

# Modifica di una voce

È possibile modificare i parametri, come l'ottava e la profondità del riverbero e del chorus, per ciascuna delle voci principale, dual e split, consentendo la creazione di nuovi suoni personalizzati adatti alle diverse esigenze musicali.

# 1 **Premere il pulsante [FUNCTION].**

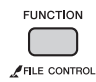

2 **Utilizzare i pulsanti CATEGORY [+] e [-] fino a visualizzare l'elemento desiderato.** 

Di seguito sono indicati i parametri delle voci.

- Parametri delle voci principali: M.\*\*\*\*\*\* (Funzione 010–018)
- Parametri delle voci Dual: D.\*\*\*\*\*\* (Funzione 019–028)
- Parametri delle voci Split: S.\*\*\*\*\*\* (Funzione 029–034)

Per informazioni su ciascun parametro, fare riferimento all'elenco delle funzioni a [pagina 53](#page-52-0).

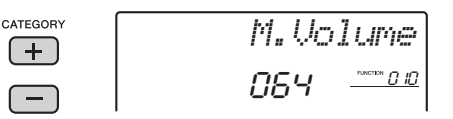

- 3 **Ruotare il dial per impostare il valore.**  Suonare la tastiera per verificare il suono.
- 4 **Ripetere i punti 2–3 per modificare vari parametri.**
- 5 **Se necessario, è possibile salvare le impostazioni nella Registration Memory (Memoria di registrazione) (pag[ina 33](#page-32-1)).**

Le impostazioni relative alle voci vengono ripristinate quando si seleziona una voce diversa. Quando si desidera memorizzare il suono creato per poterlo richiamare successivamente, registrare le impostazioni nella Registration Memory (Memoria di registrazione).

#### **In questa sezione sono descritti i parametri assegnabili alle manopole (pag[ina 22\)](#page-21-0).**

# <span id="page-40-9"></span>**EXER**

Gli effetti filtro modellano il suono lasciando passare solo una gamma di frequenze specificata e/o producendo un picco di risonanza alla frequenza di taglio del filtro. È possibile utilizzare gli effetti filtro per creare una gamma di suoni simili a quelli dei sintetizzatori.

#### *NOTA*

- Questi effetti si applicano solo alle voci principali/dual eseguite sulla tastiera.
- <span id="page-40-6"></span>• In alcuni casi gli effetti filtro provocano delle distorsioni sulle frequenze più basse.

### <span id="page-40-0"></span>**Manopola A: CUTOFF**

Regola la frequenza di taglio del filtro, quindi la brillantezza del suono. Ruotare la manopola a sinistra (senso antiorario) rende il suono più smorzato o cupo, mentre ruotare la manopola A a destra (senso orario) lo rende più nitido.

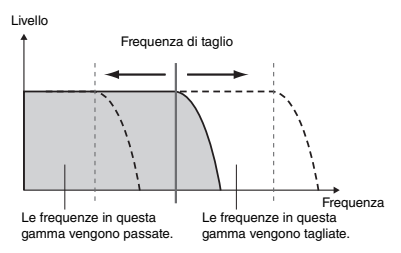

#### <span id="page-40-12"></span><span id="page-40-1"></span>**Manopola B: RESONANCE**

Regola la risonanza da applicare alla frequenza di taglio del filtro. Ruotare la manopola a destra (senso orario) aumenta la risonanza per ottenere un'enfasi sulle frequenze in corrispondenza della frequenza di taglio e si "rafforza" quindi l'effetto percepito del filtro.

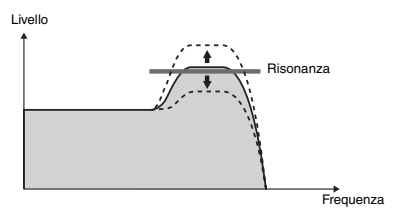

# <span id="page-40-7"></span>**2** EFFECT

#### <span id="page-40-13"></span>**Manopola A: REVERB**

Riproduce l'ambiente acustico di esecuzione in una sala da concerto o in un club. Ruotare la manopola a destra (senso orario) aumenta la profondità del riverbero.

## <span id="page-40-5"></span>**Manopola B: CHORUS**

Produce un effetto stratificato "multistrumentale". Ruotare la manopola a destra (senso orario) aumenta la profondità del chorus.

#### *NOTA*

# <span id="page-40-10"></span><span id="page-40-8"></span>**3** EG (Envelope Generator)

Gli effetti EG (generatore di inviluppo) determinano la modalità di variazione del livello del suono nel tempo. È ad esempio possibile impostare un attacco più rapido per un suono più percussivo o più lento per un suono che somigli a quello di un violino. È allo stesso modo possibile allungare o ridurre il sustain per una migliore aderenza alla musica suonata.

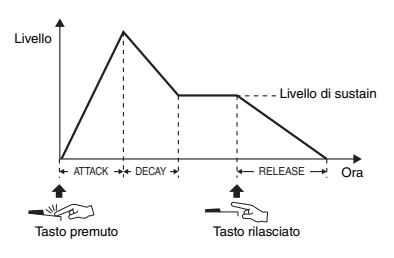

# <span id="page-40-2"></span>**Manopola A: ATTACK**

Regola il tempo di attacco (la quantità di tempo che trascorre tra la percussione di un tasto e il momento in cui il suono raggiunge il livello massimo). Ruotare la manopola a destra (senso orario) aumenta il tempo di attacco, rallentandone la velocità.

## <span id="page-40-11"></span>**Manopola B: RELEASE**

Regola il tempo di rilascio (la quantità di tempo che trascorre tra il rilascio del tasto e decay del suono fino al silenzio). Ruotare la manopola a destra (senso orario) aumenta il tempo di rilascio, consentendo un sustain più duraturo.

#### *NOTA*

• Questi effetti si applicano solo alle voci principali/Dual eseguite sulla tastiera.

# <span id="page-40-14"></span>**4** STYLE FILTER

Come "1 FILTER". Questi effetti sono applicabili solo alla riproduzione di Style (Stile) o pattern.

# <span id="page-40-3"></span>**5** AUX IN

Queste manopole possono essere utilizzate durante la riproduzione di un dispositivo audio esterno collegato al jack [AUX IN] dello strumento.

#### <span id="page-40-15"></span>**Manopola A: SUPPRESSOR PAN**

Attivare il Melody Suppressor, quindi ruotare questa manopola per spostare la posizione pan da annullare.

#### <span id="page-40-4"></span>**Manopola B: BALANCE**

Regolare il bilanciamento del volume tra il dispositivo audio e lo strumento. Ruotare la manopola a sinistra per ridurre il volume del dispositivo audio e aumentare il volume dello strumento e viceversa. Anche se non è collegato un dispositivo audio esterno, ruotando questa manopola il volume del suono di song/Style

<sup>•</sup> Questi effetti si applicano solo alle voci principali/dual eseguite sulla tastiera.

(Stile)/pattern aumenta/si riduce, mantenendo inalterato il volume delle performance su tastiera.

# <span id="page-41-1"></span>**6** SPECIAL EFFECT

### <span id="page-41-2"></span>**Manopola A: ULTRA WIDE STEREO**

Consente di suonare la tastiera con un effetto sonoro dinamico e spazioso con cui il suono sembra provenire all'esterno degli altoparlanti. Modificando il tipo di effetto nelle impostazioni delle funzioni ([pagina 54,](#page-53-0) Funzione 038), è possibile migliorare l'immagine stereo in molti modi diversi.

#### <span id="page-41-0"></span>**Manopola B: RETRIGGER RATE**

Tenendo premuto il pulsante della sezione riprodotta correntemente, ruotare la manopola per modificare l'intervallo di riattivazione (la lunghezza della parte da ripetere). Ruotando a destra la lunghezza viene accorciata e viceversa.

Nella tabella riportata di seguito sono illustrate alcune interessanti modalità di utilizzo dei vari effetti che è possibile assegnare alle manopole.

#### **Alcune idee per l'utilizzo delle manopole**

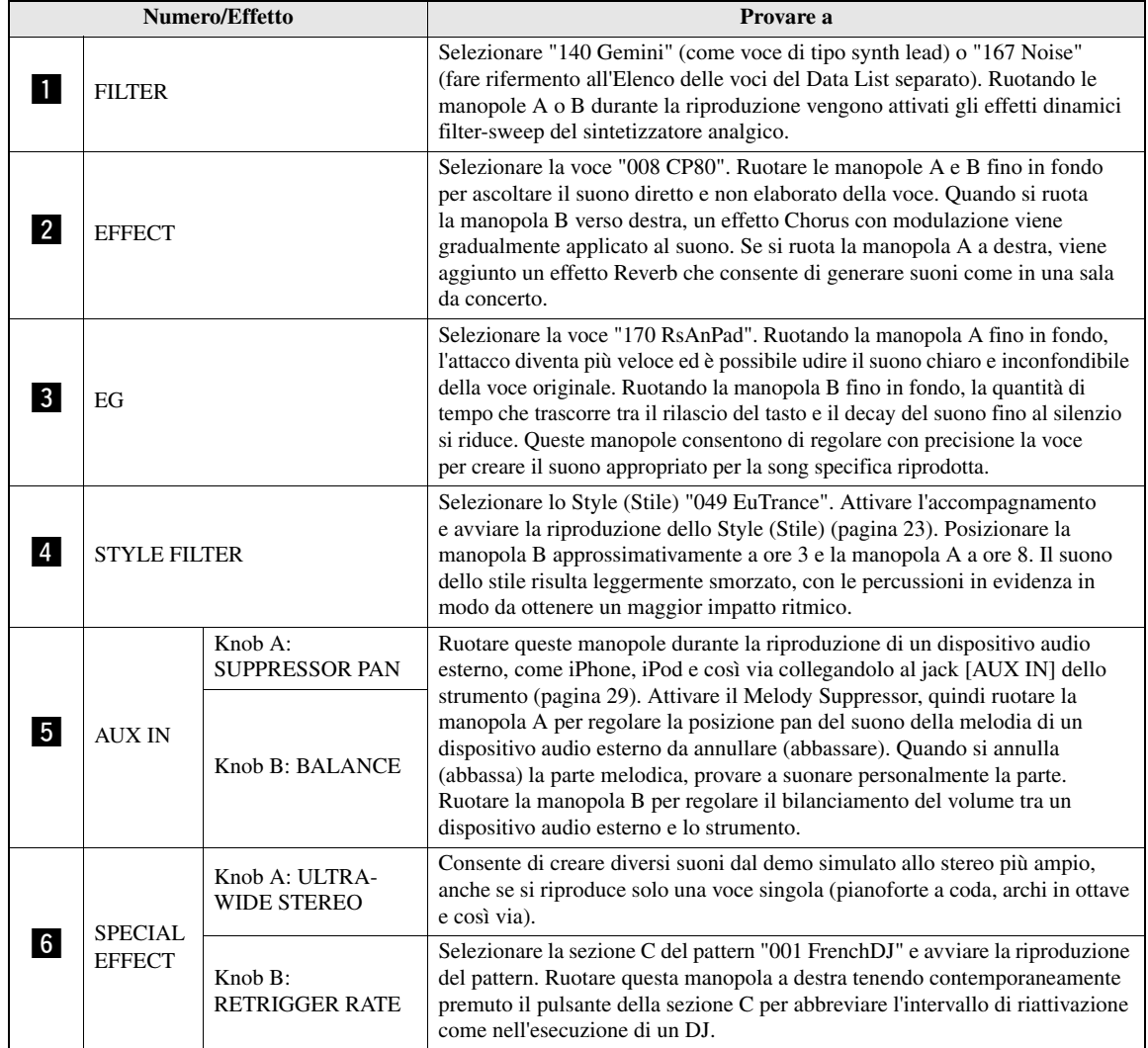

# <span id="page-42-3"></span><span id="page-42-2"></span><span id="page-42-0"></span>Sincronizzazione di un arpeggio in una riproduzione di song/stile/ pattern: Arpeggio Quantize

Quando si suona sulla tastiera per attivare un arpeggio ([pagina 21\)](#page-20-0) insieme alla riproduzione di song/stile/ pattern, è necessario suonare le note a tempo per mantenere l'arpeggio in sincronizzazione con le altre tracce di riproduzione. Il tempo effettivo dell'esecutore può essere, comunque, leggermente in anticipo o in ritardo (o entrambi) rispetto al beat. La funzione "Quantizzazione arpeggio" di questo strumento correggerà eventuali piccole imperfezioni nel tempo (in base alle impostazioni spiegate di seguito) per poi riprodurre correttamente l'arpeggio.

- Sincronizzazione con le semiminime
- Sincronizzazione con le crome
- Nessuna sincronizzazione

Sebbene il valore di quantizzazione arpeggio sia preimpostato per ogni tipo di arpeggio, è possibile modificare manualmente il valore.

# **Premere il pulsante [FUNCTION].**

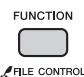

# 2 **Utilizzare i pulsanti CATEGORY [+] e [-] fino a visualizzare "Quantize" (Funzione 043).**

Viene visualizzata per qualche secondo l'indicazione "Quantize", seguita dal valore corrente di quantizzazione arpeggio.

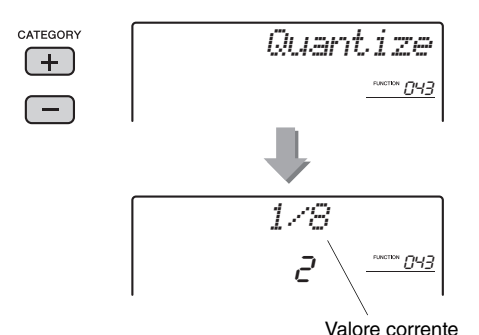

### 3 **Ruotare il dial per selezionare un valore da "OFF", "1/8" e "1/16".**

- 1/8 Sincronizzazione con le semiminime
- 1/16 Sincronizzazione con le crome
- OFF Nessuna sincronizzazione

# <span id="page-42-1"></span>Mantenimento della riproduzione dell'arpeggio tramite il footswitch

È possibile impostare la riproduzione dell'arpeggio in modo che continui anche dopo il rilascio della nota, premendo il footswitch (interruttore a pedale) collegato al jack [SUSTAIN].

# 1 **Premere il pulsante [FUNCTION].**

<span id="page-42-4"></span>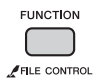

#### 2 **Utilizzare i pulsanti CATEGORY [+] e [-] fino a visualizzare "Pdl Func" (Funzione 044).**

Viene visualizzata per qualche secondo l'indicazione "Pdl Func", seguita dall'impostazione corrente.

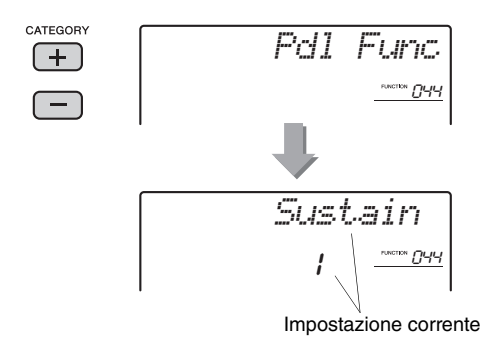

# 3 **Ruotare il dial per selezionare "Arp Hold" (Mantenimento arpeggio).**

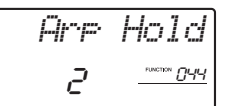

Se si desidera ripristinare la funzione footswitch per il sustain, selezionare "Sustain". Se si desidera utilizzare insieme le funzioni hold e sustain, selezionare "Hold+Sus".

# 4 **Provare a suonare l'arpeggio con il footswitch.**

Suonare una nota per attivare l'arpeggio, poi premere il footswitch. Anche rilasciando le note, la riproduzione dell'arpeggio continuerà. Per interrompere la riproduzione dell'arpeggio, rilasciare il footswitch.

# <span id="page-43-9"></span><span id="page-43-1"></span>Stili (Accompagnamento automatico) e pattern

# Variazione degli stili: Section

Ogni stile consiste di "Sections" (Sezioni) che consentono di variare l'arrangiamento dell'accompagnamento e di adattarlo alla song che si sta suonando.

<span id="page-43-8"></span><span id="page-43-7"></span>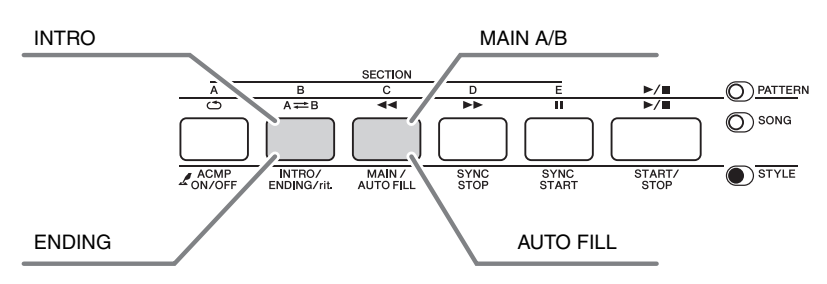

## <span id="page-43-5"></span>**INTRO**

Questa sezione viene utilizzata per l'inizio della song. Al termine dell'introduzione, la riproduzione dello stile passa alla sezione principale (Main). La lunghezza dell'introduzione (in misure) varia a seconda dello stile selezionato.

# <span id="page-43-6"></span>**MAIN (Principale)**

Questa sezione viene utilizzata per suonare la parte principale della song. La riproduzione della sezione principale viene ripetuta di continuo, finché non si preme il pulsante di un'altra sezione. Sono disponibili due variazioni (A e B) e la riproduzione dello Style (Stile) cambia armonicamente in risposta agli accordi suonati con la mano sinistra.

# <span id="page-43-2"></span>**AUTO FILL**

Questa sezione viene aggiunta automaticamente prima del passaggio alla sezione principale A o B.

## <span id="page-43-4"></span>**ENDING (Finale)**

Questa sezione viene utilizzata per concludere la song. Al termine del finale, la riproduzione dello stile si arresta automaticamente. La lunghezza del finale (in misure) varia a seconda dello stile selezionato.

### 1 **Premere il pulsante [STYLE], quindi ruotare il dial per selezionare uno stile.**

2 **Premere il pulsante [ACMP ON/OFF] per attivare la funzione ACMP.**

<span id="page-43-0"></span>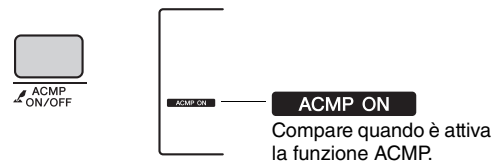

# 3 **Premere il pulsante [SYNC START] per attivare l'avvio sincronizzato.**

<span id="page-43-3"></span>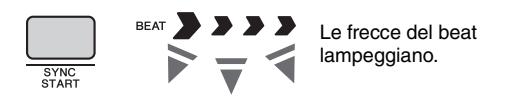

## **Avvio sincronizzato**

Quando è attivo l'avvio sincronizzato, la riproduzione degli stili inizia non appena si suona un accordo nell'intervallo di accompagnamento della tastiera. Per disattivare l'avvio sincronizzato, premere il pulsante [SYNC START].

# 4 **Premere il pulsante [MAIN/AUTO FILL] per selezionare la sezione principale A o B.**

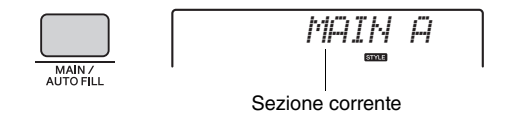

# 5 **Premere il pulsante [INTRO/ENDING/rit.].**

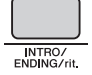

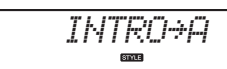

Adesso è tutto pronto per avviare la riproduzione dello stile dalla sezione Intro (Introduzione).

## 6 **Suonare un accordo con la mano sinistra della tastiera per avviare la riproduzione dell'Intro.**

Per questo esempio, suonare un accordo di DO maggiore (vedere la figura in basso). Per informazioni sulla modalità di esecuzione degli accordi, vedere la voce "Accordi" a [pagina 48](#page-47-0).

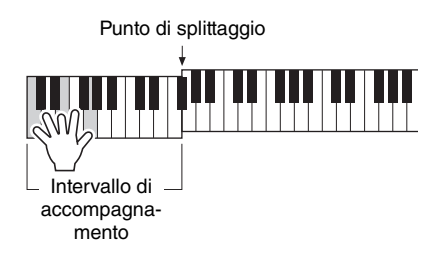

#### 7 **Una volta terminata l'introduzione, suonare la tastiera secondo la progressione della song in esecuzione.**

Suonare alcuni accordi con la mano sinistra ed eseguire una melodia con la mano destra, quindi premere se necessario il pulsante [MAIN/AUTO FILL]. La sezione cambia in Fill-in, poi in Main A o B.

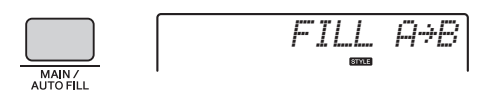

# 8 **Premere il pulsante [INTRO/ENDING/rit.]**

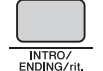

*ENDING*

La sezione cambia in Ending (Fine). Quando la sezione Ending finisce, la riproduzione dello stile si interrompe automaticamente. È inoltre possibile rallentare gradualmente il finale (ritardando) premendo di nuovo il pulsante [INTRO/ENDING/ rit.] durante la riproduzione del finale.

# <span id="page-44-0"></span>Arresto sincronizzato

Quando si preme il pulsante [SYNC/STOP] per attivare questa funzione, lo stile viene riprodotto solo fino a quando si eseguono accordi nell'intervallo di accompagnamento della tastiera. Il rilascio di tutte le note ferma la riproduzione dello stile. Ciò facilita l'aggiunta di intervalli ritmici durante l'esecuzione, semplicemente rilasciando la mano dall'intervallo di accompagnamento della tastiera.

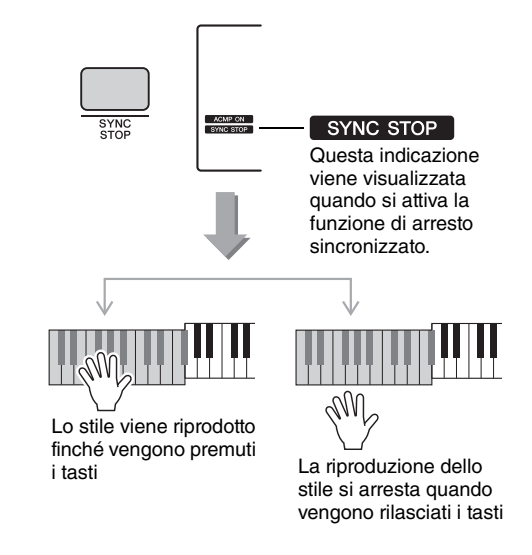

# <span id="page-44-1"></span>Attivazione/disattivazione di ciascuna traccia dello stile

<span id="page-44-2"></span>Come riportato sul pannello frontale, ciascuno Style (Stile) è costituito da sei tracce. Attivare/disattivare ciascuna traccia tramite il pulsante [TRACK CONTROL]. È possibile escludere l'audio di ciascun traccia, in modo da poter suonare personalmente la parte con l'audio escluso. Premendo ripetutamente il pulsante della traccia desiderata viene alternato lo stato di attivazione/disattivazione.

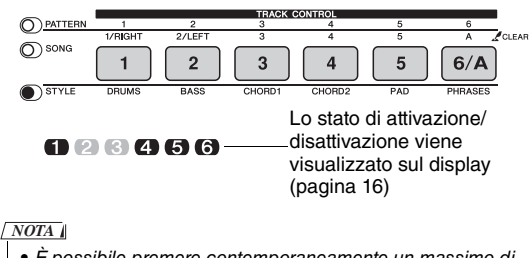

• È possibile premere contemporaneamente un massimo di due pulsanti di traccia per attivare o disattivare le tracce.

# <span id="page-45-3"></span>Variazione dei pattern: Section

Come per gli stili, ogni pattern è dotato di varie sezioni, che consentono l'aggiunta di variazioni dinamiche alla performance. Sono disponibili cinque sezioni (A–E).

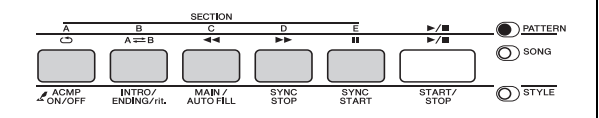

Diversamente dagli stili, però, i pattern non hanno sezioni dedicate all'inizio o al finale della song, come Intro ed Ending. Tutte le sezioni A–E verranno eseguite ripetutamente fin quando non saranno arrestate manualmente.

# Funzione Retrigger del pattern

Questa funzione consente di riavviare la riproduzione del pattern dall'inizio.

**Premere il pulsante [PATTERN], quindi ruotare il dial per selezionare il pattern desiderato.**

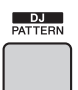

- 2 **Premere il pulsante [START/STOP] o premere qualsiasi tasto a sinistra del punto di splittaggio (pag[ina 47\)](#page-46-0) per avviare la riproduzione del pattern.**
- 3 **Premendo il pulsante della sezione riprodotta correntemente, è possibile riavviare la riproduzione dall'inizio. Tenendo premuto il pulsante, è possibile riprodurre in loop la parte superiore della sezione.**

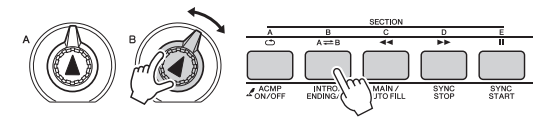

La lunghezza della parte superiore (intervallo di riattivazione) può essere modificata durante la riproduzione. A tale scopo, utilizzare il pulsante [ASSIGN] per selezionare "6 SPECIAL EFFECT", quindi ruotare la manopola B tenendo contemporaneamente premuto il pulsante della sezione riprodotta correntemente.

#### <span id="page-45-5"></span>*NOTA*

- Quando si registra la riproduzione del pattern con la funzione Retrigger, tenere presente che l'indicatore delle batture nel display, il metronomo e la riproduzione dell'arpeggio non sono sincronizzati con la riproduzione della song registrata.
- Quando si imposta il tempo della riproduzione del pattern su un valore superiore a 200, ruotando la manopola a destra non è possibile modificare la lunghezza dal 1° beat alla 1° misura.

# <span id="page-45-6"></span><span id="page-45-0"></span>Regolazione del tempo

Uno stile o un pattern possono essere eseguiti al tempo desiderato, lento o veloce.

# <span id="page-45-4"></span>1 **Premere il pulsante [TEMPO/TAP] per richiamare sul display il valore del tempo.**

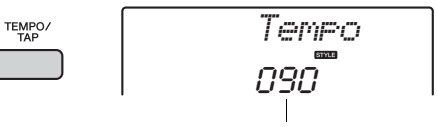

Valore corrente per il tempo

# 2 **Ruotare il dial per selezionare un tempo da 011 a 280.**

Per ripristinare immediatamente il valore predefinito del tempo dello Style (Stile) o del pattern corrente, premere contemporaneamente i pulsanti [+/YES] e [-/NO]. È possibile cambiare il tempo durante la riproduzione premendo due sole volte il pulsante [TEMPO/TAP] con il tempo desiderato.

#### *NOTA*

- L'operazione in questione è applicabile anche al tempo
- di riproduzione della song o dell'arpeggio.

# <span id="page-45-2"></span><span id="page-45-1"></span>Avvio con battito

È possibile iniziare la riproduzione dello stile, del pattern o della song semplicemente battendo sul pulsante [TEMPO/TAP] (Tempo del battito) con il tempo desiderato, quattro volte per l'indicazione in quarti (4/4 ecc.) e tre per quella in terzi (3/4 ecc.).

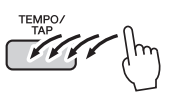

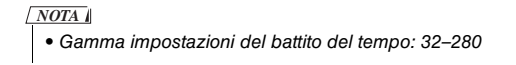

# <span id="page-46-5"></span><span id="page-46-2"></span><span id="page-46-1"></span>Regolazione del volume dello stile o del pattern

È possibile regolare il bilanciamento del volume fra la riproduzione dello stile o del pattern e l'esecuzione sulla tastiera.

**Premere il pulsante [FUNCTION].** 

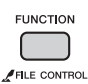

2 **Utilizzare i pulsanti CATEGORY [+] e [-] fino a visualizzare "StyleVol" (Funzione 001) o "PatrnVol" (Funzione 003).**

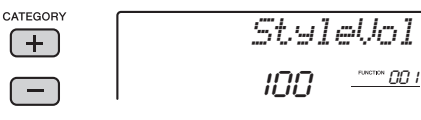

3 **Ruotare il dial per impostare il volume dello stile su un valore compreso tra 000 e 127.** 

# <span id="page-46-6"></span><span id="page-46-3"></span><span id="page-46-0"></span>Impostazione del punto di splittaggio

Il punto sulla tastiera che separa l'estensione per la mano sinistra da quella per la mano destra è chiamato "Split Point" (Punto di split).

Il punto di splittaggio default iniziale si trova in corrispondenza del tasto numero 054 (Fa#2), ma è possibile spostarlo in corrispondenza di un altro tasto.

# **Premere il pulsante [FUNCTION].**

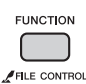

# 2 **Utilizzare i pulsanti CATEGORY [+] e [-] fino a visualizzare "SplitPnt" (Funzione 008).**

È possibile richiamare questo display premendo il pulsante [STYLE], quindi tenendo premuto il pulsante [ACMP] per più di un secondo.

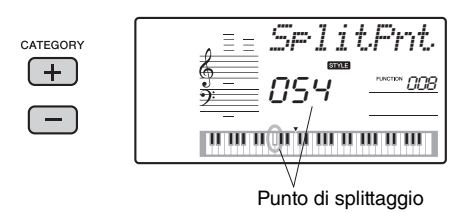

3 **Ruotare il dial per impostare il punto di splittaggio su un valore compreso tra 036 (C1) e 096 (C6).**

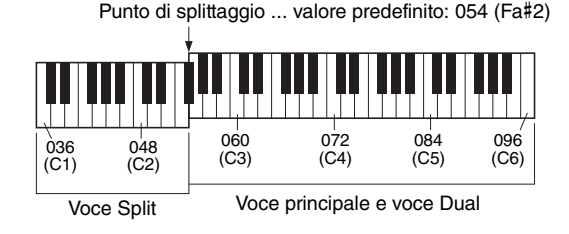

#### *NOTA*

- Quando viene selezionato uno stile e l'ACMP è attivato, le note suonate a sinistra del punto di splittaggio sono utilizzate per specificare l'accordo per la riproduzione dello Style (Stile). Quando viene selezionato un pattern, la nota suonata a sinistra del punto di splittaggio è utilizzata per specificare la tonalità per la riproduzione del pattern.
- Il punto di splittaggio impostato qui è applicato allo Style (Stile), al pattern e alla voce.
- <span id="page-46-4"></span>• Non è possibile modificare il punto di splittaggio durante la riproduzione di una lezione.

# Esecuzione di accordi senza riproduzione dello stile

Se si preme il pulsante [STYLE], il pulsante [ACMP ON/OFF] per attivare l'ACMP (viene visualizzata l'icona ACMP ON) e si suonano gli accordi nell'intervallo di accompagnamento della mano sinistra della tastiera (con SYNC START disattivato), si sentirà il suono degli accordi senza la riproduzione dello Style (Stile). Questo stato è definito "Stop Accompaniment" (Arresto accompagnamento). L'accordo specificato sarà visualizzato sul display e influenzerà la funzione Harmony [\(pagina 20\)](#page-19-0).

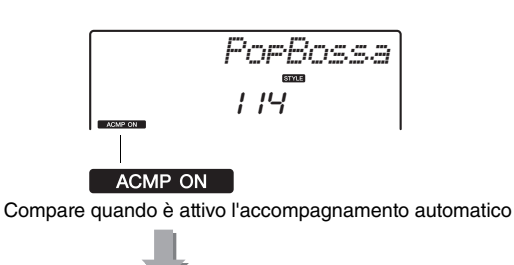

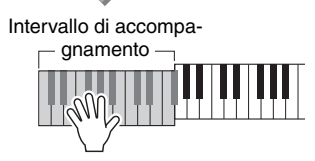

# <span id="page-47-1"></span><span id="page-47-0"></span>Tipi di accordo per la riproduzione degli Style (Stile)

Gli utenti che non conoscono gli accordi possono consultare questa tabella, in cui sono riportati gli accordi più comuni. Esistono moltissimi accordi che possono essere utilizzati in molti modi nelle composizioni musicali. Per ulteriori dettagli, fare riferimento ai libri di accordi disponibili in commercio.

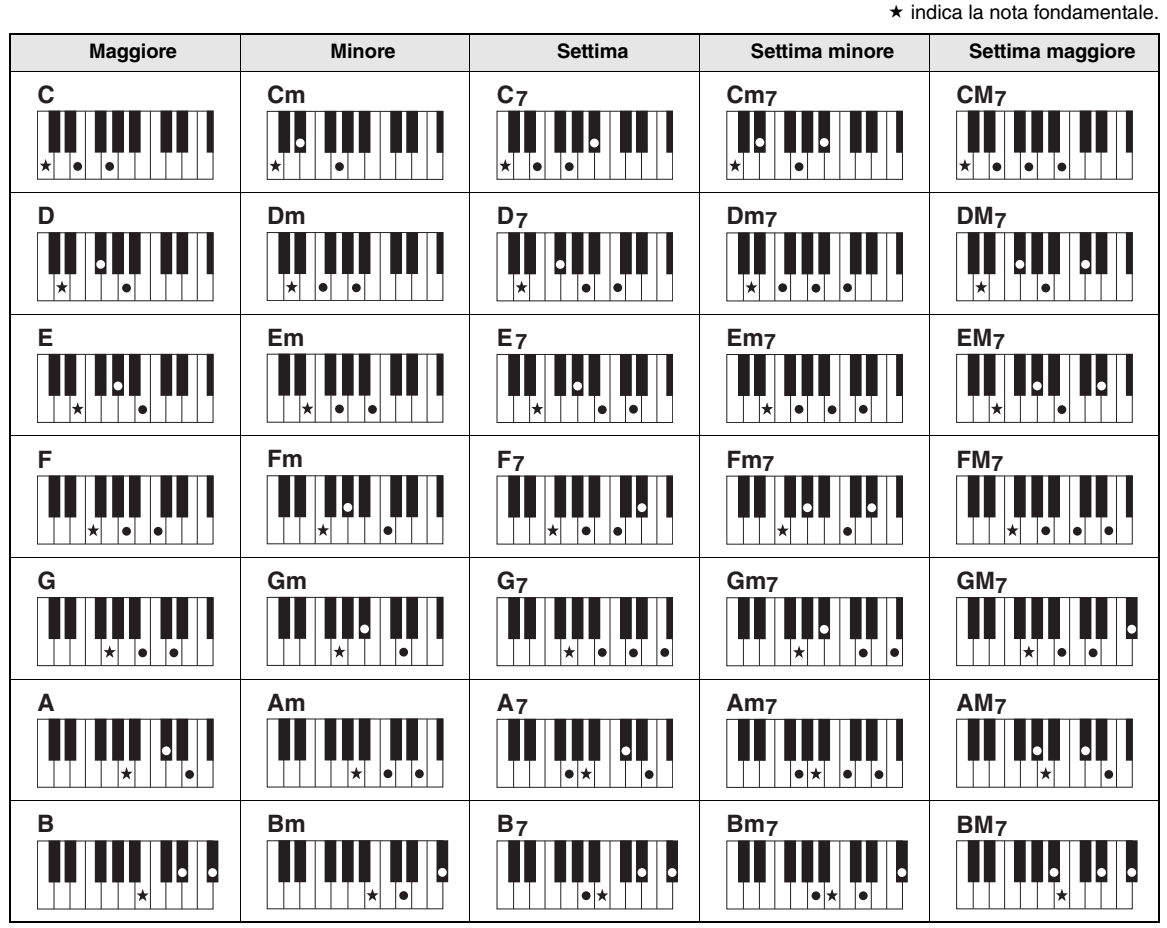

• Le inversioni sono utilizzabili anche nella posizione della "fondamentale", con le seguenti eccezioni: m7, m7  $b$ 5, 6, m6, sus4, aug, dim7, 7 $b$ 5, 6(9), sus2

• L'inversione degli accordi 7sus4 e m7(11) non viene riconosciuta se si omettono le note.

• Se si suona un accordo che non può essere riconosciuto da questo strumento, sul display non compare nulla. In tal caso, verranno riprodotte solo la parte ritmica e quella per basso.

#### **Accordi facilitati**

Questo metodo consente di suonare facilmente gli accordi dell'area di accompagnamento della tastiera utilizzando soltanto una, due o tre dita.

**Per fondamentale "C" (DO)**

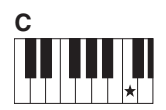

**Per suonare un accordo maggiore** Premere la fondamentale  $(\star)$  dell'accordo.

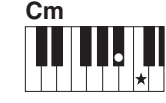

**Per suonare un accordo minore** Premere il tasto della nota fondamentale e il tasto nero più vicino a sinistra.

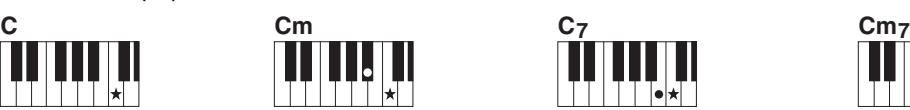

**Per suonare un accordo di settima** Premere il tasto della nota fondamentale e il tasto bianco più vicino a sinistra.

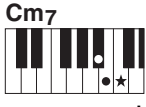

**Per suonare un accordo di settima minore** Premere il tasto della nota fondamentale e i tasti bianco e nero più vicini a sinistra (tre tasti contemporaneamente).

**Riferimenti**

**Riferiment** 

# <span id="page-48-1"></span><span id="page-48-0"></span>Ricerca degli accordi mediante il dizionario degli accordi

La funzione Dictionary è utile quando si conosce il nome di un accordo e si desidera imparare rapidamente a suonarlo.

#### 1 **Tenere premuto per più di un secondo il pulsante [CHORD DICT] per richiamare "Dict.".**

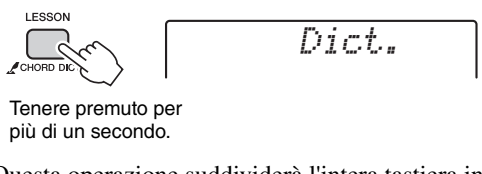

Questa operazione suddividerà l'intera tastiera in tre aree, come indicato in basso.

- L'estensione a destra di "ROOT $\blacktriangleright$ ": Consente di specificare la fondamentale dell'accordo, ma non produce suono.
- L'estensione compresa tra "CHORD TYPE  $\blacktriangleright$ "  $e$  "ROOT $\blacktriangleright$ ":

Consente di specificare il tipo di accordo, ma non produce suono.

• L'estensione a sinistra di "CHORD TYPE  $\blacktriangleright$ ": Consente di riprodurre e confermare l'accordo specificato tra le due estensioni sopra descritte.

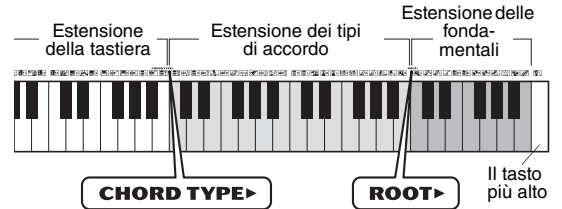

- 2 **A titolo di esempio, verrà illustrato come suonare un accordo GM7 (Sol maggiore settima).** 
	- 2-1. Premere il tasto "G" (Sol) nella sezione a destra di "ROOT ", in modo che il segno "G" sia visualizzato come fondamentale.

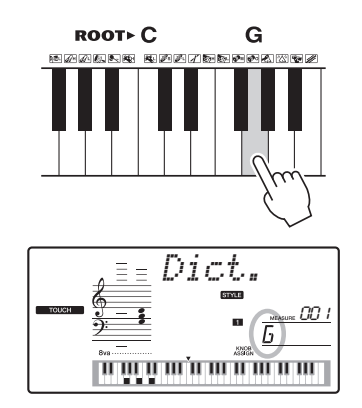

2-2. Premere il tasto segnato come "M7" nella sezione compresa tra "CHORD TYPE " e "ROOT".

> Le note da suonare per eseguire l'accordo specificato (tramite la fondamentale e il tipo di accordo) sono adeguatamente indicate sul display, sia sotto forma di notazione, sia nel diagramma della tastiera.

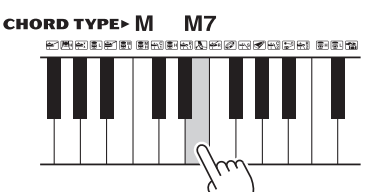

Nome dell'accordo<br>(fondamentale e tipo) Notazione dell'accordo

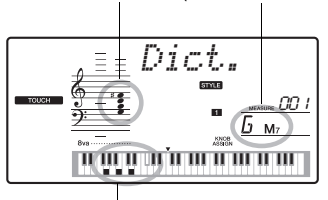

Singole note dell'accordo (tastiera)

Per richiamare le possibili inversioni dell'accordo, premere i pulsanti [+/YES]/[-/NO].

#### *NOTA*

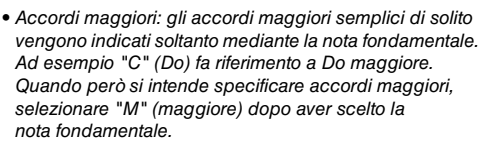

### 3 **Provare a suonare un accordo nell'intervallo a sinistra di "CHORD TYPE ", seguendo la notazione e il diagramma di tastiera visualizzati sul display.**

Quando l'accordo viene eseguito correttamente, risuona un campanello e il nome visualizzato sul display lampeggia.

#### **Specificazione della sola tonalità per la riproduzione del pattern**

Tenere presente che occorre specificare solo la fondamentale per la riproduzione dei pattern, a differenza della riproduzione degli Style (Stile) per la quale è necessario specificare anche il tipo di accordo.

# <span id="page-49-4"></span><span id="page-49-2"></span><span id="page-49-0"></span>Riproduzione di BGM (musica di sottofondo)

Con l'impostazione predefinita, quando si preme il pulsante [DEMO/BGM], solo alcune delle song interne vengono riprodotte e ripetute. È possibile modificare questa impostazione in modo che, ad esempio, vengano eseguite tutte le song interne, o tutte le song trasferite nello strumento da un computer, consentendo l'utilizzo dello strumento come fonte di musica di sottofondo. Sono disponibili impostazioni per cinque gruppi di riproduzione. È sufficiente selezionare quella più adatta alle proprie esigenze.

# 1 **Tenere premuto il pulsante [DEMO/BGM] per più di un secondo.**

Sul display viene visualizzata per qualche secondo l'indicazione "DemoGrp", seguita dal target corrente di riproduzione.

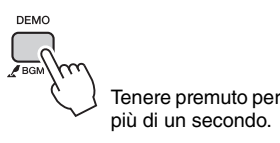

# 2 **Ruotare il dial per selezionare un gruppo di riproduzione ripetuta dalla tabella riportata di seguito.**

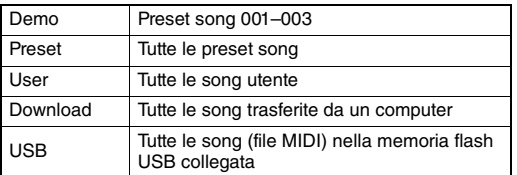

*NOTA*

• Se non esistono dati di song utente, song scaricate e song USB, vengono riprodotte le song demo.

# 3 **Premere il pulsante [DEMO] per avviare l'esecuzione.**

Per interrompere la riproduzione, premere di nuovo il pulsante [DEMO].

# <span id="page-49-3"></span><span id="page-49-1"></span>Riproduzione casuale delle song

È possibile spostare tra l'ordine numerico e quello casuale l'ordine di riproduzione ripetuta delle song tramite il pulsante [DEMO/BGM].

# **Premere il pulsante [FUNCTION].**

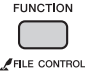

# 2 **Premere più volte i pulsanti CATEGORY [+] e [-] fino a visualizzare "PlayMode" (Funzione 074).**

Viene visualizzata per qualche secondo l'indicazione "PlayMode", seguita dal modo corrente di riproduzione, "Normal" o "Random".

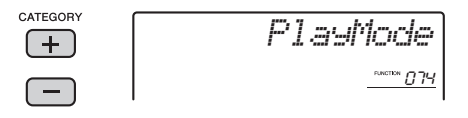

Quando DemoGrp è impostato su "Demo", non sarà possibile impostare questo parametro.

#### 3 **Ruotare il dial per selezionare "Random".** Per ritornare all'ordine numerico selezionare "Normal".

# 4 **Premere il pulsante [DEMO] per avviare l'esecuzione.**

Per interrompere la riproduzione, premere di nuovo il pulsante [DEMO].

# Impostazione del tempo della song

L'operazione è la stessa di quella per lo stile e per il pattern. Vedere a [pagina 46.](#page-45-0)

# Avvio con battito

L'operazione è la stessa di quella per lo stile e per il pattern. Vedere a [pagina 46.](#page-45-1)

# <span id="page-50-1"></span><span id="page-50-0"></span>Volume song

**Premere il pulsante [FUNCTION].** 

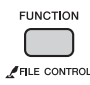

2 **Premere più volte i pulsanti CATEGORY [+] e [-] fino a visualizzare "SongVol" (Funzione 002).** 

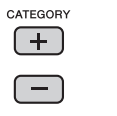

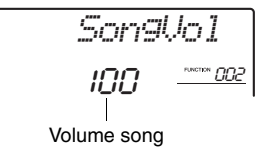

- 3 **Ruotare il dial per impostare il volume della song tra 000 e 127.** 
	- *NOTA*

• Il volume della song può essere regolato quando è selezionata una song.

# <span id="page-50-3"></span><span id="page-50-2"></span>Impostazione per la voce della melodia nella Song preset

Come voce della melodia della preset song corrente è possibile utilizzare temporaneamente qualunque altra voce desiderata.

1 **Premere il pulsante [SONG], selezionare la preset song desiderata, quindi avviare la riproduzione.** 

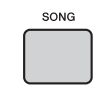

2 **Premere il pulsante [VOICE], quindi ruotare il dial per selezionare la voce desiderata.** 

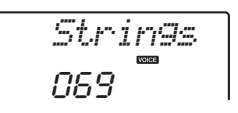

# 3 **Tenere premuto il pulsante [VOICE] per più di un secondo.**

Per alcuni secondi sul display viene visualizzata l'indicazione "SONG MELODY VOICE" (Voce melodia song) per indicare che la voce della melodia della song sarà sostituita con quella selezionata nel punto 2.

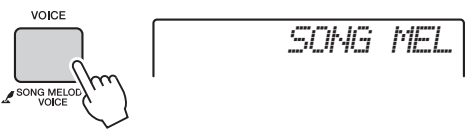

Tenere premuto per più di un secondo.

*NOTA*

- Se si seleziona un'altra song, le modifiche alla voce della melodia verranno annullate.
- Non è possibile cambiare la voce della melodia delle song utente.

<span id="page-51-3"></span>**Le "funzioni" consentono di accedere a una serie di parametri dettagliati dello strumento, come l'accordatura, il punto di splittaggio, le voci e gli effetti. Consultare l'elenco delle funzioni (pagine [52–](#page-51-0)[55](#page-54-0)). Una volta trovata la funzione che si intende modificare, attenersi alle istruzioni riportate di seguito.**

Procedura di base sul display delle funzioni

- 1 **Cercare l'elemento desiderato nell'elenco delle funzioni alle pagine [52](#page-51-0)[–55](#page-54-0).**
- 2 **Premere il pulsante [FUNCTION].**

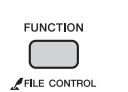

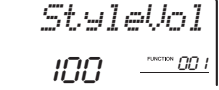

3 **Premere più volte i pulsanti CATEGORY [+] e [-] finché non compare l'elemento desiderato.** 

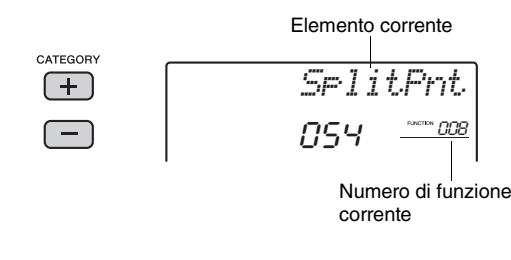

4 **Per impostare il valore della funzione selezionata, utilizzare il dial, i pulsanti [+/YES] e [-/NO] o i pulsanti numerici [0]–[9].** 

Per ripristinare il valore predefinito, premere contemporaneamente i pulsanti [+/YES] e [-/NO]. Nel solo caso della funzione MIDI Invio iniziale [\(pagina 54](#page-53-1)), premendo il pulsante [+/YES] si avvia l'esecuzione della funzione selezionata e con il pulsante [-/NO] la si annulla.

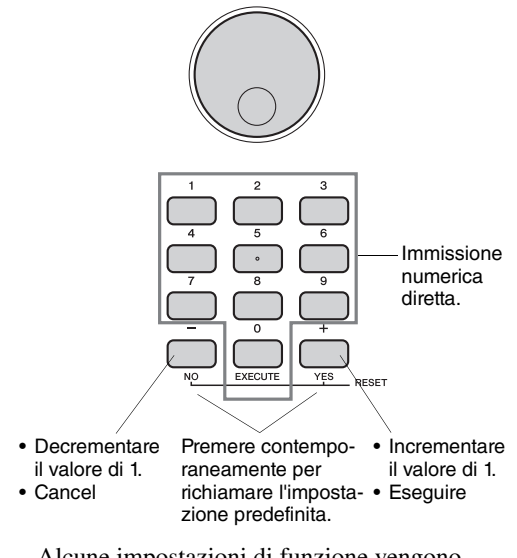

Alcune impostazioni di funzione vengono mantenute anche se lo strumento viene spento e possono essere trasferite al computer come dati di backup ([pagina 34\)](#page-33-0).

<span id="page-51-10"></span><span id="page-51-9"></span><span id="page-51-8"></span><span id="page-51-7"></span><span id="page-51-6"></span><span id="page-51-5"></span><span id="page-51-4"></span><span id="page-51-1"></span>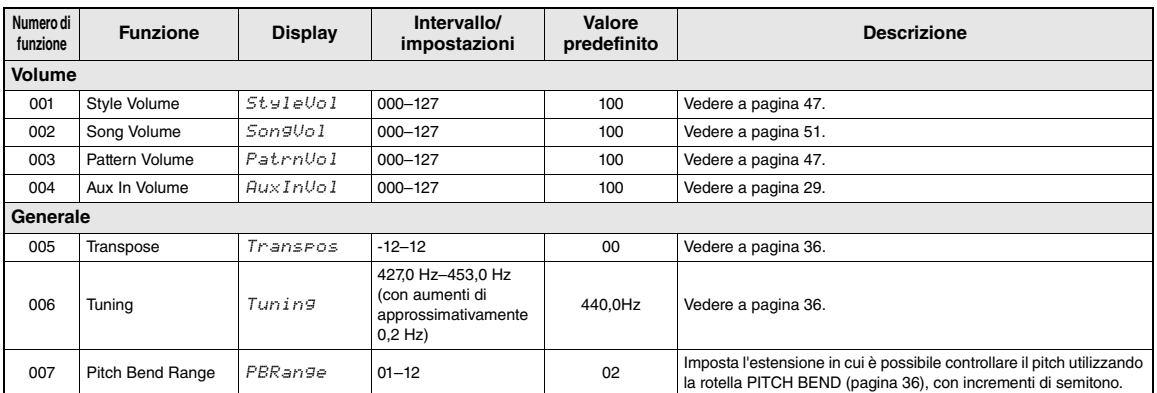

## <span id="page-51-2"></span><span id="page-51-0"></span>**Elenco delle funzioni**

<span id="page-52-16"></span><span id="page-52-15"></span><span id="page-52-14"></span><span id="page-52-13"></span><span id="page-52-12"></span><span id="page-52-11"></span><span id="page-52-10"></span><span id="page-52-9"></span><span id="page-52-8"></span><span id="page-52-7"></span><span id="page-52-6"></span><span id="page-52-5"></span><span id="page-52-4"></span><span id="page-52-3"></span><span id="page-52-2"></span><span id="page-52-1"></span><span id="page-52-0"></span>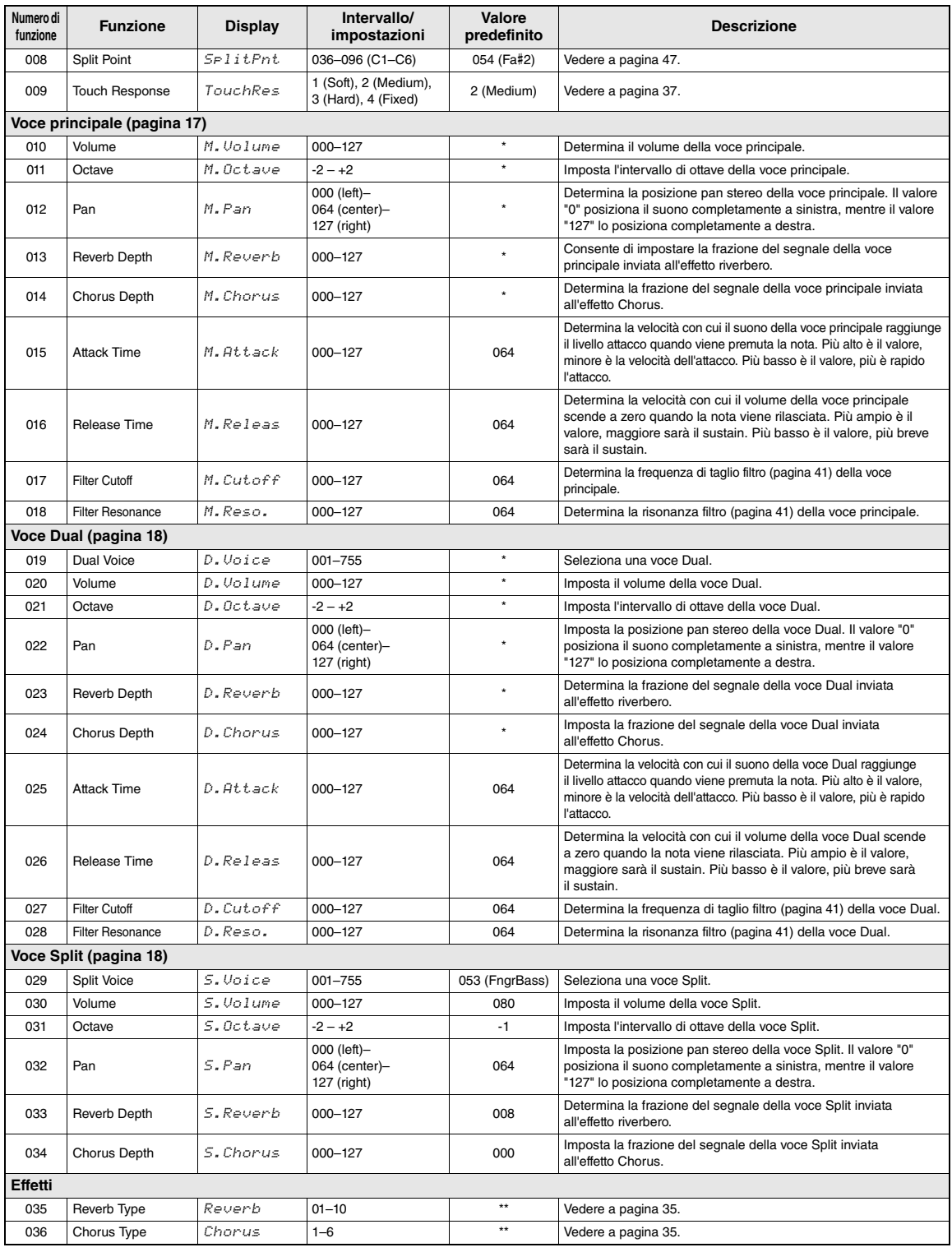

<span id="page-53-31"></span><span id="page-53-30"></span><span id="page-53-29"></span><span id="page-53-28"></span><span id="page-53-27"></span><span id="page-53-26"></span><span id="page-53-25"></span><span id="page-53-24"></span><span id="page-53-23"></span><span id="page-53-22"></span><span id="page-53-21"></span><span id="page-53-20"></span><span id="page-53-19"></span><span id="page-53-18"></span><span id="page-53-17"></span><span id="page-53-16"></span><span id="page-53-15"></span><span id="page-53-14"></span><span id="page-53-13"></span><span id="page-53-12"></span><span id="page-53-11"></span><span id="page-53-10"></span><span id="page-53-9"></span><span id="page-53-8"></span><span id="page-53-7"></span><span id="page-53-6"></span><span id="page-53-5"></span><span id="page-53-4"></span><span id="page-53-3"></span><span id="page-53-2"></span><span id="page-53-1"></span><span id="page-53-0"></span>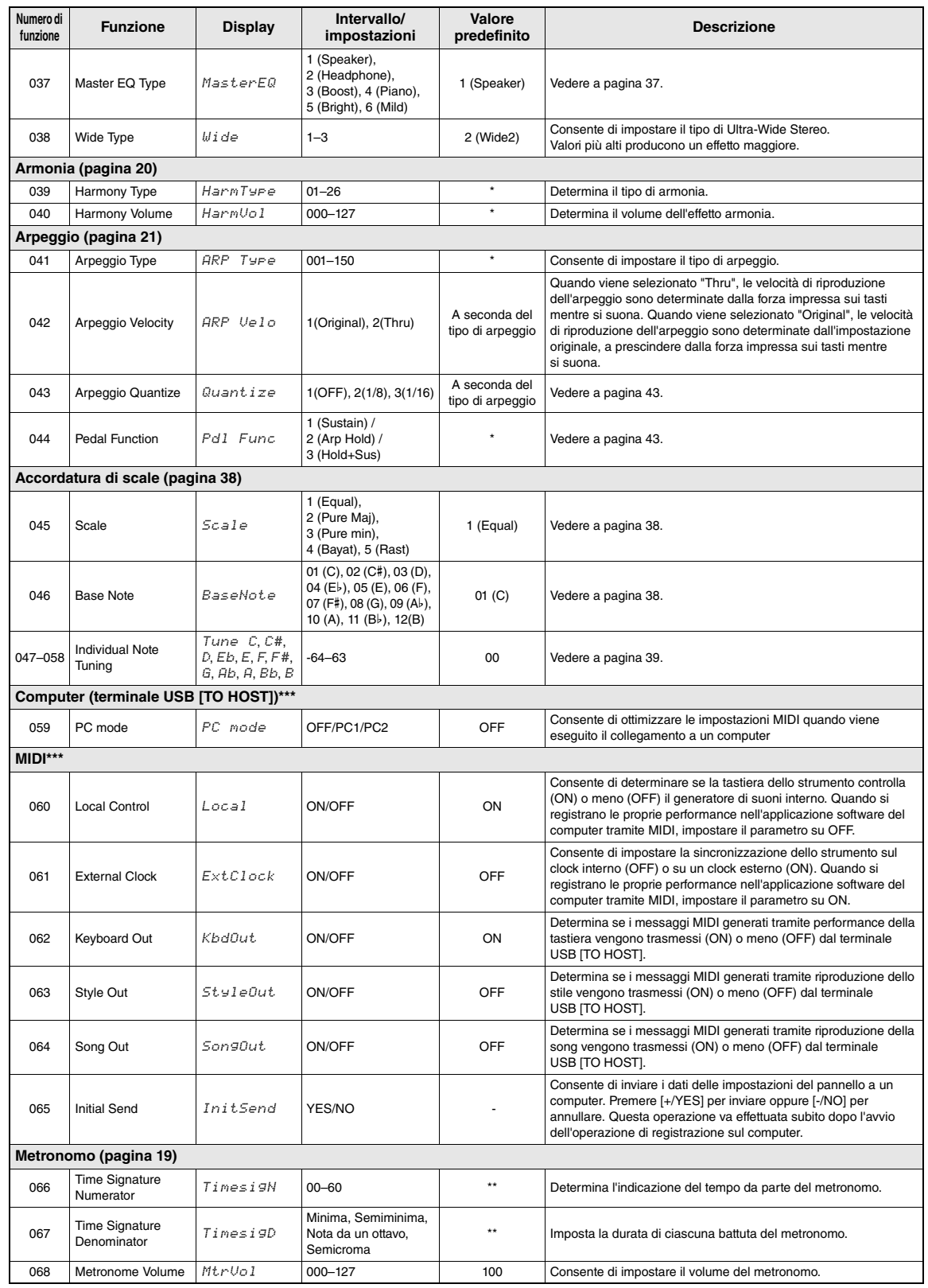

<span id="page-54-12"></span><span id="page-54-11"></span><span id="page-54-7"></span><span id="page-54-6"></span>![](_page_54_Picture_255.jpeg)

<span id="page-54-9"></span><span id="page-54-8"></span><span id="page-54-4"></span><span id="page-54-2"></span><span id="page-54-0"></span>

<span id="page-54-10"></span><span id="page-54-5"></span><span id="page-54-3"></span><span id="page-54-1"></span>\* Il valore appropriato viene impostato automaticamente per ciascuna voce. \*\* Il valore appropriato viene impostato automaticamente per ogni song, stile o pattern.

\*\*\* Per ulteriori informazioni, fare riferimento a "Computer-related Operations" (Operazioni che prevedono l'uso di un computer) ([pagina 9](#page-8-0)).

<span id="page-55-1"></span>**Mediante la connessione di una memoria flash USB al terminale USB [TO DEVICE], è possibile salvare i dati creati sullo strumento, come song utente e impostazioni dei parametri. È possibile richiamare questi dati sullo strumento per utilizzi futuri.** 

#### *IMPORTANTE*

*• Si consiglia l'utilizzo dell'adattatore di alimentazione durante l'esecuzione di operazioni con memoria flash USB, poiché l'alimentazione della batteria potrebbe non bastare per il completamento di operazioni cruciali come queste. Quando si cerca di eseguire date funzioni, potrebbe essere visualizzata l'indicazione "Use Adaptor" (Utilizzare adattatore) e la funzione selezionata non sarebbe eseguita.*

# <span id="page-55-0"></span>**Precauzioni nell'uso del terminale USB [TO DEVICE]**

Lo strumento dispone di un terminale USB [TO DEVICE] incorporato. Per connettere un dispositivo USB alla porta, maneggiare con cura il dispositivo USB. Attenersi alle importanti precauzioni indicate di seguito.

#### *NOTA*

• Per ulteriori informazioni sulla gestione dei dispositivi USB, consultare il manuale di istruzioni del dispositivo.

#### **Dispositivi USB compatibili**

#### • Memoria flash USB

Non è possibile utilizzare altri dispositivi USB, ad esempio la tastiera di un computer o il mouse. Sebbene sia possibile utilizzare i dispositivi USB da 1.1 a 3.0 in questo strumento, la quantità di tempo per il salvataggio o il caricamento nel dispositivo USB possono variare in base al tipo di dati o allo stato dello strumento. Lo strumento non supporta necessariamente tutti i dispositivi USB disponibili in commercio. Yamaha non garantisce il funzionamento dei dispositivi USB acquistati separatamente. Prima di acquistare un dispositivo USB da utilizzare con lo strumento, consultare la seguente pagina Web:

<http://download.yamaha.com/>

#### *NOTA*

• Il valore nominale del terminale USB [TO DEVICE] è un valore massimo di 5 V/500 mA. Non collegare dispositivi USB con un valore nominale al di sopra di questo, in quanto potrebbero verificarsi danni allo strumento.

#### **Collegamento di un dispositivo USB**

• Quando si collega un dispositivo USB al terminale USB [TO DEVICE], accertarsi che il connettore del dispositivo sia adeguato e venga inserito nella direzione corretta.

#### **AVVISO**

- *Evitare di collegare o scollegare il dispositivo USB durante la riproduzione/registrazione e la gestione dei file (ad esempio le operazioni di salvataggio, copia, eliminazione e formattazione) o quando si accede al dispositivo USB. La mancata osservanza di tale precauzione potrebbe comportare una sospensione del funzionamento dello strumento o il danneggiamento del dispositivo di memorizzazione USB e dei dati.*
- *Quando si collega e scollega il dispositivo di memorizzazione USB (e viceversa), attendere alcuni secondi tra le due operazioni.*

#### *NOTA*

• Quando si collega un cavo USB, assicurarsi che la lunghezza sia inferiore a 3 metri.

# **Utilizzo di una memoria flash USB**

Collegando lo strumento a una memoria flash USB è possibile salvare i dati creati nel dispositivo collegato, nonché leggere i dati in esso contenuti.

#### *NOTA*

• Sebbene possano essere utilizzate per leggere i dati nello strumento, le unità CD-R/RW non possono essere utilizzate per il salvataggio dei dati.

 **Numero delle memorie flash USB da utilizzare** Solo un dispositivo di memoria flash USB può essere collegato al terminale USB [TO DEVICE].

#### **Formattazione di una memoria flash USB**

Formattare il dispositivo di memorizzazione USB solo con questo strumento ([pagina 58\)](#page-57-1). Una memoria flash USB formattata su un altro dispositivo potrebbe non funzionare correttamente.

#### **AVVISO**

*• La formattazione sovrascrive eventuali dati preesistenti. Accertarsi che la memoria flash USB da formattare non contenga dati importanti.*

#### **Protezione dei dati (protezione da scrittura)**

Per evitare la perdita accidentale di dati importanti, applicare la protezione da scrittura fornita con ogni memoria flash USB. Se si salvano i dati su una memoria flash USB, assicurarsi di disabilitare la protezione da scrittura.

#### **Spegnimento dello strumento**

Quando si spegne lo strumento, assicurarsi che lo strumento NON stia accedendo alla memoria flash USB mediante riproduzione, registrazione o gestione dei file (ad esempio durante le operazioni di salvataggio, copia, eliminazione e formattazione). In caso contrario, la memoria flash USB e i dati della registrazione potrebbero essere danneggiati.

# Collegamento di una memoria flash USB

1 **Collegare una memoria flash USB alla porta USB [TO DEVICE] facendo attenzione ad inserirla nel verso giusto.** 

![](_page_56_Picture_3.jpeg)

### 2 **Aspettare fino a quando sull'angolo sinistro del display non viene visualizzata la scritta "USB".**

L'indicazione "USB" conferma che la memoria flash USB collegata è stata installata o riconosciuta.

![](_page_56_Figure_6.jpeg)

# 3 **Tenere premuto per più di un secondo il pulsante [FUNCTION] per richiamare la schermata File Control.**

![](_page_56_Picture_8.jpeg)

più di un secondo.

#### **Se viene visualizzato "UnFormat" seguito da "Format?":**

ciò indica che la memoria flash USB collegata non è stata formattata e non può essere installata o riconosciuta. Eseguire la formattazione seguendo le istruzioni a partire dal punto 2 a [pagina 58.](#page-57-2)

4 **Utilizzare i pulsanti CATEGORY [+] e [-] per visualizzare la funzione File Control desiderata, poi eseguire quest'ultima.** 

Per ulteriori informazioni, consultare la tabella seguente.

<span id="page-56-8"></span><span id="page-56-7"></span><span id="page-56-6"></span><span id="page-56-1"></span>![](_page_56_Picture_311.jpeg)

#### <span id="page-56-4"></span>**Elenco display di controllo dei file**

<span id="page-56-5"></span><span id="page-56-3"></span><span id="page-56-2"></span><span id="page-56-0"></span>Durante le procedure di controllo dei file è possibile che sul display vengono visualizzati dei messaggi per facilitare l'esecuzione delle operazioni. Per ulteriori informazioni, fare riferimento all'elenco dei messaggi a [pagina 63.](#page-62-1)

#### *NOTA*

• Se si suona la tastiera durante la visualizzazione della schermata di controllo dei file, non viene emesso alcun suono e saranno attivi solo i pulsanti correlati alle operazioni di controllo dei file.

#### *NOTA*

La schermata File Control non viene visualizzata nei seguenti casi.

- Durante la riproduzione di stili, pattern o song.
- Se, pur avendo collegato una memoria flash USB al terminale USB [TO DEVICE], non viene visualizzata la scritta "USB".

# <span id="page-57-1"></span>Formattazione di una memoria flash USB

<span id="page-57-3"></span>L'operazione di formattazione che consente di preparare una memoria flash USB disponibile in commercio per l'utilizzo con lo strumento è chiamata "Format".

- 1 **Tenere premuto per più di un secondo il pulsante [FUNCTION] per richiamare la schermata File Control.**
- <span id="page-57-2"></span>2 **Utilizzare i pulsanti CATEGORY [+] e [-] fino a visualizzare"Format?".**

![](_page_57_Figure_5.jpeg)

![](_page_57_Figure_6.jpeg)

# 3 **Premere il pulsante [0/EXECUTE].**

Viene visualizzato un messaggio di conferma. Per annullare l'operazione, premere il pulsante [-/NO].

![](_page_57_Picture_9.jpeg)

## 4 **Premere nuovamente il pulsante [0/EXECUTE] oppure il pulsante [+/YES] per eseguire l'operazione di formattazione.**

In breve verrà visualizzato un messaggio che indica il completamento dell'operazione, poi verrà creata la cartella "USER FILES" nella directory principale della memoria flash USB.

#### **AVVISO**

*• Non è possibile annullare l'operazione di formattazione durante l'esecuzione. Non spegnere mai lo strumento o scollegare la memoria flash USB durante l'operazione. Altrimenti si potrebbero perdere i dati.* 

# 5 **Premere il pulsante [FUNCTION] per uscire dal display di Controllo file.**

![](_page_57_Picture_15.jpeg)

### **Posizione riconoscibile del file nella memoria flash USB per la riproduzione song (pag[ina 25](#page-24-1))**

![](_page_57_Figure_17.jpeg)

#### *IMPORTANTE*

*• Per riprodurre dati copiati su una memoria flash USB da un computer o da un altro dispositivo, i dati devono essere memorizzati nella directory principale della memoria flash USB oppure in una cartella di primo/secondo livello nella directory stessa. Su questo strumento non è possibile selezionare e riprodurre i dati memorizzati nelle cartelle di terzo livello create all'interno di cartelle di secondo livello.*

#### *NOTA*

• Se la riproduzione di una song esterna (creata tramite strumento diverso o computer) produce un suono distorto, diminuire il volume song [\(pagina 51\)](#page-50-0) per ridurre la distorsione, quindi regolare il volume master ([pagina 15](#page-14-1)).

#### <span id="page-57-4"></span><span id="page-57-0"></span>**Song title display language**

I nomi dei file contenenti caratteri katakana saranno visualizzati in modo appropriato se il linguaggio del display dello strumento è impostato su "Japanese". Tutte le altre informazioni del display saranno visualizzate in inglese anche quando "Japanese" è selezionato. Per impostare la lingua del display, è possibile utilizzare la funzione Language (Lingua) [\(pagina 55](#page-54-0)).

# <span id="page-58-1"></span><span id="page-58-0"></span>Salvataggio di dati utente in una memoria flash USB

I dati elencati di seguito creati in questo strumento comprendono gli "User data" (Dati utente).

- Tutte le 10 song utente
- Stili che sono stati trasferiti da un computer e poi caricati nei numeri di stile 201–205.
- Tutte le impostazioni della Registration Memory (Memoria di registrazione)

I dati utente possono essere salvati come un singolo "User File" (.usr) in una memoria flash USB.

*NOTA*

• L'estensione (.usr) del file utente non sarà visualizzata sul display dello strumento. Confermare l'estensione sul display del computer quando si collega la memoria flash USB a un computer.

- 1 **Tenere premuto per più di un secondo il pulsante [FUNCTION] per richiamare la schermata File Control.**
- 2 **Utilizzare i pulsanti CATEGORY [+] e [-] fino a visualizzare "Save USR".**

![](_page_58_Picture_11.jpeg)

<span id="page-58-2"></span>![](_page_58_Figure_12.jpeg)

# 3 **Premere il pulsante [0/EXECUTE].**

Come nome del file target, compare "USER\*\*\*" (\*\*\*: numero) sul display. Se lo si desidera, ruotare il dial per selezionare un nome di file diverso da "USER001" a "USER100".

![](_page_58_Figure_15.jpeg)

*USER001*

# 4 **Premere nuovamente il pulsante [0/EXECUTE].**

Viene visualizzato un messaggio di conferma. Per annullare l'operazione, premere il pulsante [-/NO].

#### **Sovrascrittura di file esistenti**

Se un file che contiene già dati viene selezionato come file utente di destinazione, viene visualizzato un messaggio in cui viene richiesto di confermare la sovrascrittura.

# 5 **Premere nuovamente il pulsante [0/EXECUTE] oppure il pulsante [+/YES] per eseguire l'operazione di salvataggio.**

In breve verrà visualizzato un messaggio che indica il completamento dell'operazione, poi verrà salvato un file utente (.usr) in una cartella "USER FILES", creata automaticamente nella memoria flash USB.

#### **AVVISO**

*• Non è possibile annullare l'operazione di salvataggio durante l'esecuzione. Non spegnere mai lo strumento o scollegare la memoria flash USB durante l'operazione. Altrimenti si potrebbero perdere i dati.* 

#### *NOTA*

• Il tempo necessario per questa operazione dipende dalla condizione della memoria flash USB.

# 6 **Premere il pulsante [FUNCTION] per uscire dal display di controllo file.**

![](_page_58_Figure_28.jpeg)

#### *NOTA*

• Eseguire l'operazione di caricamento ([pagina 60\)](#page-59-1) per richiamare sullo strumento il file utente (.usr).

# <span id="page-59-0"></span>Salvataggio di una song utente come SMF in una memoria flash USB

È possibile convertire una song utente in formato SMF (Standard MIDI File) 0 e salvarla in una memoria flash USB.

#### <span id="page-59-4"></span>**SMF (Standard MIDI File) format**

Con questo formato, vari eventi eseguiti tramite la performance della tastiera, come note on/off e la selezione voce, saranno registrati come dati MIDI. I formati SMF 0 e 1 sono disponibili. Molti dispositivi MIDI sono compatibili con il formato SMF 0 e la maggior parte dei file song (file MIDI) disponibili in commercio viene fornita in formato SMF 0.

#### *NOTA*

• Il pattern registrato della song utente non può essere convertito in SMF.

1 **Tenere premuto per più di un secondo il pulsante [FUNCTION] per richiamare la schermata File Control.** 

2 **Utilizzare i pulsanti CATEGORY [+] e [-] fino a visualizzare "Save SMF".**

![](_page_59_Picture_9.jpeg)

<span id="page-59-3"></span>![](_page_59_Picture_10.jpeg)

# 3 **Premere il pulsante [0/EXECUTE].**

Come song utente di destinazione, compare "USER\*\*" (\*\*: numero 1–10) sul display. Se lo si desidera, ruotare il dial per selezionare una song utente diversa, da "USER01" a "USER10", quindi premere il pulsante [0/EXECUTE].

![](_page_59_Picture_13.jpeg)

# *User 1*

# 4 **Premere nuovamente il pulsante [0/EXECUTE].**

Come nome file di destinazione nella memoria Flash USB, compare "SONG\*\*\*" (\*\*\*: numero 1–100) sul display. Se lo si desidera, ruotare il dial per selezionare un file diverso.

![](_page_59_Picture_17.jpeg)

# <span id="page-59-5"></span>5 **Premere nuovamente il pulsante [0/EXECUTE].**

Viene visualizzato un messaggio di conferma. Per annullare l'operazione, premere il pulsante [-/NO].

#### **Sovrascrittura di file esistenti**

Se viene selezionato un file che contiene già dati viene selezionato, comparirà un messaggio in cui viene richiesto di confermare la sovrascrittura.

### 6 **Premere nuovamente il pulsante [0/EXECUTE] oppure il pulsante [+/YES] per eseguire l'operazione di salvataggio.**

In breve verrà visualizzato un messaggio che indica il completamento dell'operazione, poi verrà salvata una song utente in formato SMF 0 in una cartella "USER FILES", creata automaticamente nella memoria flash USB.

#### **AVVISO**

*• Non è possibile annullare l'operazione di salvataggio durante l'esecuzione. Non spegnere mai lo strumento o scollegare la memoria flash USB durante l'operazione. Altrimenti si potrebbero perdere i dati.* 

#### *NOTA*

- Il tempo necessario per questa operazione dipende dalla condizione della memoria flash USB.
- Nel caso in cui il pattern venga registrato nella song utente, l'operazione di salvataggio non può essere eseguita premendo il pulsante [0/EXECUTE] o il pulsante [+/YES] e sul display viene visualizzato "Can'tUse".

# 7 **Premere il pulsante [FUNCTION] per uscire dal display di Controllo file.**

<span id="page-59-2"></span>![](_page_59_Picture_320.jpeg)

# <span id="page-59-1"></span>Caricamento di dati utente da una memoria flash USB

Dati utente [\(pagina 59](#page-58-0)) salvati come un file utente (.usr) in una memoria flash USB possono essere caricati su questo strumento.

#### **AVVISO**

*• Il caricamento di un file utente sovrascriverà e cancellerà i dati esistenti, comprese le 10 song utente, i dati di stile caricati sui numeri di stile 201–205 e le impostazioni della Registration Memory (Memoria di registrazione). Prima di caricare un file utente, salvare i dati importanti da mantenere su una memoria flash USB.*

- 1 **Tenere premuto per più di un secondo il pulsante [FUNCTION] per richiamare la schermata File Control.**
- 2 **Utilizzare i pulsanti CATEGORY [+] e [-] fino a visualizzare "Load USR".**

![](_page_60_Picture_3.jpeg)

<span id="page-60-2"></span>![](_page_60_Picture_4.jpeg)

# 3 **Premere il pulsante [0/EXECUTE].**

"USER\*\*\*" (\*\*\*: numero) compare sul display come nome file utente nella memoria flash USB. In base alle necessità, ruotare il dial per selezionare un file utente diverso.

![](_page_60_Picture_7.jpeg)

![](_page_60_Picture_8.jpeg)

Notare che il file utente deve essere salvato nella cartella USERFILES sulla memoria flash USB. I file non salvati in tale cartella non vengono riconosciuti.

### 4 **Premere nuovamente il pulsante [0/EXECUTE].**

Viene visualizzato un messaggio di conferma. Per annullare l'operazione, premere il pulsante [-/NO].

## 5 **Premere nuovamente il pulsante [0/EXECUTE] oppure il pulsante [+/YES] per eseguire l'operazione di caricamento.**

In breve compare un messaggio indicante il completamento dell'operazione.

#### **AVVISO**

*• Non è possibile annullare l'operazione di caricamento durante l'esecuzione. Non spegnere mai lo strumento o scollegare la memoria flash USB durante l'operazione. Altrimenti si potrebbero perdere i dati.* 

- 6 **Premere il pulsante [FUNCTION] per uscire dal display di Controllo file.**
- 7 **Verificare i dati caricati richiamando la song utente, uno degli stili da 201 a 205 e le impostazioni della Registration Memory (Memoria di registrazione).**

# <span id="page-60-0"></span>Caricamento di un file di stile

È possibile caricare uno stile creato su un altro strumento o computer negli stili numero 201–205 e suonarlo nello stesso modo degli stili interni predefiniti. Di seguito sono indicate le due operazioni di caricamento disponibili.

- Caricamento di un file di stile (.sty) salvato nella directory principale della memoria flash USB.
- Caricamento di un file di stile (.sty) trasferito da un computer tramite il Musicsoft Downloader e archiviato nella memoria interna dello strumento.

#### *NOTA*

• Per istruzioni sul trasferimento di un file di stile da un computer tramite il Musicsoft Downloader, fare riferimento a "Operazioni che prevedono l'uso di un computer" ([pagina 9\)](#page-8-0). In seguito al trasferimento dei dati, caricare i dati di stile su uno dei numeri stile 201–205 per consentire la riproduzione.

#### **AVVISO**

- *Il caricamento di un file di stile sovrascriverà e cancellerà i dati esistenti nel numero di destinazione. Prima di caricare un file utente, salvare i dati importanti da mantenere su una memoria flash USB.*
- 1 **Tenere premuto per più di un secondo il pulsante [FUNCTION] per richiamare la schermata File Control.**
- 2 **Utilizzare i pulsanti CATEGORY [+] e [-] fino a visualizzare "Load STY".**

<span id="page-60-1"></span>![](_page_60_Figure_28.jpeg)

# 3 **Premere il pulsante [0/EXECUTE].**

Verrà visualizzato sul display il nome di un file di stile presente nella memoria flash USB o nella memoria interna dello strumento. In base alle necessità, ruotare il dial per selezionare un file stile diverso.

![](_page_60_Figure_31.jpeg)

*DiscoFox*FLA

### 4 **Premere nuovamente il pulsante [0/EXECUTE].**

Come destinazione caricamento, compare "Load To? \*\*\*" (\*\*\*: 201-205) sul display. Se lo si desidera, ruotare il dial per selezionare un numero diverso.

![](_page_60_Picture_35.jpeg)

![](_page_60_Picture_36.jpeg)

## 5 **Premere nuovamente il pulsante [0/EXECUTE].**

Viene visualizzato un messaggio di conferma. Per annullare l'operazione, premere il pulsante [-/NO].

# 6 **Premere nuovamente il pulsante [0/EXECUTE] oppure il pulsante [+/YES] per eseguire l'operazione di caricamento.**

In breve compare un messaggio indicante il completamento dell'operazione.

#### **AVVISO**

*• Non è possibile annullare l'operazione di caricamento durante l'esecuzione. Non spegnere mai lo strumento o scollegare la memoria flash USB durante l'operazione. Altrimenti si potrebbero perdere i dati.* 

7 **Premere il pulsante [STYLE], ruotare il dial per selezionare uno stile da 201 a 205, quindi avviare la riproduzione.** 

# <span id="page-61-0"></span>Eliminazione di un file utente dalla memoria flash USB

I file utente (.usr) nella directory principale della memoria flash USB possono essere cancellati.

#### *IMPORTANTE*

- *Il file utente (.usr) da cancellare deve essere salvato nella directory principale della memoria flash USB. I file non presenti in tale cartella non vengono riconosciuti.*
- 1 **Tenere premuto per più di un secondo il pulsante [FUNCTION] per richiamare la schermata File Control.**
- 2 **Utilizzare i pulsanti CATEGORY [+] e [-] fino a visualizzare "Del USR".**

![](_page_61_Picture_14.jpeg)

<span id="page-61-3"></span>![](_page_61_Picture_15.jpeg)

*USER001*

# 3 **Premere il pulsante [0/EXECUTE].**

Come nome di un file utente nella memoria flash USB compare "USER\*\*\*\*" (\*\*\*\*: numero) sul display. In base alle necessità, ruotare il dial per selezionare un file utente diverso.

![](_page_61_Picture_18.jpeg)

# 4 **Premere nuovamente il pulsante [0/EXECUTE].**

Viene visualizzato un messaggio di conferma. Per annullare l'operazione, premere il pulsante [-/NO].

5 **Premere nuovamente il pulsante [0/EXECUTE] oppure il pulsante [+/YES] per eseguire l'operazione di eliminazione.** 

In breve compare un messaggio indicante il completamento dell'operazione.

#### **AVVISO**

- *Non è possibile annullare l'operazione di eliminazione durante l'esecuzione. Non spegnere mai lo strumento o scollegare la memoria flash USB durante l'operazione. Altrimenti si potrebbero perdere i dati.*
- 6 **Premere il pulsante [FUNCTION] per uscire dal display di Controllo file.**

# <span id="page-61-5"></span><span id="page-61-4"></span><span id="page-61-1"></span>Eliminazione di un file SMF dalla memoria flash USB

È possibile eliminare un file SMF salvato nella memoria flash USB tramite l'operazione Save SMF ([pagina 60](#page-59-0)).

#### *IMPORTANTE*

- *Il file SMF (.usr) da cancellare deve essere salvato nella directory principale della memoria flash USB. I file non presenti in tale cartella non vengono riconosciuti. Questa operazione è applicabile solo a nomi di file con il formato "SONG\*\*\*" (\*\*\*: 001–100).*
- 1 **Tenere premuto per più di un secondo il pulsante [FUNCTION] per richiamare la schermata File Control.**
- 2 **Utilizzare i pulsanti CATEGORY [+] e [-] fino a visualizzare "Del SMF".**

<span id="page-61-2"></span>![](_page_61_Figure_32.jpeg)

# 3 **Premere il pulsante [0/EXECUTE].**

Come nome di file SMF nella memoria flash USB, compare "SONG\*\*\*" (\*\*\*: numero) sul display. In base alle necessità, ruotare il dial per selezionare un file SMF diverso.

![](_page_61_Figure_35.jpeg)

## 4 **Premere nuovamente il pulsante [0/EXECUTE].**

Viene visualizzato un messaggio di conferma. Per annullare l'operazione, premere il pulsante [-/NO].

# 5 **Premere nuovamente il pulsante [0/EXECUTE] oppure il pulsante [+/YES] per eseguire l'operazione di eliminazione.**

In breve compare un messaggio indicante il completamento dell'operazione.

#### **AVVISO**

*• Non è possibile annullare l'operazione di eliminazione durante l'esecuzione. Non spegnere mai lo strumento o scollegare la memoria flash USB durante l'operazione. Altrimenti si potrebbero perdere i dati.* 

## 6 **Premere il pulsante [FUNCTION] per uscire dal display di Controllo file.**

# <span id="page-62-0"></span>Uscita da una schermata File Control

Per uscire dal display di Controllo file, premere il pulsante [VOICE], [STYLE], [PATTERN], [SONG], [FUNCTION] o [PORTABLE GRAND]. È anche possibile uscire dalla modalità delle funzioni File Control come indicato di seguito:

## 1 **Utilizzare i pulsanti CATEGORY [+] e [-] fino a visualizzare "Exit?".**

![](_page_62_Picture_11.jpeg)

<span id="page-62-14"></span><span id="page-62-13"></span><span id="page-62-12"></span><span id="page-62-11"></span><span id="page-62-8"></span>![](_page_62_Picture_12.jpeg)

2 **Premere il pulsante [0/EXECUTE] per uscire dalla schermata File Control.** 

#### <span id="page-62-6"></span>**Elenco dei messaggi**

<span id="page-62-10"></span><span id="page-62-9"></span><span id="page-62-7"></span><span id="page-62-5"></span><span id="page-62-4"></span><span id="page-62-3"></span><span id="page-62-2"></span><span id="page-62-1"></span>![](_page_62_Picture_286.jpeg)

# <span id="page-63-0"></span>Risoluzione dei problemi

![](_page_63_Picture_312.jpeg)

# <span id="page-64-0"></span>Specifiche tecniche

![](_page_64_Picture_438.jpeg)

\* Le specifiche e le descrizioni presenti in questo manuale sono fornite a fini puramente informativi. Yamaha Corp. si riserva il diritto di modificare<br>prodotti o specifiche in qualsiasi momento senza preavviso. Dato che l

# **Indice**

# A

![](_page_65_Picture_612.jpeg)

# B

![](_page_65_Picture_613.jpeg)

# C

![](_page_65_Picture_614.jpeg)

![](_page_65_Picture_615.jpeg)

# D

![](_page_65_Picture_616.jpeg)

# E

![](_page_65_Picture_617.jpeg)

# F

![](_page_65_Picture_618.jpeg)

# G

![](_page_65_Picture_619.jpeg)

# $\frac{H}{H}$

![](_page_65_Picture_620.jpeg)

# I

![](_page_65_Picture_621.jpeg)

# **K**<br>Ke

![](_page_65_Picture_622.jpeg)

# L

![](_page_65_Picture_623.jpeg)

# M

![](_page_65_Picture_624.jpeg)

# N

![](_page_65_Picture_625.jpeg)

# O

![](_page_66_Picture_521.jpeg)

# P

![](_page_66_Picture_522.jpeg)

# R

![](_page_66_Picture_523.jpeg)

# S

![](_page_66_Picture_524.jpeg)

![](_page_66_Picture_525.jpeg)

# T

![](_page_66_Picture_526.jpeg)

# U

![](_page_66_Picture_527.jpeg)

# V

![](_page_66_Picture_528.jpeg)

# $\frac{W}{W_2}$

![](_page_66_Picture_529.jpeg)

# X

Y

![](_page_66_Picture_530.jpeg)

![](_page_66_Picture_531.jpeg)

# NOTE

# NOTE

![](_page_69_Picture_280.jpeg)

![](_page_69_Picture_281.jpeg)

# Wichtiger Hinweis: Garantie-Information für Kunden in der EWR\* und der Schweiz

Für nähere Garantie-Information über dieses Produkt von Yamaha, sowie über den Pan-EWR\*- und Schweizer Garantieservice, besuchen Sie bitte entweder die folgend angegebene Internetadresse (eine druckfähige Version befindet sich auch auf unserer Webseite), oder wenden Sie sich an den für Ihr Land zuständigen Yamaha-Vertrieb. \*EWR: Europäischer Wirtschaftsraum

# Remarque importante: informations de garantie pour les clients de l'EEE et la Suisse

Pour des informations plus détaillées sur la garantie de ce produit Yamaha et sur le service de garantie applicable dans l'ensemble de l'EEE ainsi qu'en Suisse, consultez notre site Web à l'adresse ci-dessous (le fichier imprimable est disponible sur notre site : Espace Economique Européen Web) ou contactez directement Yamaha dans votre pays de résidence. \* EEE :

# Belangrijke mededeling: Garantie-informatie voor klanten in de EER\* en Zwitserland

Nederlands

Españo

Voor gedetailleerde garantie-informatie over dit Yamaha-product en de garantieservice in heel de EER\* en Zwitserland, gaat u de onderstaande website (u vind een afdrukbaar bestand op onze website) of neemt u contact op met de vertegenwoordiging van Yamaha in uw land. \* EER: Europese Economische Ruimte naar

# Aviso importante: información sobre la garantía para los clientes del EEE\* y Suiza

 $\overline{\omega}$ dirección web que se induye más abajo (la version del archivo para imprimir esta disponible en nuestro sitio web) o póngase en Para una información detallada sobre este producto Yamaha y sobre el soporte de garantía en la zona EEE\* y Suiza, visite contacto con el representante de Yamaha en su país. \* EEE: Espacio Económico Europeo

Per informazioni dettagliate sulla garanzia relativa a questo prodotto Yamaha e l'assistenza in garanzia nei paesi EEA\* e in Svizzera, potete consultare il sito Web all'indirizzo riportato di seguito (è disponibile il file in formato stampabile) oppure contattare taliano Avviso importante: informazioni sulla garanzia per i clienti residenti nell'EEA\* e in Svizzera l'ufficio di rappresentanza locale della Yamaha. \* EEA: Area Economica Europea

# Aviso importante: informações sobre as garantias para clientes da AEE\* e da Suíça

visite o site a seguir (o arquivo para impressão está disponível no nosso site) ou entre em contato com o escritório de representa-Para obter uma informação pormenorizada sobre este produto da Yamaha e sobre o serviço de garantia na AEE\* e na Suíça, ção da Yamaha no seu país. \* AEE: Área Econômica Européia

# Σημαντική σημείωση: Πληροφορίες εγγύησης για τους πελάτες στον ΕΟΧ\* και Ελβετία

Για λεπτομερείς πληροφορίες εγγύησης σχετικά με το παρόν προϊόν της Yamaha και την κάλυψη εγγύησης σε όλες τις χώρες του ΕΟΧ και την Ελβετία, επισκεφτείτε την παρακάτω ιστοσελίδα (Εκτυπώσιμη μορφή είναι διαθέσιμη στην ιστοσελίδα μας) ή απευθυνθείτε στην αντιπροσωπεία της Yamaha στη χώρα σας. \* ΕΟΧ: Ευρωπαϊκός Οικονομικός Χώρος

# Viktigt: Garantiinformation för kunder i EES-området\* och Schweiz

För detaljerad information om denna Yamahaprodukt samt garantiservice i hela EES-området\* och Schweiz kan du antingen besöka nedanstående webbaddress (en utskriftsvänlig fil finns på webbplatsen) eller kontakta Yamahas officiella representant ditt land. \* EES: Europeiska Ekonomiska Samarbetsområdet

# Viktig merknad: Garantiinformasjon for kunder i EØS\* og Sveits

Detaljert garantiinformasjon om dette Yamaha-produktet og garantiserviœ for hele EØS-området\* og Sveits kan fås enten ved å besøke nettadressen nedenfor (utskriftsversjon finnes på våre nettsider) eller kontakte kontakte Yamaha-kontoret i landet der du bor \*EØS: Det europeiske økonomiske samarbeidsområdet

# Vigtig oplysning: Garantioplysninger til kunder i EØO\* og Schweiz

De kan finde detaljerede garantioplysninger om dette Yamaha-produkt og den fælles garantiserviceordning for EØO\* (og Schweiz) ved at besøge det websted, der er angivet nedenfor (der findes en fil, som kan udskrives, på vores websted), eller ved at kontakte Yamahas nationale repræsentationskontor i det land, hvor De bor \* EØO: Det Europæiske Økonomiske Område

rämän Yamaha-tuotteen sekä ETA-alueen ja Sveitsin takuuta koskevat yksityiskohtaiset tiedot saatte alla olevasta nettiosoit-Suomi teesta. (Tulostettava tiedosto saatavissa sivustollamme.) Voitte myös ottaa yhteyttä paikalliseen Yamaha-edustajaan ärkeä ilmoitus: Takuutiedot Euroopan talousalueen (ETA)\* ja Sveitsin asiakkaille ETA: Euroopan talousalue

# Ważne: Warunki gwarancyjne obowiązujące w EOG\* i Szwajcarii

Deutsch

Szwajcarii, należy odwiedzić wskazaną poniżej stronę internetową (Plik gotowy do wydruku znajduje się na naszej stronie internetowej) Aby dowiedzieć się więcej na temat warunków gwarancyjnych tego produktu firmy Yamaha i serwisu gwarancyjnego w całym EOG\* lub skontaktować się z przedstawicielstwem firmy Yamaha w swoim kraju. \* EOG — Europejski Obszar Gospodarczy

# Důležité oznámení: Záruční informace pro zákazníky v EHS\* a ve Švýcarsku

Français

Česky

Polski

Podrobné záruční informace o tomto produktu Yamaha a záručním servisu v celém EHS\* a ve Švýcarsku naleznete na níže<br>uvedené webové adrese (soubor k tisku je dostupný na našich webových stránkách) nebo se můžete obrátit na Yamaha ve své zemi \* EHS: Evropský hospodářský prostor

# Fontos figyelmeztetés: Garancia-információk az EGT\* területén és Svájcban élő vásárlók számára

A jelen Yamaha termékre vonatkozó részletes garancia-információk, valamint az EGT\*-re és Svájcra kiterjedő garanciális szolgáltatás tekintetében keresse fel webhelyünket az alábbi címen (a webhelyen nyomtatható fájlt is talál), vagy pedig lépjen **Magyar** kapcsolatba az országában működő Yamaha képviseleti irodával. \* EGT: Európai Gazdasági Térség

# Oluline märkus: Garantiiteave Euroopa Majanduspiirkonna (EMP)\* ja Šveitsi klientidele

Eesti keel

Latviešu

Täpsema teabe saamiseks selle Yamaha toote garantii ning kogu Euroopa Majanduspiirkonna ja Šveitsi garantiiteeninduse kohta.<br>Külastage palun veebisaiti alljärgneval aadressil (meie saidil on saadaval prinditav fail) või p esinduse poole. \* EMP: Euroopa Majanduspiirkond

# Svarīgs paziņojums: garantijas informācija klientiem EEZ\* un Šveicē

apmeklējiet zemāk norādīto tīmekļa vietnes adresi (tīmekļa vietnē ir pieejams drukājams fails) vai sazinieties ar jūsu valsti Lai saŋemtu detalizētu garantijas informāciju par šo Yamaha produktu, kā arī garantijas apkalpošanu EEZ\* un Šveicē, lūdzu, apkalpojošo Yamaha pārstāvniecību. \* EEZ: Eiropas Ekonomikas zona

# Dėmesio: informacija dėl garantijos pirkėjams EEE\* ir Šveicarijoje

Português

Ελληνικά

Jei reikia išsamios informacijos apie šį "Yamaha" produktą ir jo techninę priežiūrą visoje EEE\* ir Šveicarijoje, apsilankykite mūsų svetainėje toliau nurodytu adresu (svetainėje yra spausdintinas failas) arba kreipkitės į "Yamaha" atstovybę savo šaliai. "EEE - Europos ekonominė erdvė

Lietuvių kalba

Slovenčina

# Dôležité upozornenie: Informácie o záruke pre zákazníkov v EHP\* a Švajčiarsku

Podrobné informácie o záruke týkajúce sa tohto produktu od spoločnosti Yamaha a garančnom servise v EHP\* a Švajčiarsku nájdete na webovej stránke uvedenej nižšie (na našej webovej stránke je k dispozícii súbor na tlač) alebo sa obrátte na zástupcu spoločnosti Yamaha vo svojej krajine. \* EHP: Európsky hospodársky priestor

# Pomembno obvestilo: Informacije o garanciji za kupce v EGP\* in Švici

**Svenska** 

**Norsk** 

Dansk

spletno mesto, ki je navedeno spodaj (natisljiva datoteka je na voljo na našem spletnem mestu), ali se obrnite na Yamahinega Za podrobnejše informacije o tem Yamahinem izdelku ter garancijskem servisu v celotnem EGP in Švici, obiščite predstavnika v svoji državi. \* EGP: Evropski gospodarski prostor

# Важно съобщение: Информация за гаранцията за клиенти в ЕИП\* и Швейцария

Български език

Slovenščina

Limba română

За подробна информация за гаранцията за този продукт на Yamaha и гаранционното обслужване в паневропейската зона на<br>ЕИП\* и Швейцария или посетете посочения по-долу уеб сайт (на нашия уеб сайт има файл за печат), или се св представителния офис на Yamaha във вашата страна. \* ЕИП: Европейско икономическо пространство

# Notificare importantă: Informații despre garanție pentru clienții din SEE\* și Elveția

Pentru informații detaliate privind acest produs Yamaha și serviciul de garanție Pan-SEE\* și Elveția, vizitați site-ul la adresa de mai jos (fișierul imprimabil este disponibil pe site-ul nostru) sau contactați biroul reprezentanței Yamaha din țara dumneavoastră<br>\* SEE: Spațiul Economic European

# http://europe.yamaha.com/warranty/

For details of products, please contact your nearest Yamaha representative or the authorized distributor listed below. Per ulteriori dettagli sui prodotti, rivolgersi al più vicino rappresentante Yamaha oppure a uno dei distributori autorizzati elencati di seguito.

![](_page_70_Picture_773.jpeg)

# **& YAMAHA**

Yamaha Glo bal Site **<http://www.yamaha.com/>**

Yamaha Do wnloads **<http://download.yamaha.com/>**

C.S.G., DMI De velopment Di vision ©2014 Yamaha Corporation

> 401LB\*\*\*.\*-01A0 Printed in E urope

![](_page_71_Picture_5.jpeg)